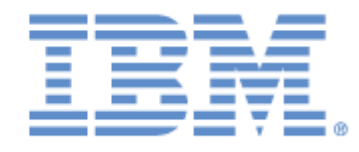

# **IBM® Sterling Connect:Express® for Microsoft Windows**

User Guide

**Version 3.1**

# **Copyright**

This edition applies to the 3.1 Version of IBM® Sterling Connect:Express® for Microsoft Windows and to all subsequent releases and modifications until otherwise indicated in new editions.

Before using this information and the product it supports, read the information in [Notices](#page-177-0)*,* on page [178.](#page-177-0)

Licensed Materials - Property of IBM IBM® Sterling Connect:Express® for Microsoft Windows © Copyright IBM Corp. 1999, 2014. All Rights Reserved. US Government Users Restricted Rights - Use, duplication or disclosure restricted by GSA ADP Schedule Contract with IBM Corp.

# **Table of Content**

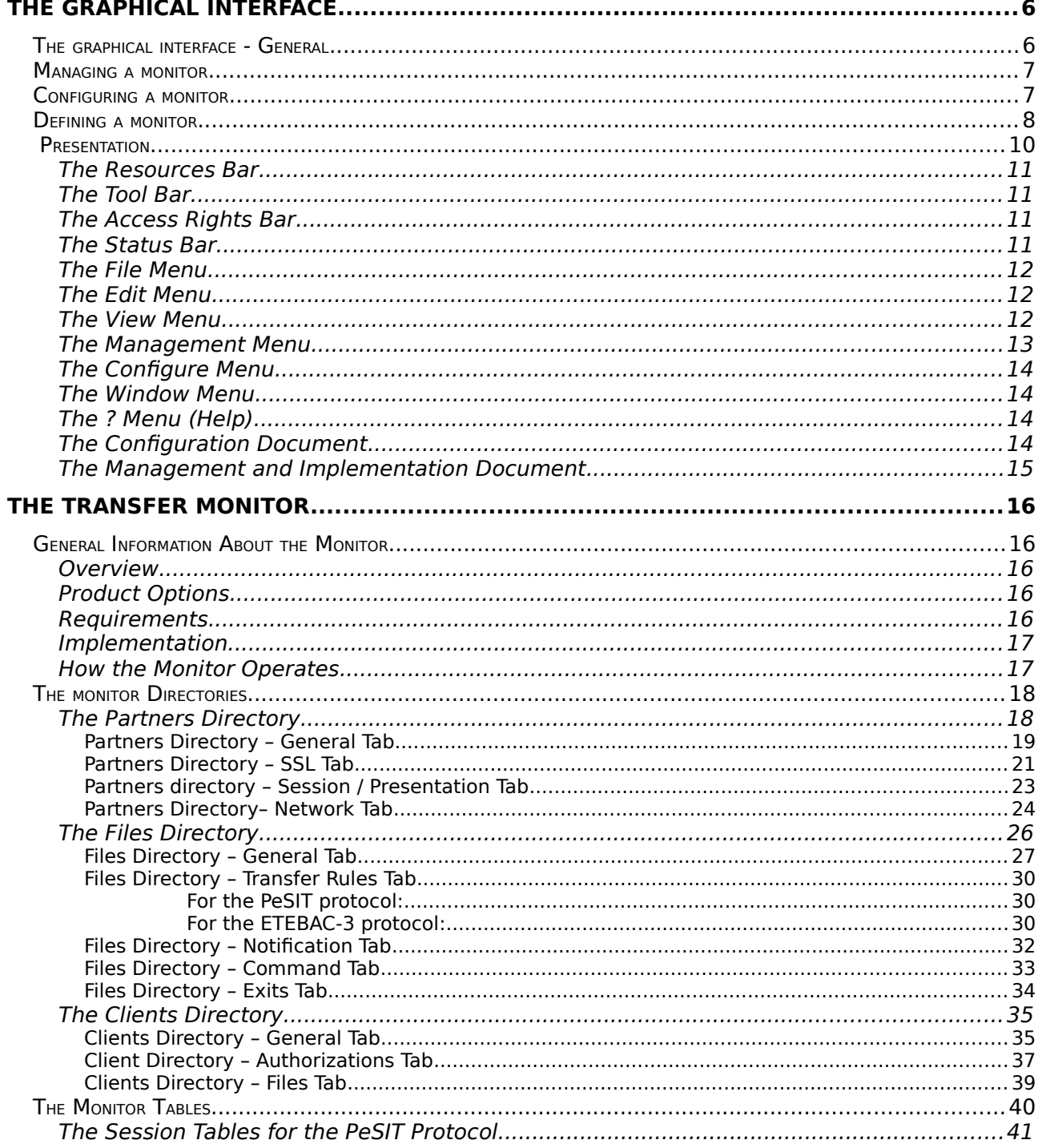

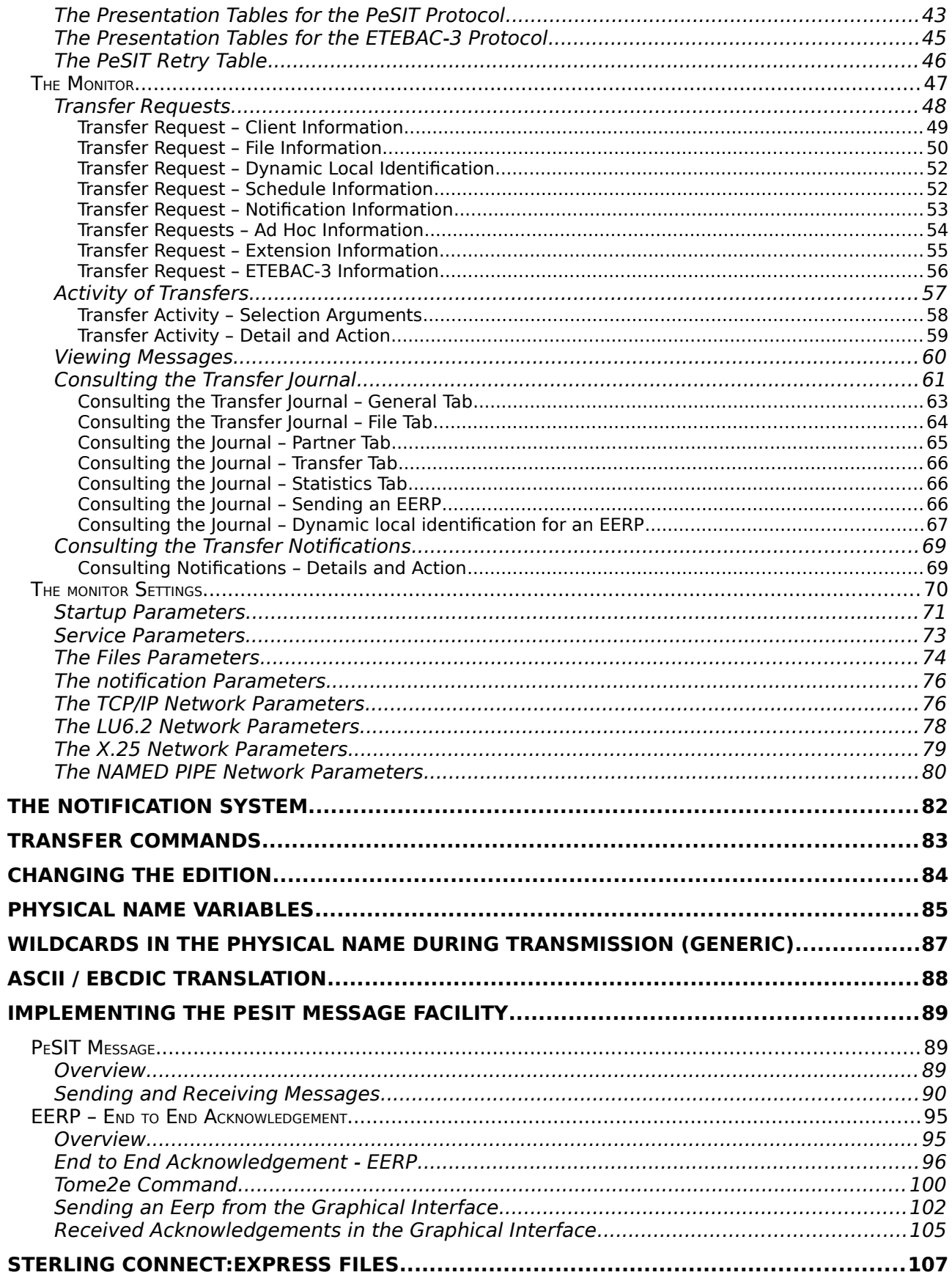

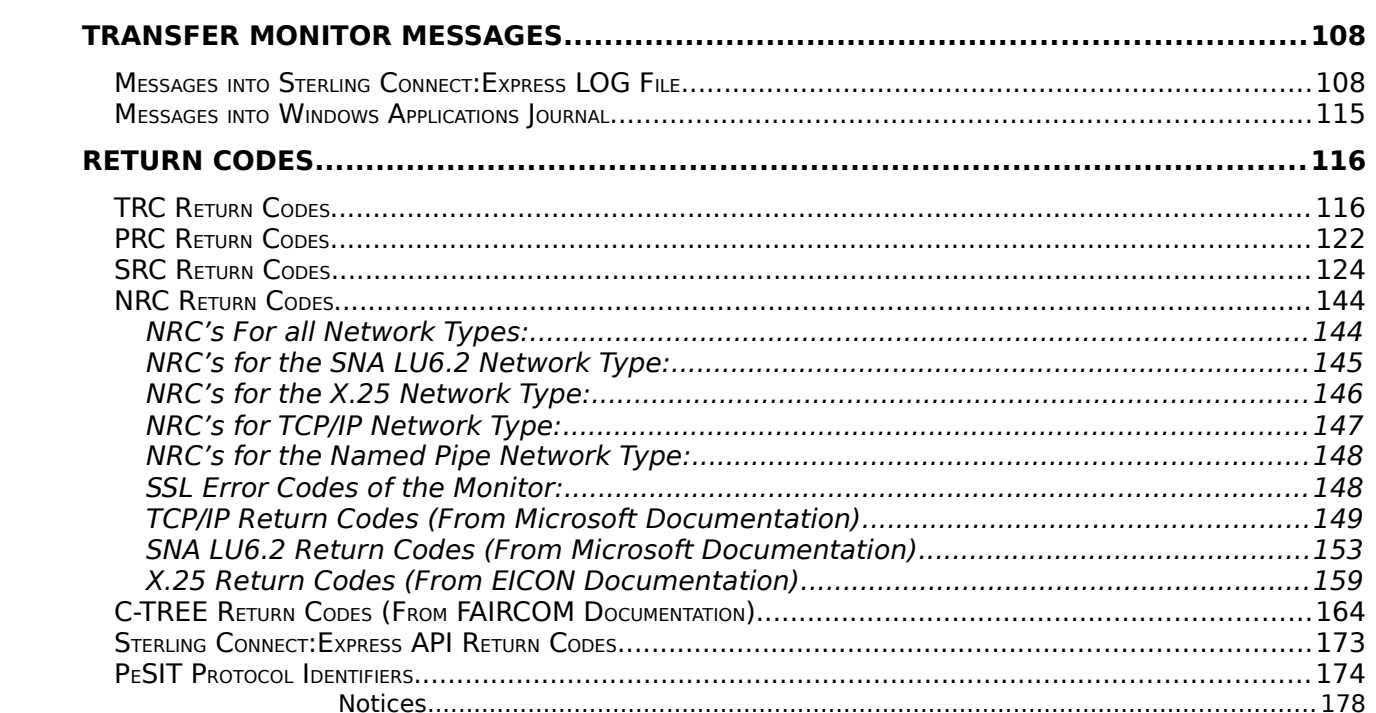

# **Chapter 1**

This chapter descirbes the components of the graphical interface of **Sterling Connect:Express for Microsoft Windows**.

# <span id="page-5-1"></span>The Graphical Interface

The **Sterling Connect:Express for Microsoft Windows** graphical interface allows the user to implement and manage the Transfer File Monitor either locally or remotely.

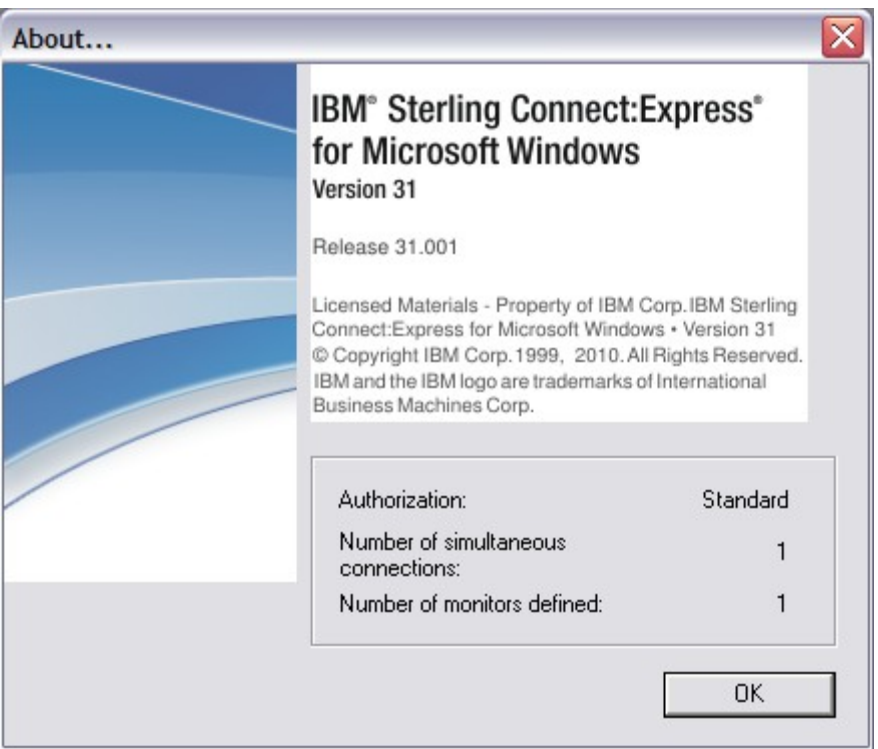

# <span id="page-5-0"></span>The graphical interface - General

Depending on the authorization being used the graphical interface allows the following:

- management and implementation, both locally and remotely, of one or several Sterling Connect:Express monitors
- configuration, either locally and remotely, of one or several Sterling Connect:Express monitors

To access these functions, the monitor(s) must be defined within the relevant resources environment.

This interface is a 32-bit graphics application, operating under Windows using TCP/IP or Named Pipe networks. This interface is based on the API.

The operating method and how to use the API are described in the *Sterling Connect:Express for Microsoft Windows Programming Guide.*

<span id="page-6-1"></span>Managing a monitor

Monitor management consists of the following:

- Setting up a network (TCP/IP or Named Pipe) connection with this monitor from the graphical interface
- Stating a client name and password
- Accessing any authorized function:
	- $\bullet$  configuring the monitor
		- $\leftrightarrow$  initializing transfers
		- $\triangleleft$  tracking transfers

The changes made when managing a monitor are dynamically handled by the Sterling Connect:Express monitor.

# <span id="page-6-0"></span>Configuring a monitor

Configuring a monitor consists of directly accessing its settings as stored in its initialization file, either locally or through the file-sharing system.

The changes made when configuring a monitor needs to stop and restart the Sterling Connect:Express monitor.

# <span id="page-7-0"></span>Defining a monitor

A monitor is identified by a name, which is local and must be unique, defined within the relevant resources environment. The graphical interface enables the user to view, edit, create, or delete a monitor definition.

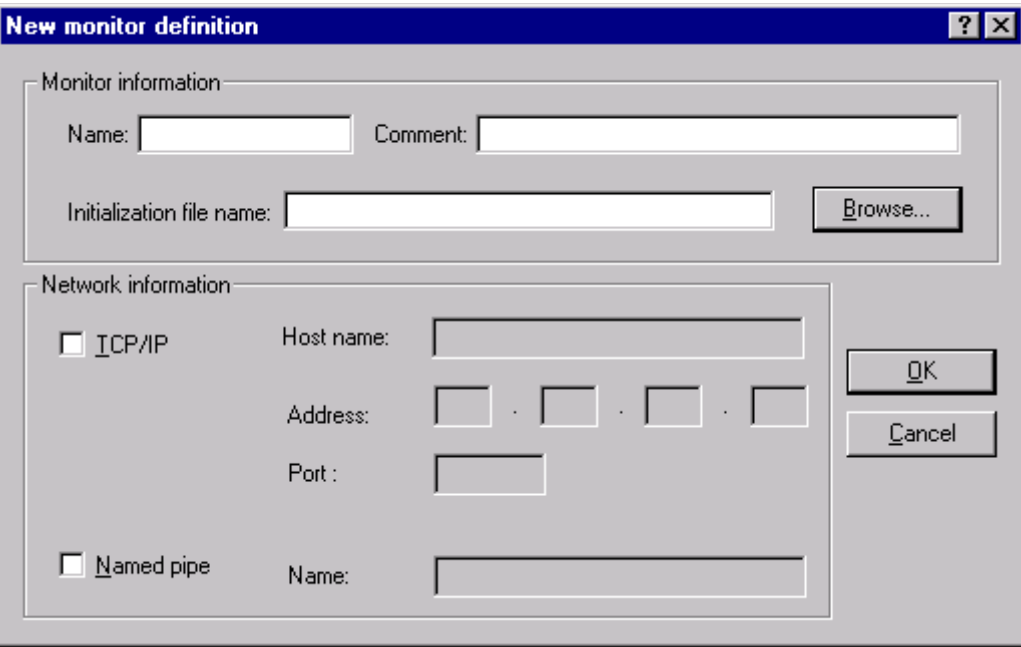

A monitor definition consists of the following fields:

#### **Name:**

This field consists of maximum 8 alphanumeric characters in capitals ( A-Z, 0-9).

It enables a monitor to be identified in the resource window.

# **Comment:**

This field consists of maximum 80 characters (the comma character is forbiden).

It is used to enter comments about the monitor.

# **Initialization file name:**

This information will be used to **configure** a monitor.

This field consists of maximum 127 characters.

It gives the full physical name of the monitor initialization file (tomnt.ini) and allows access to the monitor settings for updating.

The **| Browse |** button allows the user to select a file by searching the disks and the view.

#### **Network Information:**

This information is used to define the network that will be used to manage a monitor. The choice of network type depends on the monitor configuration.

# **TCP/IP network:**

# **Host name:**

This is the name of the 'host' enabling connection to the machine on which the Sterling Connect:Express monitor to be managed is running.

#### **Address:**

This is the address in 'aaa.bbb.ccc.ddd' format enabling connection to the machine on which the Sterling Connect: Express monitor to be managed is running

**Port:**

This is the number of the port, configured in the TCP/IP network parameters for the Sterling Connect:Express monitor to be managed.

#### **Named Pipe network:**

### **Named pipe name:**

This is the name of the Named Pipe, indicated in the Named Pipe network parameters for the Sterling Connect:Express monitor to be managed, in the following format:

 **[\\<name](file://////%3Cname)** of server>\PIPE\<name of named pipe>

for a remote named pipe, or:

**[\\.\PIPE\<Name](file:///%5C%5C.%5CPIPE%5C%3CName)** of named pipe>

for a local named pipe

# <span id="page-9-0"></span>**Presentation**

The graphical interface provides a multi-document area enabling simultaneous access to different management, configuration, and implementation functions for Sterling Connect:Express monitors.

# **The bars**

The following bar types are accessible:

- **the resources bar**
- **the tool bar**
- **the access rights bar**
- **the status bar**

The way they are displayed or hired is determined by the '**View**' menu.

# **The menu**

This is defined dynamically depending on the document that has been selected. It presents the following options:

- **Files**
- **Edit**
- **View**
- **Management or Configuration**
- **Window**
- **? (Help)**

# **The documents**

The configuration and management functions are viewed in separate windows, with one of the following documents showing:

- **the configuration document**
- **the management and implementation document**

The interface can display a maximum of eight documents simultaneously.

# <span id="page-10-3"></span>*The Resources Bar*

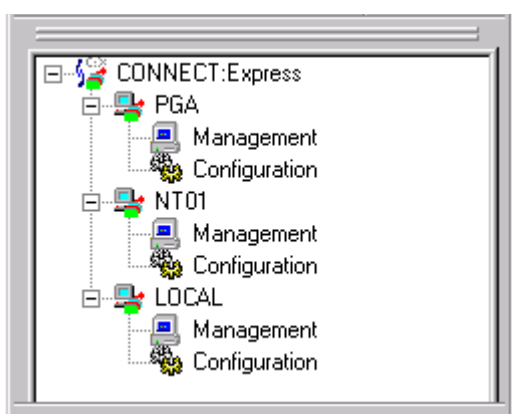

The resources bar is displayed as a window showing the directory (folder) structure for the defined monitors.

The resource information is stored in the initialization file (iutom.ini when using Activity Manager or Client/Server options or tomnt.ini – [ENV] section). It may contain up to 255 monitor definitions, according to the authorization supplied.

#### <span id="page-10-2"></span>*The Tool Bar*

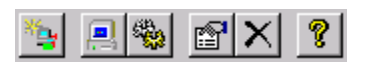

The tool bar contains icons enabling the user to react to the contents of the resources bar:

- define a new monitor
- edit a monitor definition
- delete a monitor definition
- manage a monitor
- configure a monitor

<span id="page-10-1"></span>*The Access Rights Bar*

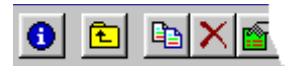

The access rights bar is displayed on the left hand side of the Management document window. It gives rapid access to many of the tools used in the graphical interface, using the mouse.

<span id="page-10-0"></span>*The Status Bar*

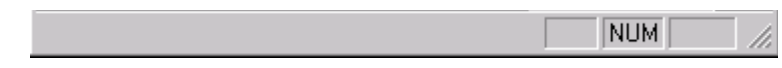

The status bar provides explanatory text when the mouse is moved or activated.

# <span id="page-11-2"></span>*The File Menu*

The File menu offers the following items:

- **New:** to create a new monitor within the resources or a new object within a document
- **Manage:** to connect to a monitor to perform management or implementation services
- **Configure:** to gain direct access to a monitor's settings
- **Disconnect:** to end a connection with a monitor
- **Close:** to end monitor configuration
- **Properties:** to display the details relating to an object within a document
- **Exit:** used to leave the graphical interface

# <span id="page-11-1"></span>*The Edit Menu*

The **Edit** menu offers the following options:

- **Duplicate:** to duplicate an object within a document
- **Delete:** to delete a monitor definition within the resources or an object within a document
- **Properties:** to display the details relating to an object within a document

#### <span id="page-11-0"></span>*The View Menu*

The **View** menu offers the following items:

- **Resources bar:** shows or hides the resource bar
- **Tool bar:** shows or hides the tool bar
- **Status bar:** shows or hides the status bar
- **Large icons:** displays objects in the form of large icons within the current document
- **Small icons:** displays objects in the form of small icons within the current document
- **List:** displays objects in the form of a list within the current document
- **Details:** displays objects in the form of a detailed list within the current document
- **Refresh:** updates the list when monitor messages are viewed
- **Definition:** provides details about the definition of a monitor

# <span id="page-12-0"></span>*The Management Menu*

The Management menu offers the following options:

- **Information:** Displays information relating to the connection with the selected monitor
- **Directories**
	- **Partners:** Displays the list of partners defined in the Partners directory
	- **Files:** Displays the list of files defined in the Files directory
	- **Clients:** Displays the list of clients defined in the Clients directory
- **Monitor**
	- **Activity**: Gives access to transfers currently being processed by the monitor for viewing purposes or in order to take action (Interrupt, Cancel, or Resume)
	- **Log:** Displays timed monitor messages
	- **Journal:** Gives access to transfers not currently being processed by the monitor for viewing purposes
	- **Notifications:** Allows access to notifications for both viewing and action purposes (routing or deleting notifications)

# **Settings**

- **Monitor**
	- **Startup:** Displays the startup settings
	- **Service:** Displays the Windows service settings
	- **Files:** Displays the settings of the files
	- **Notification:** Displays the settings for global notification
	- **Authorization:** Displays the authorization settings
	- **Networks**
		- **LU6.2:** Displays the LU6.2 settings
		- **X.25:** Displays the X.25 settings
		- **TCP-IP:** Displays the TCP/IP settings
		- **NAMED PIPE:** Displays the NAMED PIPE settings

# **Tables**

- **PeSIT**
	- **Session**: Provides access to the PeSIT protocol session tables
	- **Presentation:** Provides access to the PeSIT protocol presentation tables
- **ETEBAC-3**
	- **Presentation**: Provides access to the ETEBAC-3 protocol presentation tables

# <span id="page-13-3"></span>*The Configure Menu*

The Configuration / Monitor menu offers the following options:

- **Startup:** Provides access to the startup settings
- **Service:** Provides access to the Windows service settings
- **Files:** Provides access to the files settings
- **Notification:** Provides access to the settings for global notification
- **Authorization:** Provides access to the authorization parameters
- **Networks**
	- **TCP-IP**: Provides access to the TCP/IP settings
	- ◆ LU6.2: Provides access to the LU6.2 settings
	- ◆ X.25: Provides access to the X.25 settings
	- **NAMED PIPE:** Provides access to the NAMED PIPE settings

# <span id="page-13-2"></span>*The Window Menu*

The **Window** menu offers the commands that are necessary to organize the multi-document workspace and to access the list of open documents:

- Cascade: **Arranges open documents windows so that their title bars are visible**
- Tile: **Arranges open documents windows one on top of the other without overlapping**
- Window 1,2…: **Selects and places to the front the window selected from the list**

# <span id="page-13-1"></span>*The ? Menu (Help)*

The ? (Help) menu contains the following commands to gain access to help for using this application:

- Contents: **On-line help about the application accessed from the index**
- About…: **Provides technical information about the application**

# <span id="page-13-0"></span>*The Configuration Document*

The configuration document is shown in a new window when the Configuration function is called. It contains the various settings relevant to the Sterling Connect:Express monitor shown in the form of icons or a list.

# <span id="page-14-0"></span>*The Management and Implementation Document*

The administration and implementation document is shown in a new window when the Management function is called.

It shows, in a tree-like structure, which Sterling Connect:Express monitor functions can be accessed by the user currently connected.

If the client does not use this connection with the monitor for the period shown in the start settings, the connection is terminated.

If the client then tries to access a resource, the graphical interface indicates that the connection was terminated and suggests that it be reconnected.

The name of the client and the initial password are then automatically picked up in order to re-establish this connection.

# **Chapter 2**

This chapter describes the **Sterling Connect:Express for Microsoft Windows** functionality and the configuration interfaces.

# <span id="page-15-4"></span>The Transfer Monitor

# <span id="page-15-3"></span>General Information About the Monitor

# <span id="page-15-2"></span>*Overview*

**Sterling Connect:Express** (**Connect:Express**) is made up of various operating modules:

- a transfer monitor
- a graphical interface for configuration purposes
- a Programming Interface (DLL), which is described in *Sterling Connect:Express for Microsoft Windows Programming Guide*
- Utilities, described in *Sterling Connect:Express for Microsoft Windows Installation and Utilities*

Sterling Connect:Express enables text or binary files to be transferred by implementing PeSIT Hors SIT (version D or E) or ETEBAC-3 (client) presentation protocols, and TCP/IP, LU6.2 or X25 transport protocols.

The monitor allows parallel transfers to be carried out in request (caller) mode and/or server (called) mode.

# <span id="page-15-1"></span>*Product Options*

Using the graphical interface, the '**Client/Server**' option enables the monitor to be implemented from remote Windows 32-bit workstations.

Using the graphical interface, the '**Activity Manager**' enables the monitor to be managed from remote 32-bit Windows workstations.

# <span id="page-15-0"></span>*Requirements*

- **Sterling Connect:Express** will run on an Intel PC.
- (please check with us with regard to any other platforms supporting Windows)
- The operating system for the PC should be Windows (2000, XP, Windows Server ....).
- The system should contain one of the following network interfaces:
	- ◆ **TCP-IP:** «Windows Sockets version 1.1» interface or higher
	- **LU6.2:** SNA Server
	- ◆ **X.25:** Eicon interface

# <span id="page-16-1"></span>*Implementation*

The **Monitor** is a multi-transfer program, which carries out transfers according to the settings configured in the initialization file. It can be installed as a Windows service.

The **graphical interface** is used to configure all the information necessary for the monitor to function by updating the initialization file, either locally or remotely. It also implements and tracks transfers. Access to the various functions is carried out under the control of the authorizations for the client currently defined.

The **programming interface**, which is in the form of DLL enables Windows applications to interface with the monitor, either locally or remotely.

The **utilities** are used to carry out and implement the transfers, either locally or remotely, install or uninstall the monitor as well as a Windows service, configure the API on a client workstation

# <span id="page-16-0"></span>*How the Monitor Operates*

The monitor is Windows application whose sole purpose is to transfer files as requested and to monitor their activity.

The application can be started from the desktop, via the Windows start group, or by the Windows services manager.

Access to the monitor is exclusively through the API and is controlled by an identified client's access authorizations.

Transfer requests received via the API are controlled in relation to the initialization file and the saved queuing options.

A transfer is carried out by a protocol layer and a network layer managed by the monitor depending on how the initialization file is configured.

Every stage of a transfer process indicated by the monitor is visible on the graphical interface by using the Activity menu, viewing the Journal and Messages and accessing the Notifications.

# <span id="page-17-1"></span>The monitor Directories

The Directories function in the management document on the graphical interface gives access to the following definitions:

- **Partners**
- **Files**
- **Clients**

A **partner** is an information system using a file transfer product that is compatible with the protocol implemented.

A **file** is a collection of data stored on an accessible magnetic medium.

A **client** is a workstation containing the API and an application which allows it to initiate a transfer to the monitor via TCP/IP or Named Pipe, either locally or remotely, or to manage a monitor, again either locally or remotely.

The directories are the logical files stored in the Sterling Connect:Express initialization file.

# <span id="page-17-0"></span>*The Partners Directory*

The partners directory enables the user to define all the computer sites with which Sterling Connect:Express needs to communicate in order to implement file transfers. A partner is identified by a **symbolic name,** which must be unique.

The graphical interface enables the user to view, edit, create, or delete a partner definition controlled by the authorizations granted to the connected client.

A definition for a partner is shown by clicking on the following tabs:

- **General**
- **(SSL)**
- **Session**
- **Networks**

# <span id="page-18-0"></span>**Partners Directory – General Tab**

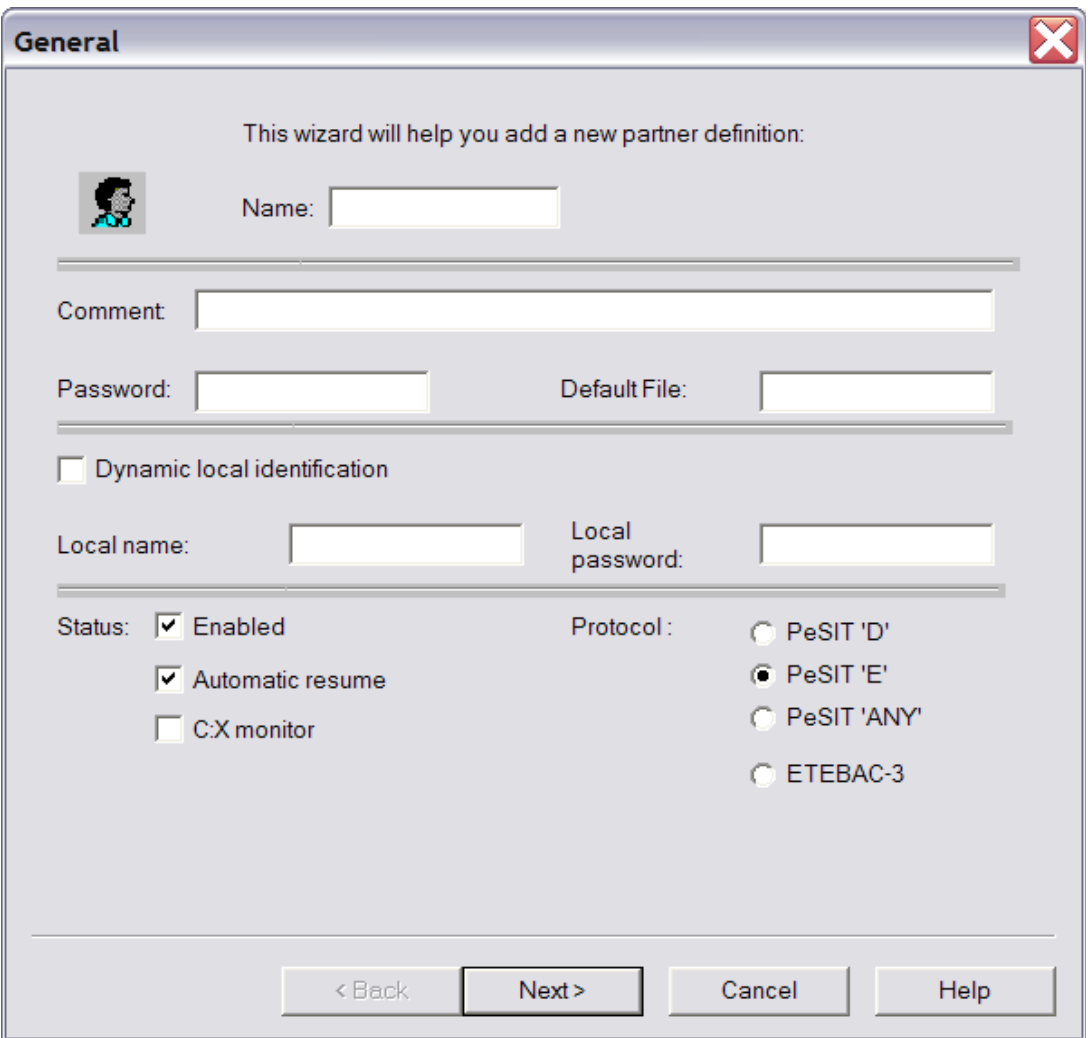

# **Symbolic name**:

This field consists of maximum 8 characters .

You can define a default profile \$\$PART\$\$. This profile will be used to manage connections with undefined partners: all properties of the profile will apply to such connection. \$\$....\$\$ syntax is reserved.

#### **Comment:**

This field consists of maximum 80 characters. It is used to enter comments about a partner. **Password:**

This field consists of maximum 8 characters. Setting this field to \$\$NONE\$\$ disables the password control.

#### **Default File:**

This field provides the name of a file to use, for this partner, if a transfer request is received for an unknown file name. This file must be defined in the directory. This file name supersedes the \$\$FILE\$\$ definition.

When processing a transfer request with a partner, for a file, inbound or outbound, Sterling Connect:Express checks if the file name is defined in the directory. If it is not defined, Sterling Connect:Express looks for a default : the partner's default is used first, \$\$FILE\$\$ is used as a general default. If no default is defined, the request is rejected.

#### **Dynamic local identification:**

States that the following local name and password are specified dynamically when submitting

a file transfer request (checked) or fixed into the partner definition (unchecked).

### **Local name:**

This field consists of maximum 8 alphanumeric characters in capitals (A-Z, 0-9).

It is the identification for the Sterling Connect:Express monitor at the partner end.

#### **Local password:**

This field consists of maximum 8 alphanumeric characters in capitals (A-Z, 0-9).

It supplements the identification for the Sterling Connect:Express monitor at the partner end. **Status:**

Indicates the status of the partner for the Sterling Connect:Express monitor.

If this is checked, the monitor will accept communication with this partner, if not checked, the monitor refuses communications.

#### **Automatic resume:**

This field specifies whether or not the monitor is configured to implement the automatic resume function of failed transfers with this partner.

#### **C:X monitor**

If checked, this field indicates that the software used by the partner is part of the **CONNECT** family; if it is not checked, the software is not part of the **CONNECT** range.

### **Protocol:**

This field indicates the version of the presentation protocol to be implemented for transfers with this partner and can take the following values: PeSIT-D, PeSIT-E, PeSIT-'ANY', or ETEBAC-3. PeSIT-'ANY' is a version of PeSIT compatible with a specific profile implemented in some PeSIT software.

# <span id="page-20-0"></span>**Partners Directory – SSL Tab**

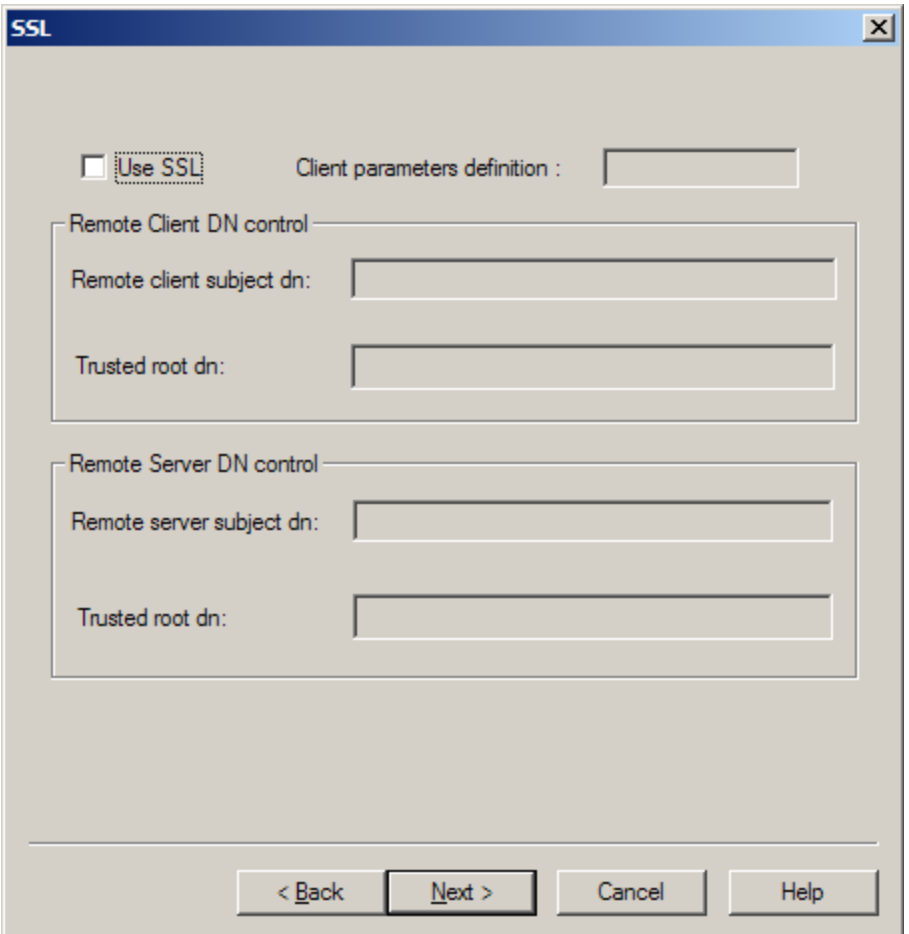

#### **Use SSL:**

This field indicates if SSL is used for transfers with this partner.

#### **SSL client parameter definition:**

This field indicates the symbolic name of an existing SSL client parameter definition. Use this field for SSL client transfers.

#### **Remote client DN control**

Used in SSL server mode in case of remote client authentication (See Sterling Connect:Express SSL guide for more information).

#### **Remote client subject dn:**

For SSL transfers, this field enables control of the subject distinguished name (DN) present in the certificate of the remote client.

You can provide a sequence of relative distinguished names (RDNs) separated by commas (','). Each RDN must match a corresponding value in the subject DN of the remote partner. For example "cn=Test\*,ou=tlabs01" will authorize an SSL transfer for a partner whose certificate contains the subject dn:

"CN=Test rsa1024,OU=tlabs01,O=tlabs,L=Paris,S=Paris,C=FR".

You can use '\*' and '?' wild characters.

#### **Trusted root dn:**

This field enables additional controls on the trusted root DN of the certificate chain of the remote client certificate. Use the same syntax as for the subject DN control.

#### **Remote server DN control**

Used in SSL client mode (See Sterling Connect:Express SSL guide for more information).

#### **Remote server subject dn:**

This field enables control of the subject distinguished name (DN) present in the certificate of the remote server. Use the syntax described above.

#### **Trusted root dn:**

This field enables additional controls on the trusted root DN of the certificate chain of the remote server certificate. Use the same syntax as for the subject DN control.

# <span id="page-22-0"></span>**Partners directory – Session / Presentation Tab**

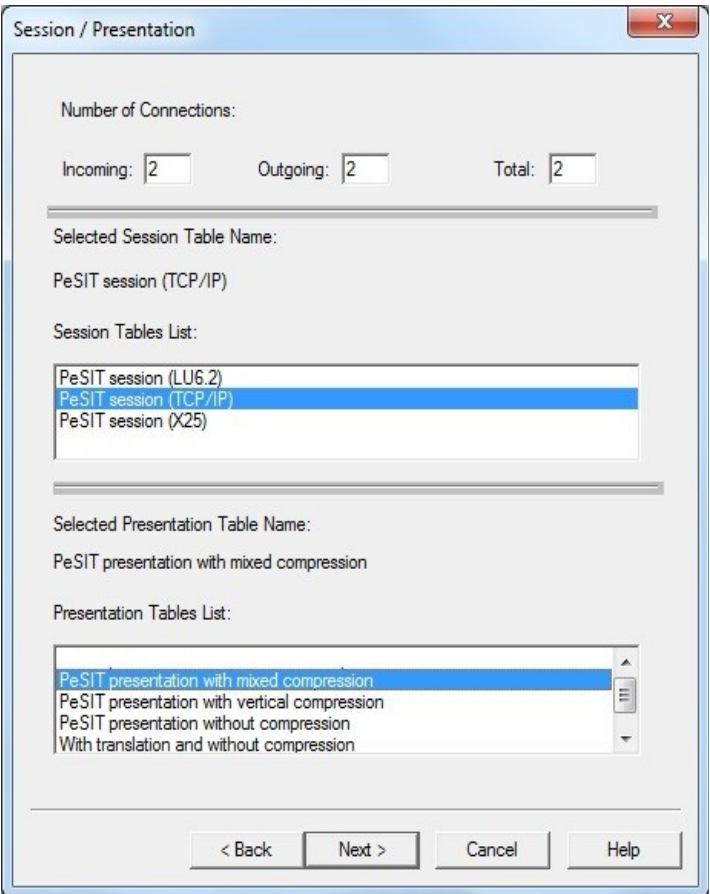

#### **Number of Connections:**

These fields enable the user to specify the number of simultaneous connections that Sterling Connect:Express can make with this partner.

The **total** number is mandatory and can vary between 1 and 128.

The number of **incoming** sessions varies from 0 to 128. Space indicates an indeterminate number.

The number of **outgoing** sessions varies from 0 to 128. Space indicates an indeterminate number.

If Incoming and Outgoing are fixed numbers, they must add up to the number stated in Total. **Session table:**

This field indicates the name of the session table to be used when the communication with this partner is opened using PeSIT presentation protocol.

#### **Note:**

*Session tables are not used in ETEBAC-3.*

#### **Presentation table:**

This field indicates the name of the presentation table to be used when transferring files with this partner using PeSIT presentation protocol.

#### **Note:**

*The Presentation table name can be provided in the Monitor initialization parameters -* 

*tomnt.ini [MONITEUR] TABLE DE PRESENTATION - in the partner parameters, and in the file parameters. Another parameter in the monitor initialization file tomnt.ini, [MONITEUR] PREMIERE PRESENTATION, indicates in which order the information is processed: 'P' indicates that the order is Partner/File/Monitor (The partner's has priority), 'F' indicates that the order is File/Partner/Monitor (The file's has priority). For this parameter the default is 'F' .*

*Because these parameters are not required, if this information is not provided the presentation parameters are all considered null.*

# <span id="page-23-0"></span>**Partners Directory– Network Tab**

This section specifies the type of network to use as default when an outgoing session is set up.

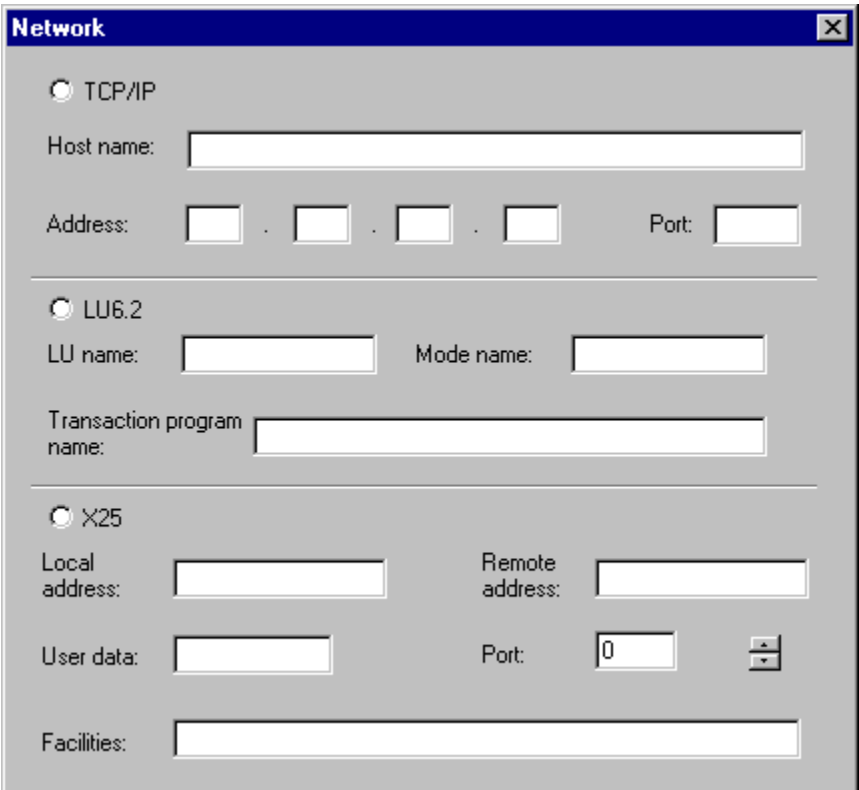

#### **TCP/IP Network:**

#### **Host name:**

This is the IP host name of the partner.

#### **Address:**

This is the IP address of the partner in the format of aaa.bbb.ccc.ddd where 'aaa', 'bbb', 'ccc' and 'ddd' are numerical values from 0 to 255.

If provided, it takes priority over the host name above.

#### **Port:**

This is a numerical field whose value must be between 1 and 65535.

It indicates the number of the port on which to execute the partner's call.

# **LU6.2 network:**

# **LU Name:**

This field consists of maximum 8 alphanumeric characters.

It gives the LU alias (identity code) for the partner defined on the SNA server.

# **Mode name:**

This field consists of maximum 8 alphanumeric characters.

It indicates the name of the mode used to establish a session with the partner's LU. Transaction program name:

This field consists of maximum 64 free characters.

For a Connect:Express partner, this name is 'TOMLU6P2'.

# **X.25 network:**

# **Local address:**

This field consists of maximum 15 numeric characters.

It indicates the local address to be shown when the X25 call is made.

For certain networks (TRANSPAC for example) this address does not need to be stated.

# **Remote address:**

This field consists of maximum 15 numeric characters .

It indicates the partner's X25 address.

# **User data:**

This field consists of maximum 8 hexadecimal characters (A to F and 0 to 9).

It states the user data field that Sterling Connect:Express is to present for the X25 call. **Facilities:**

This field consists of maximum 32 hexadecimal characters (A to F and 0 to 9).

It states the user data field that Sterling Connect:Express is to present for the X25 call. **Port:**

This is a numeric field with a range of 1 through 16.

It indicates the port number for the X25 card, which was specified when the Eicon software was configured.

# <span id="page-25-0"></span>*The Files Directory*

The files directory is used to define data collection profiles in order to effect transfers with the defined partners.

It is stored in the initialization file for the monitor.

A file is identified by a **symbolic name,** which must be unique.

The graphical interface enables the user to view, edit, create, or delete a file definition controlled by the authorizations granted to the connected client.

A definition for a file is shown by clicking on the following tabs:

- **General**
- **Transfer rules**
- **Notification**
- **Commands**
- **Exits**

# <span id="page-26-0"></span>**Files Directory – General Tab**

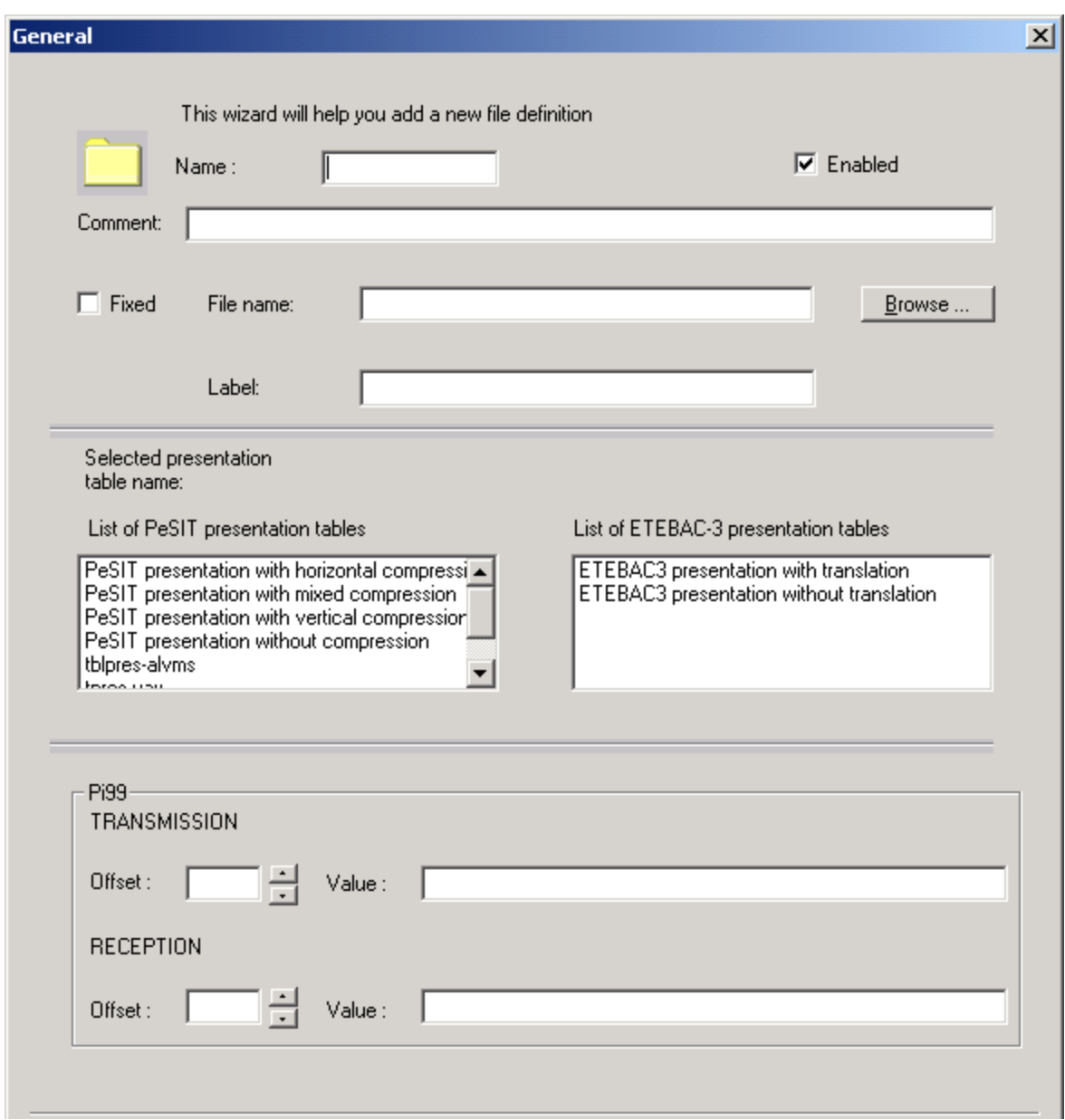

#### **Symbolic name:**

This field consists of maximum 8 alphanumeric characters in capitals (A-Z, 0-9). It enables Sterling Connect:Express to identify a data collection profile when negotiating a transfer. You can define a default profile \$\$FILE\$\$. This profile will be used to manage transfers of undefined files: all properties of the profile will apply to such file transfer. In the same way, for transferring undefined messages use the default profile \$\$MSGD\$\$ . For end to end acknowledgments use default profil \$\$EERP\$\$. Syntax \$\$....\$\$ is reserved.

#### **Comment:**

This field consists of maximum 80 characters.

It is used to enter comments about a file.

#### **Status:**

Indicates the status of the partner for the Sterling Connect:Express monitor.

If it is checked, the monitor will transfer this file; if not checked it refuses.

#### **Fixed:**

This field indicates whether Sterling Connect:Express can accept (not checked) or cannot accept (checked) a change to the physical name of this file when the transfer request is submitted.

#### **File name:**

This field consists of maximum 127 characters.

It indicates the full physical name of the file about to be transferred.

This name can be changed or not when a transfer request is submitted depending on the indicator stipulated above.

The **|Browse|** button allows the user to select a file by searching the disks and the directories in view.

This name may contain **variables**, and, it can be **generic** in transmission. (See the Appendices for more information)

#### **Label:**

This field consists of maximum 80 characters.

It permits to define the content of the pi 37 sent by the sender of the file.

Setting this field to keyword "\$\$NONE\$\$" disables sending this parameter. See "PeSIT User Fields Guide".

Note: Using **&8.3** keyword in this field enables you to transmit automatically the simple name of the file in the pi37 to the remote partner.

#### **List of PeSIT presentation table:**

This is the name of the PeSIT presentation table to use when transferring this file.

#### **Note:**

*The Presentation table name can be provided in the Monitor initialization parameters tomnt.ini [MONITEUR] TABLE DE PRESENTATION - in the partner parameters, and in the file parameters. Another parameter in the monitor initialization file tomnt.ini, [MONITEUR] PREMIERE PRESENTATION, indicates in which order the information is processed: 'P' indicates that the order is Partner/File/Monitor (The partner's has priority), 'F' indicates that the order is File/Partner/Monitor (The file's has priority). For this parameter the default is 'F' .*

*Because these parameters are not required, if this information is not provided the presentation parameters are all considered null.*

#### **List of ETEBAC-3 presentation table:**

This is the name of the ETEBAC-3 presentation table to use when transferring this file.

#### **Pi 99 offset and value**

These fields defines the content of the pi 99 parameter when transmitting or receiving a file, when the partner is not of type Connect:Express. See *PeSIT User Fields Guide*.

Note: If the partner type is not Connect:Express monitor (see partner definition), using **&8.3** keyword with offset **0** in this field enables you to transmit automatically the simple name of the file in the pi99 to the remote partner.

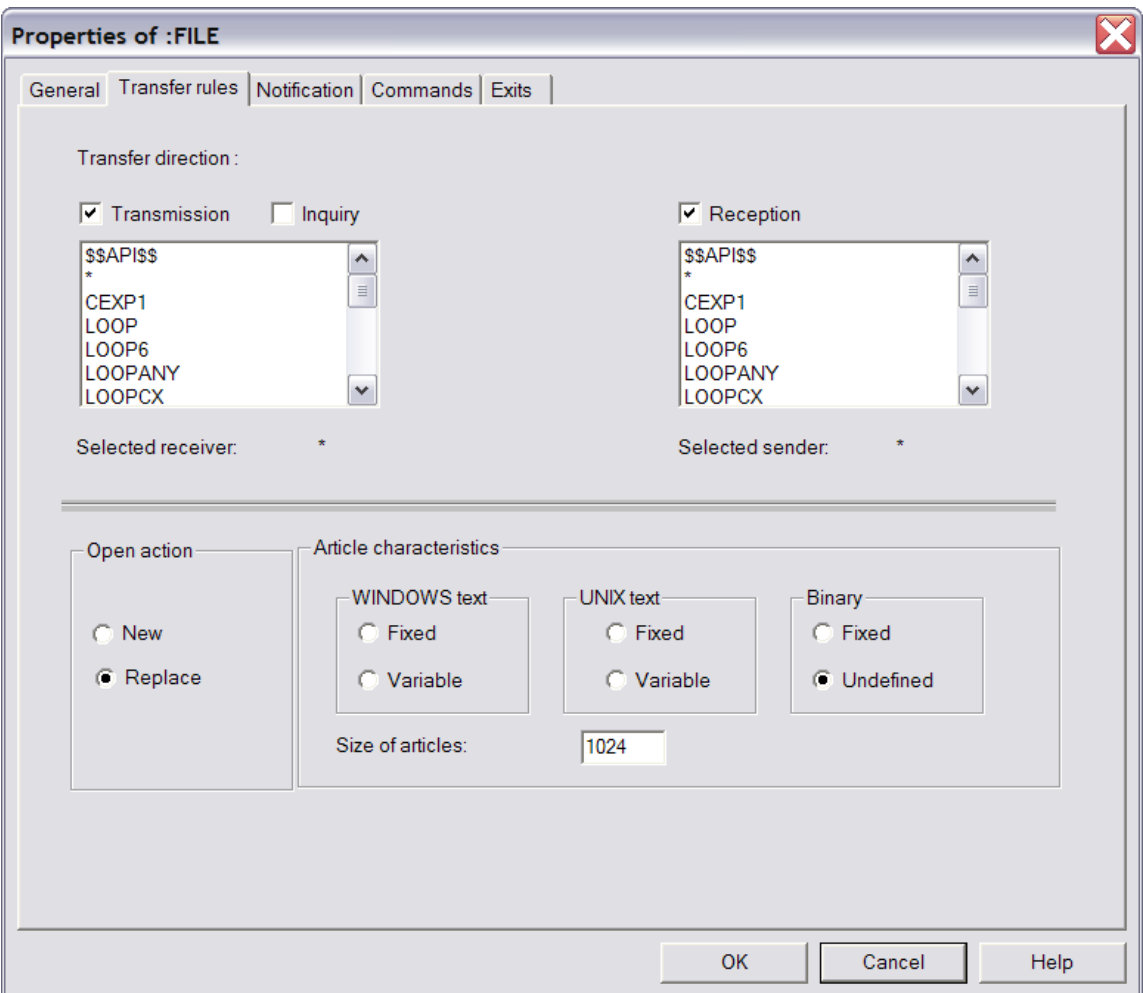

# <span id="page-29-0"></span>**Files Directory – Transfer Rules Tab**

#### **Transmission:**

Indicates that the file can be transmitted by the monitor.

### **Inquiry:**

Indicates that the file can be inquired by a remote partner, without preparing a hold request. If a remote partner inquires this file, Sterling Connect:Express will first look for an hold request. If no request has been held for this file and the current partner, Sterling Connect:Express will check the Inquiry option: if not set the transfer request is rejected (TRC=2054). If this option is set, the transfer is accepted and the physical File Name set in the definition is used.

#### **Receiver:**

Indicates which partner is authorized to receive this file.

An asterisk '**\***' is used to authorize all defined partners.

**'\$\$API\$\$**' is used to authorize all partners, even undefined ones.

# **Reception:**

Indicates that the file can be received by the monitor.

#### **Sender:**

Indicates which partner is authorized to send this file.

An asterisk '**\***' is used to authorize all defined partners.

**'\$\$API\$\$**' is used to authorize all partners, even undefined ones.

#### **Open action:**

This field indicates the controls and the action to be taken by the monitor when it receives this file:

#### **New:**

Indicates that the file must not already exist. If it does exist, the transfer is refused.

# **Replace:**

Indicates that if the file already exists, it is replaced. If it does not exist, a new file is created. **Article characteristics:**

This is used to indicate how the file is structured and the data it contains:

**Fixed text**: this is an ASCII file where the records are of the *same length* and end with

'*Carriage Return – CR*' and '*Line Feed – LF*' characters.

**Variable text**: this is an ASCII file where the records are of *different lengths* and end with '*Carriage Return – CR*' and '*Line Feed – LF*' characters.

**Fixed binary**: this is a binary file where all the records are of the *same length*.

**Undefined binary**: this is an unstructured binary file treated as a *variable*.

# **Size of article:**

This field consists of maximum 5 numeric characters.

It is used to indicate the length of the records in a fixed file or the length of the longest record in a variable file.

# *For the PeSIT protocol:*

- $\bullet$  For a fixed binary file the maximum length is 32767.
- $\bullet$  For other files the maximum length is 32765.
- $\bullet$  In text files this size does not include the CR-LF characters.
- $\bullet$  It can be zero for a file being received only. In this case, the monitor uses the size of the article announced by the partner transmitting the file.

# *For the ETEBAC-3 protocol:*

 The article's maximum length is 4094 whatever the type of file, and may not be zero regardless of the direction of the transfer.

# <span id="page-31-0"></span>**Files Directory – Notification Tab**

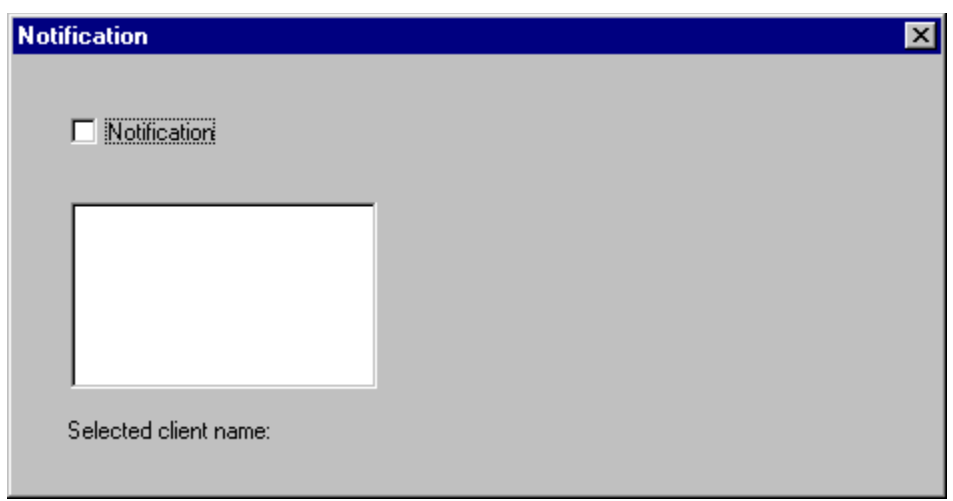

#### **Notification:**

This indicates whether the transfer notification function is to be implemented for this file. **Name of client:**

This is the symbolic name of the client to be notified each time this file is transferred.

*See appendices for more information on the notification system.*

### **If the HTTP notification component is installed, the following panel is displayed:**

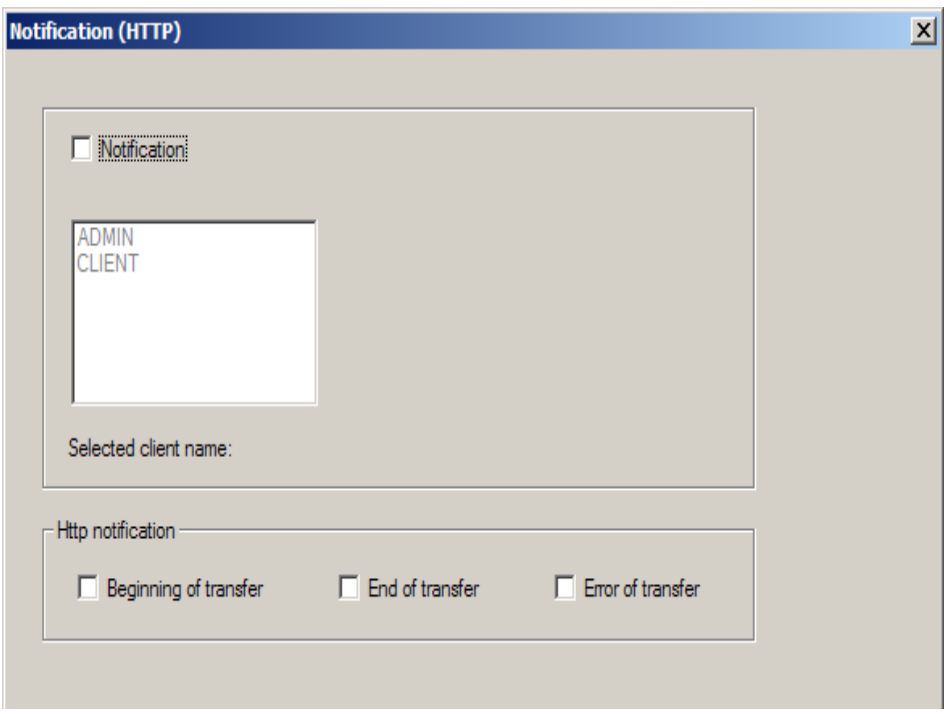

# **HTTP Notification:**

Http notifications are created by the monitor and sent by the tom\_httpn process.

### **Beginning of transfer:**

If checked, an HTTP notification is created at the beginning of the transfer.

#### **End of transfer:**

If checked, an HTTP notification is created at the end of the transfer.

### **Error of transfer:**

If checked, an HTTP notification is created if there is an error during the transfer.

# **Note**

The original notification system and the new HTTP notification system are independent and can be used at the same time.

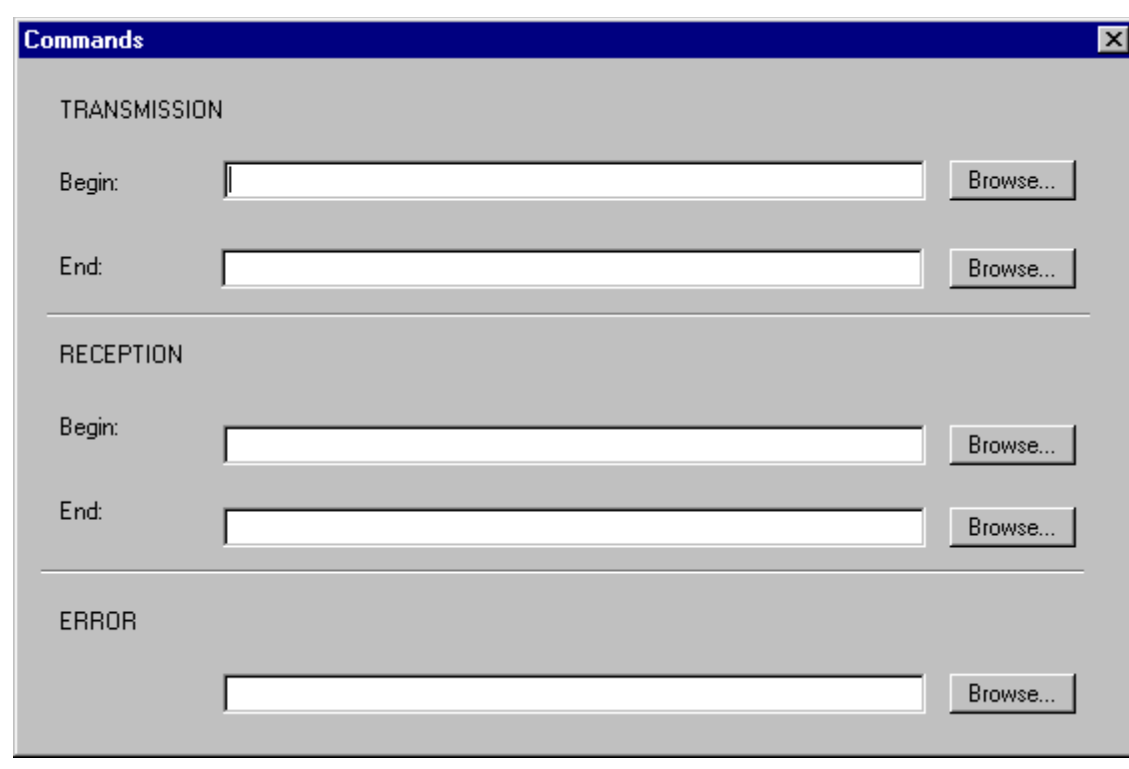

# <span id="page-32-0"></span>**Files Directory – Command Tab**

A command is an MS-DOS (.BAT) or Windows (CMD) command file activated by the monitor:

- Before the file is transferred (begin command)
- After the file has been transferred without error (end command)
- In the event of an error in transferring the file (error command)

A command is executed asynchronously in relation to the transfer. When it is started, the command receives parameter.

*T*he command must be preceded by one of the following parameters:

**/C**, indicating that the execution window is closed automatically after the command has been executed

**/K**, indicating that the execution window is kept and needs to be closed manually

**/N**, indicating that the command is run without a console window

*If neither of these parameters is indicated, the command is not executed.*

For commands having a pathname containing spaces, enclose the pathname with double quotes ("). If the file is chosen by using the Browse… button, the double quotes are automatically added by the program.

The following information is indicated:

#### **Transmission:**

These fields, containing a maximum of 127 characters, are used to state the full name of the command files activated prior to transmission of the file **(Begin)** or after the file has been transmitted correctly **(End).**

The **|Browse|** button allows the user to select a name by searching the disks and the directories in view.

#### **Reception:**

These fields, containing a maximum of 127 characters, are used to state the name of the command files activated prior to receiving the file **(Begin)** or after the file has been received correctly **(End).**

The **|Browse|** button allows the user to select a name by searching the disks and the directories in view.

# **Error:**

This field, consisting of a maximum of 127 characters, is used to state the name of the command file activated in the event of an **error** during transfer.

The **|Browse|** button allows the user to select a name by searching the disks and the directories in view.

# <span id="page-33-0"></span>**Files Directory – Exits Tab**

This function is not available in this version.

# <span id="page-34-1"></span>*The Clients Directory*

The clients directory is used to define all the users who are authorized to connect to the monitor, either locally or remotely. The connection is made via the API by establishing a client/server dialog and utilising the TCP/IP or Named Pipe network protocols.

A client is identified by a **symbolic name,** which must be unique.

The graphical interface enables the user to view, edit, create or delete a client definition controlled by the authorizations granted to the connected client.

A definition for a client is shown by means of the following tabs:

- **General**
- **Authorizations**
- **Files**

# <span id="page-34-0"></span>**Clients Directory – General Tab**

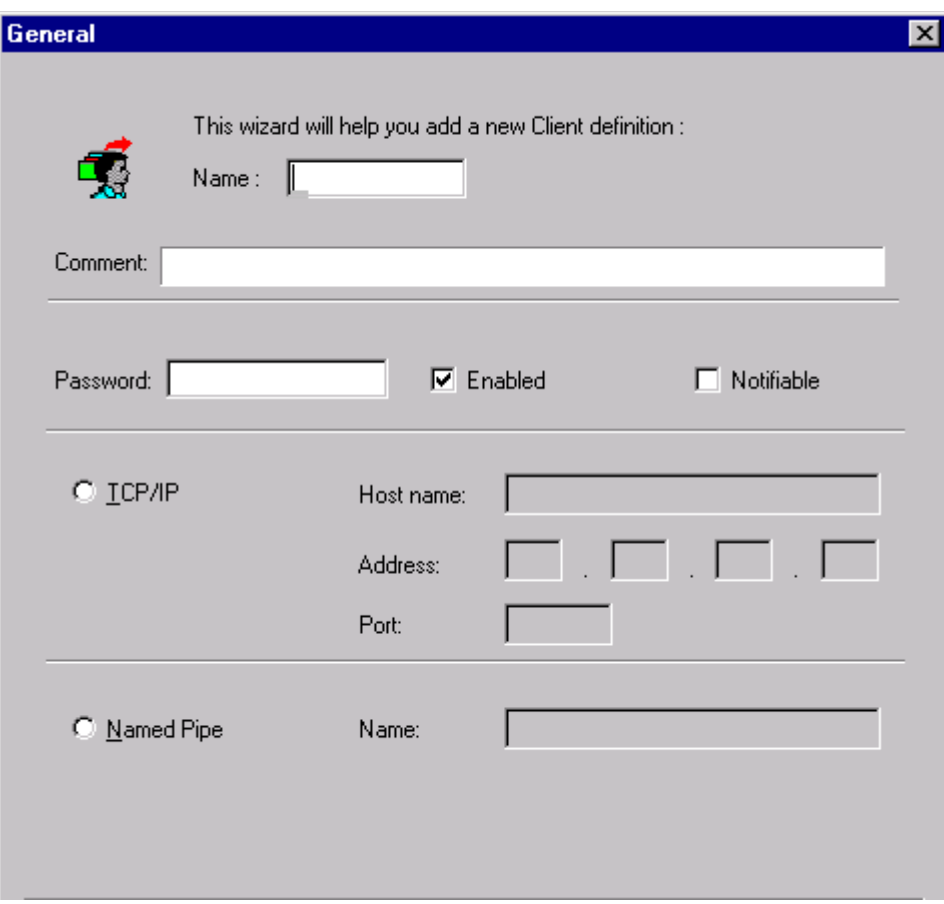

#### **Symbolic name:**

This field consists of maximum 8 alphanumeric characters in capitals (A-Z, 0-9).

It is used to identify a client when establishing the client/server dialog with the monitor. **Comment:**

This field consists of maximum 80 characters.

It is used to enter comments about a client.

# **Password:**

```
This field consists of maximum 8 alphanumeric characters in capitals (A-Z, 0-9).
```
It supplements the client identification.

#### **Status:**

Indicates the status of the client for the Sterling Connect:Express monitor.

If this is checked, the monitor will open the dialog; if unchecked, it will not.

#### **Notifiable:**

This indicates whether or not the client is participating in the notification system.

*See appendices for more information on the notification system.*

#### **TCP/IP**

This field indicates that the client is using the TCP/IP network.

#### **Host name:**

This is the client's IP hostname.

#### **Address:**

This is the client's IP address in 'aaa.bbb.ccc.ddd' format where 'aaa', 'bbb', 'ccc' and 'ddd' are numerical values between 0 and 255.

This address is used by the monitor to control the caller's address if such control is operational within the monitor's TCP/IP network parameters.

It is also used by the monitor when sending transfer notifications.

If provided, it takes priority over the host name above.

#### **Port:**

This is a numerical field whose value must be between 1 and 65535.

It indicates the number of the port on which to execute the client's call when sending transfer notifications.

#### **Named Pipe:**

This field indicates that the client is using the Named Pipe network.

#### **Name:**

This is the name of the client's Named Pipe.

It is used when sending notifications

#### *Note:*

*If the network information is not specified, the monitor will not try to send the transfer notifications to the client directly. It only saves them in the Notifications file.*
# **Client Directory – Authorizations Tab**

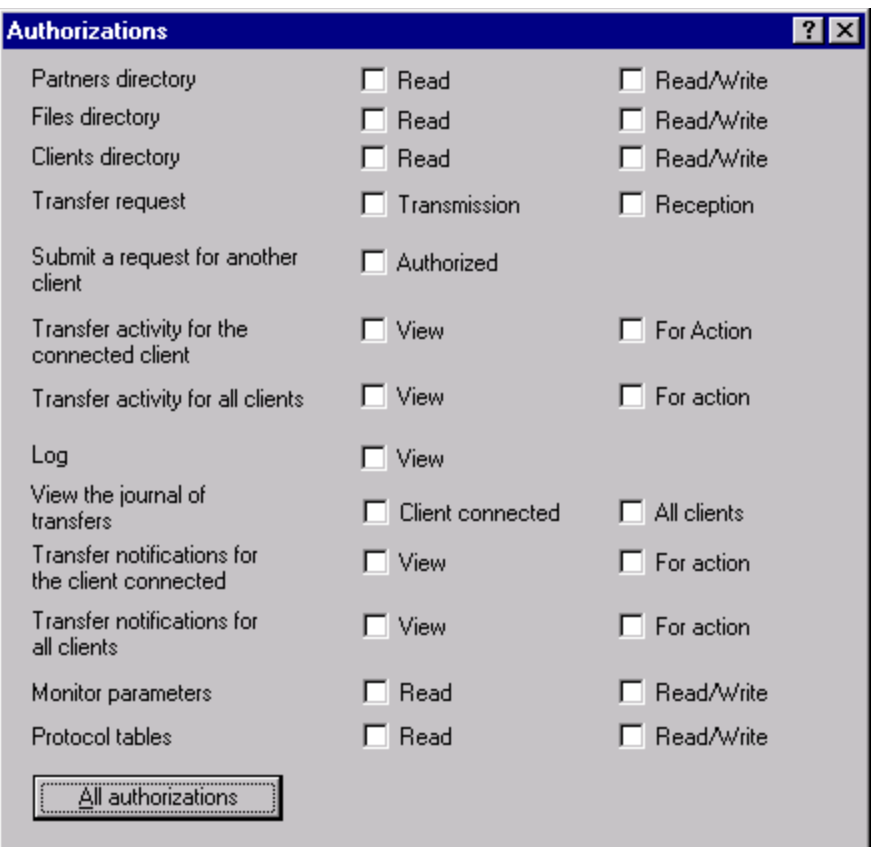

Client authorizations refer to the monitor to which the client is connecting.

# **Partners directory:**

*Read access:*

This indicates that the client is authorized to view partner definitions.

*Read/Write access:*

This indicates that the client is authorized to view, edit, create, or delete partner definitions.

# **Files directory:**

*Read access:*

This indicates that the client is authorized to view file definitions.

*Read/Write access:*

This indicates that the client is authorized to view, edit, create, or delete file definitions.

# **Clients directory:**

*Read access:*

This indicates that the client is authorized to view client definitions.

*Read/Write access:*

This indicates that the client is authorized to view, edit, create, or delete client definitions.

### **Transfer request:**

*Transmission:*

This indicates that the client is authorized to submit transfer requests for transmittal. *Reception:*

This indicates that the client is authorized to submit transfer requests for receipt.

#### **Submit a request on a client's account:**

This indicates that the client is authorized to submit transfer requests on behalf of another client.

## **Transfers activity for the connected client:**

*View:*

This indicates that the client is authorized to view the transfer requests it has made. *For action:*

This indicates that the client is authorized to act upon (interrupt, cancel, resume) the transfer requests it has made.

## **Transfer activity for all clients':**

*View:*

This indicates that the client is authorized to view the transfer requests made by all clients. *For action:*

This indicates that the client is authorized to react to (cancel, interrupt, resume) the transfer requests made by all clients.

### **Log:**

This indicates that the client is authorized to view monitor messages.

## **View Journal of Transfer**

*For the connected Client:*

This indicates that the client is authorized to view its own transfer journal.

*For all Clients:*

This indicates that the client is authorized to view the transfer journal for all clients.

## **Transfer Notifications for the connected Client:**

*View:*

This indicates that the client is authorized to view its transfer notifications.

*For action:*

This indicates that the client is authorized to act upon (delete, route) its own transfer notifications.

# **Transfer Notifications for all Clients:**

*View:*

This indicates that the client is authorized to view the transfer notifications for all clients. *For action:*

This indicates that the client is authorized to react to (delete, route) the transfer notifications for all clients.

## **Monitor parameters:**

*Read:*

This indicates that the client is authorized to view the monitor settings.

*Read / Write:*

This indicates that the client is authorized to view and edit the monitor settings.

## **Protocol tables:**

*Read:* 

This indicates that the client is authorized to view the protocol tables.

*Read / Write:*

This indicates that the client is authorized to view, edit, create, or delete the protocol tables.

# **Clients Directory – Files Tab**

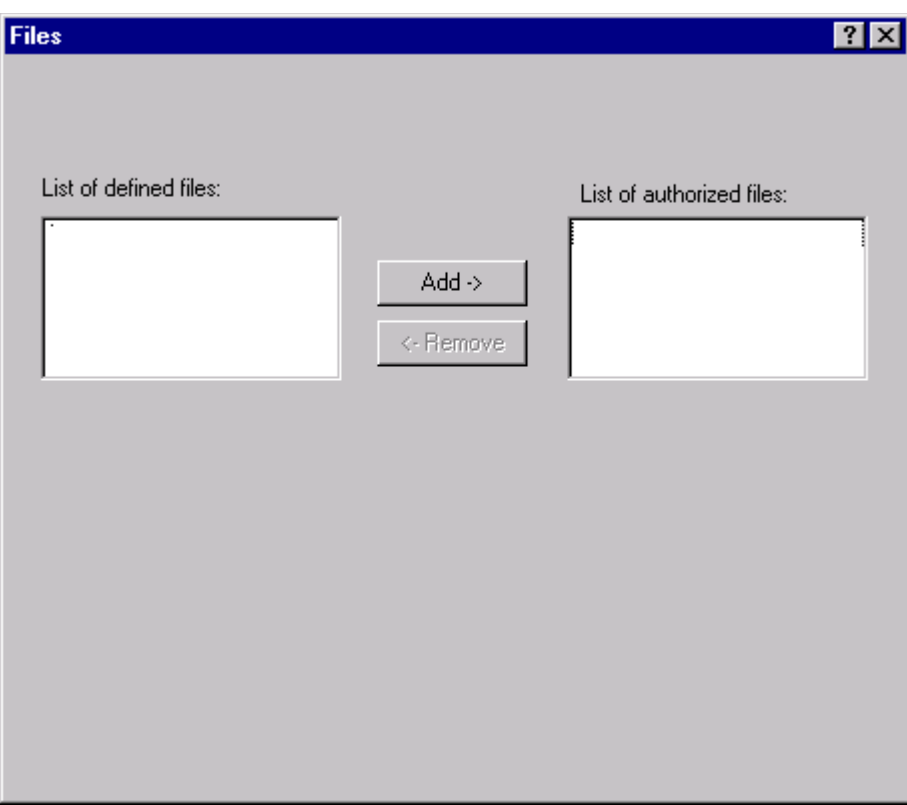

## **List of files defined:**

This is the list of files defined into the files directory.

# **List of files authorized:**

This is the list of files that the client is authorized to transfer.

An asterisk '**\***' is used to indicate all defined files.

The **|Add|** button is used to add a file name into the list of authorized files.

The **|Remove|** button is used to remove a file name from the list of authorized files.

# The Monitor Tables

The tables are used to define the conditions for implementing the PeSIT and ETEBAC-3 protocols that are supported by the monitor on two levels:

- When the session begins
- When the file data is sent

When the session begins, the **session tables** indicate the values used by the monitor as the basis of negotiation with the partner.

The result of the negotiation is used for the duration of this session.

The ETEBAC-3 protocol does not require the use of any particular session table.

When the data is sent, the PeSIT or ETEBAC-3 **presentation tables** state the values used by the monitor to negotiate with the partner and to indicate how the data should be processed (translation, compression, and so on).

The results of the negotiation are used for the duration of this transfer.

The tables are stored in the monitor initialization file.

# *The Session Tables for the PeSIT Protocol*

A Session table is used to define the parameters used when a session with a partner is opened. A Session table is identified by a unique **name**.

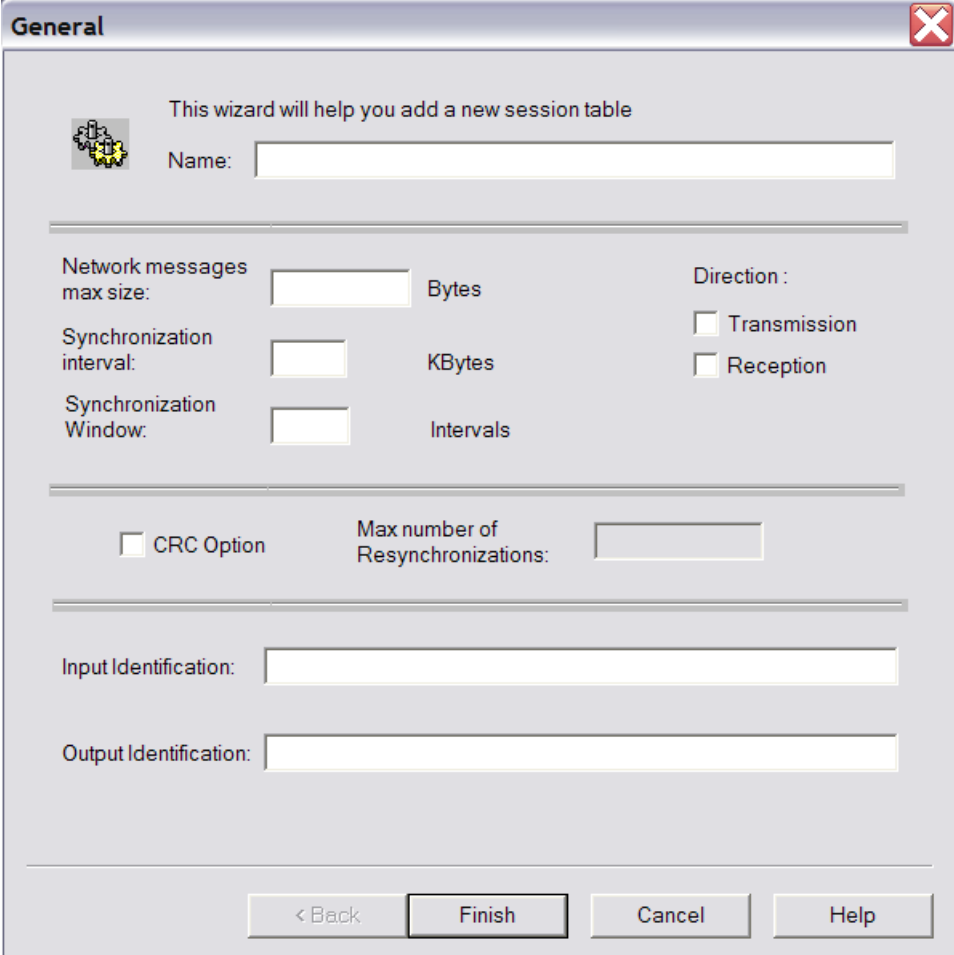

The graphical interface enables the user to view, edit, create, or delete a session table, controlled by the authorizations granted to the connected client.

A session table consists of the following fields:

## **Name:**

This field consists of maximum 50 characters .

It is the identifier for the session table.

## **Network messages max size:**

This is a numerical field whose value must be between 256 and 9999 bytes.

It states the maximum size of the network messages that will be exchanged during a communication with a partner.

## **Synchronization interval:**

This is a numerical field of which the value must be between 0 and 99 kilobytes.

It states the interval for establishing synchronization points enabling transfers that have been interrupted to be resumed without retransmitting the synchronization intervals already completed.

#### **Direction:**

This field indicates the direction of transfer during communication with a partner. It can be set to Transmission, Reception or Both.

## **CRC Option:**

Indicates whether the mechanism for controlling data integrity is implemented.

## **Max number of resynchronizations:**

This is a numerical field whose value must be between 0 and 99.

This file is linked to whether the CRC option is implemented and is used to indicate the maximum number of retransmission requests for changed data when the data is transferred.

## **Input Identification:**

Alphanumerical field , 254 characters.

This field is used to provide the server identification to a PeSIT requestor, during the connection phase, in the Pi99 field of the A\_CONNECT command.

*Note*: you can add manually a default [MONITEUR]IMSG= parameter in the tomnt.ini file that will apply to all partners the session table of which doesn't provide an IMSG field.

## **Output Identification:**

Alphanumerical field , 254 characters.

This field is used to provide the requestor identification to a PeSIT server, during the connection phase, in the Pi99 field of the CONNECT command.

*Note*: you can define a default [MONITEUR]OMSG= parameter in the tomnt.ini file that will apply to all partners the session table of which doesn't provide an IMSG field.

# *The Presentation Tables for the PeSIT Protocol*

A Presentation table is used to define the settings used to send or receive data from a file on the network.

A Presentation table is identified by a unique **name.**

The graphical interface enables the user to view, edit, create, or delete a Presentation table,

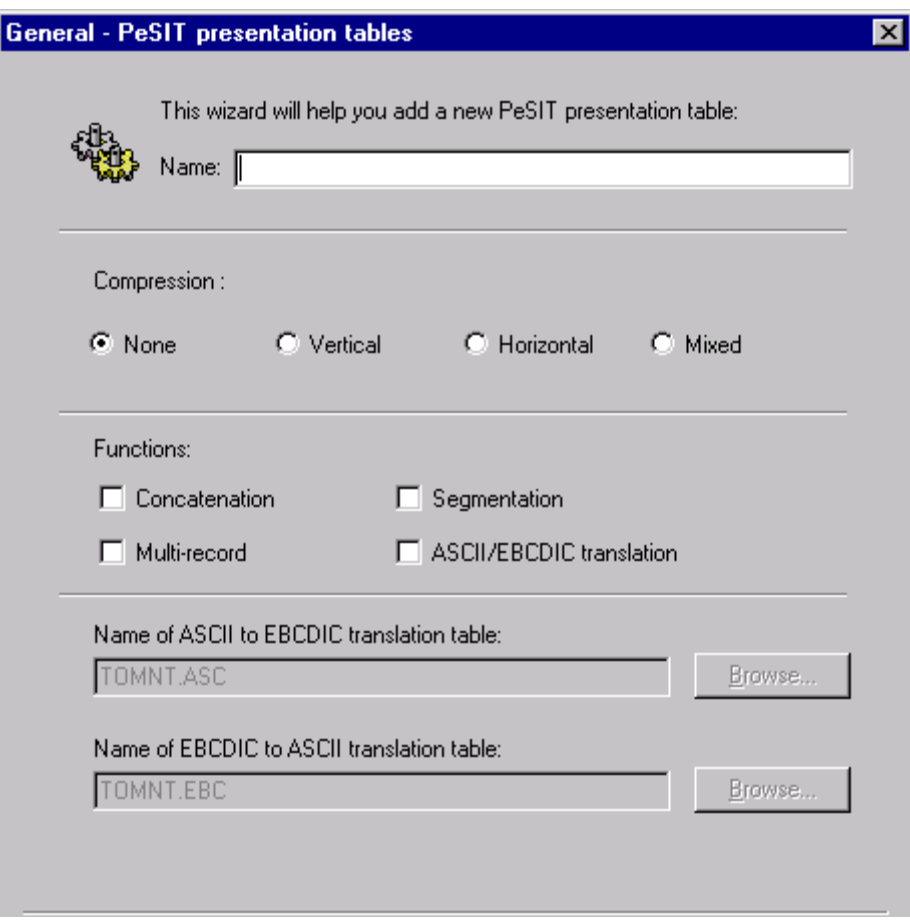

controlled by the authorizations granted to the connected client.

A Presentation table consists of the following fields:

**Name:**

This field consists of maximum 50 characters.

It is the identifier for the presentation table.

## **Compression:**

This field determines the type of compression used. It can be set to none, horizontal, vertical, or mixed (horizontal and vertical). The PeSIT protocol compression algorithm is used.

## **Functions**

These fields determine whether the PeSIT protocol functions are in operation for transferring data in the network messages.

*Concatenation* is used to insert several protocol messages into the same network message.

*Multi-articles* is used to insert several articles of the file into the same network message. *Segmentation* allows a file article to be transferred in several network messages.

## **ASCII/EBCDIC translation:**

This field determines whether the data translation mechanism is implemented during transfer. Translation is carried out in the following directions:

- ◆ ASCII to EBCDIC for sent data
- ◆ EBCDIC to ASCII for received data

This translation mechanism is based on the external **translation tables.**

## **Name of ASCII-> EBCDIC translation table**

This field states the full name of the file used to perform the ASCII to EBCDIC conversion. The **|Browse|** button allows the user to select a file name by searching the disks and the directories in view.

# **Name of EBCDIC -> ASCII translation table**

This field states the name of the file used to perform the EBCDIC to ASCII conversion. The **|Browse|** button allows the user to select a file name by searching the disks and the directories in view.

## **Note:**

*The Presentation table name can be provided in the Monitor initialization parameters tomnt.ini [MONITEUR] TABLE DE PRESENTATION - in the partner parameters, and in the file parameters. Another parameter in the monitor initialization file tomnt.ini, [MONITEUR] PREMIERE PRESENTATION, indicates in which order the information is processed: 'P' indicates that the order is Partner/File/Monitor (The partner's has priority), 'F' indicates that the order is File/Partner/Monitor (The file's has priority). For this parameter the default is 'F' . Because these parameters are not required, if this information is not provided the presentation parameters are all considered null.*

- No compression
- No concatenation
- No segmentation
- No multi-article
- No translation

# *The Presentation Tables for the ETEBAC-3 Protocol*

A presentation table is used to define the settings used to send or receive data from a file on the network.

A Presentation table is identified by a unique **name**.

The graphical interface enables the user to view, edit, create, or delete a Presentation table, controlled by the authorizations granted to the connected client.

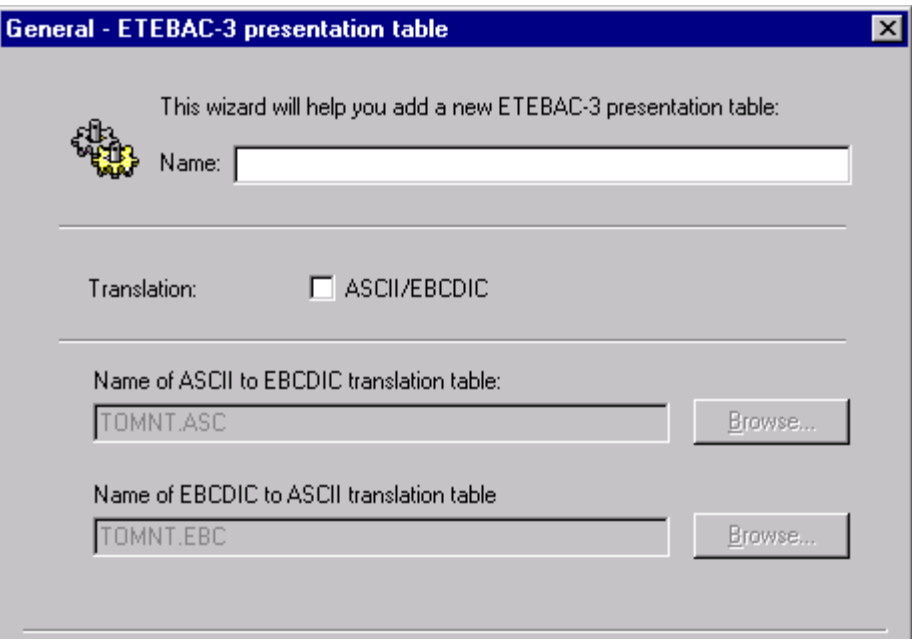

A Presentation table consists of the following fields:

# **Name:**

This field consists of maximum 50 characters .

It is the identifier for the Presentation table.

# **ASCII/EBCDIC translation:**

This field states whether the data translation mechanism is implemented during transfer. Translation is carried out in the following directions:

- ◆ ASCII to EBCDIC for sent data
- ◆ EBCDIC to ASCII for received data

This translation mechanism is based on the external **translation tables.**

# **Name of ASCII-> EBCDIC translation table**

This field states the name of the file used to perform the ASCII to EBCDIC conversion. The **|Browse|** button allows the user to select a file name by searching the disks and the directories in view.

# **Name of ASCII-> EBCDIC translation table**

This field states the name of the file used to perform the EBCDIC to ASCII conversion. The **|Browse|** button allows the user to select a file name by searching the disks and the directories in view.

# *The PeSIT Retry Table*

You can use the retry table to filter the PRC values for which retries can take place in case of errors in PeSIT transfers. This table contains the following PRC default values, for which retries are performed:

000: Prc not set

- 201: System resources temporarily insufficient
- 202: User resources temporarily insufficient
- 203: Non-priority transfer
- 207: File occupied
- 221: End of transmission expiration time
- 225: Application congested
- 300: Congested local communication system
- 303: Congested remote communication system
- 309: Too many connections already in progress
- 310: Network incident
- 317: Time-out failure

If the file PesitPrcRetry.txt doesn't exist in the config sub-directory, the monitor performs systematically the retries in case of error, whatever the PRC value is.

To activate this table, stop the monitor, copy the file PesitPrcRetry\_example.txt to PesitPrcRetry.txt in the config sub-directory, and restart the monitor.

To modify the table edit the file and set one PRC value per line. The monitor loads it during initialization: stop and restart Sterling Connect:Express.

Note: The maximum number of retries and the interval between two retries are defined with the graphical interface in the start-up parameters.

# The Monitor

The Monitor function within the management document in the graphical interface is used to start and track transfers.

It presents the following options:

- **Request**
- **Activity**
- **Messages**
- **Journal**
- **Notifications**

**Requests** is used to initiate new transfers to the monitor.

**Activity** is used to consult the active transfer requests at monitor level and to execute certain operations (interrupt, cancel, resume).

**Messages** is used to consult the list of monitor messages.

**Journal** is used to consult the journal of monitor transfers.

**Notifications** is used to consult the transfer notifications and to execute certain operations on them (delete or route).

# *Transfer Requests*

This function, carried out by the graphical interface administration document, is used to initiate new file transfers to the Sterling Connect:Express monitor.

A transfer request is made up mainly by linking up the following components:

- A symbolic file defined in the file directory
- A transfer direction
- A symbolic partner defined in the partner directory
- A physical file name

The function provides three options for submitting requests:

- Simple requests consisting of:
	- **Client** information
	- **File** information
	- **Schedule** information
	- Notification information
- Extended requests consisting of the information in the simple request, plus:
	- ◆ **Ad hoc** information
	- **Extension** information
- ETEBAC-3 requests consisting of the information in the simple request, plus:
	- The ETEBAC-3 parameter card

# **Transfer Request – Client Information**

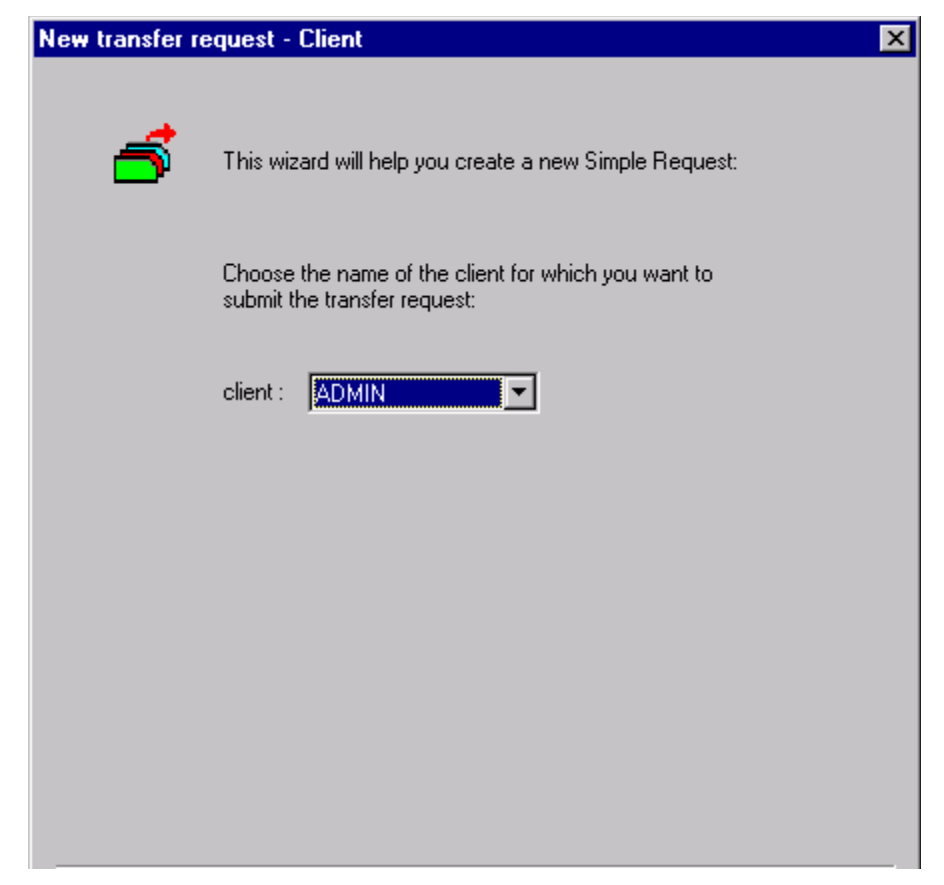

#### **Client**

This is the symbolic name of the client initiating the request. The name must be defined in the client directory and this client must be authorized to submit a transfer request. If the connected client is not authorized to submit a request on behalf of another client, this field cannot be edited. In that case, it suggests a list of defined clients.

# **Transfer Request – File Information**

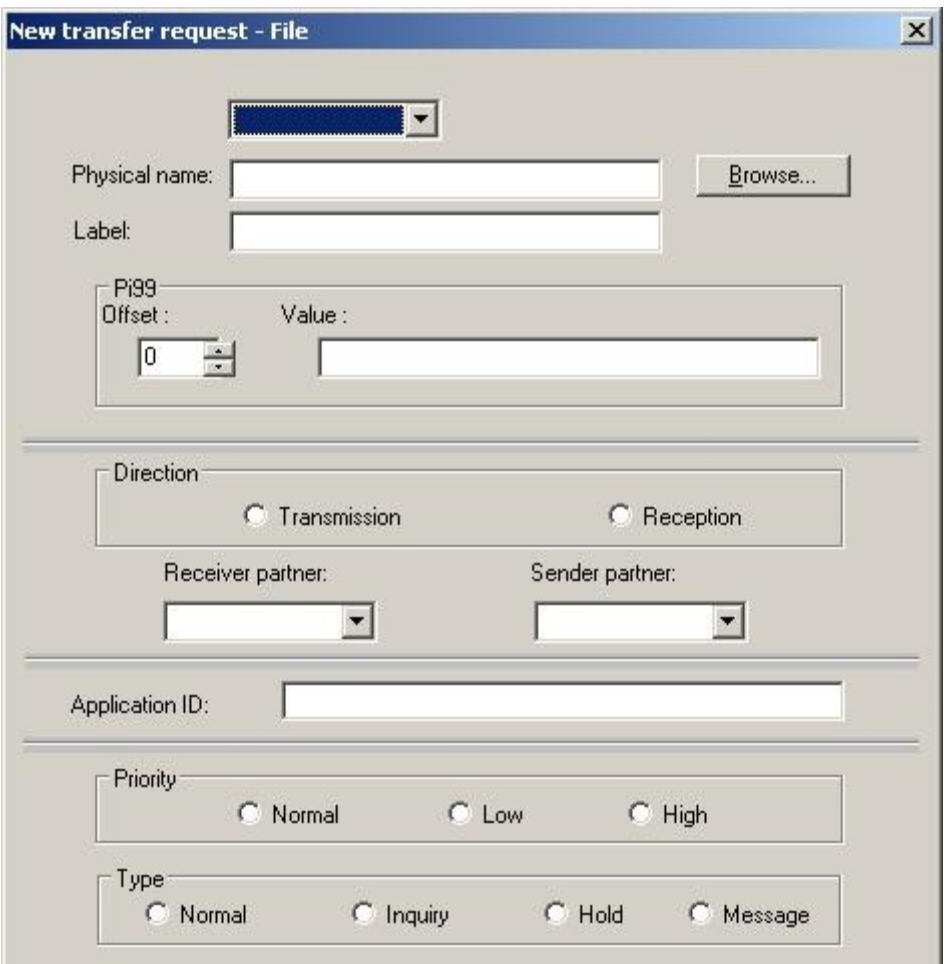

## **File name**

This is the symbolic name of the file about to be transferred. It must have been defined in the file directory

The list indicated shows the files that are authorized for the initiating client.

## **Status**

This indicates the status of the symbolic file selected.

## **Physical name**

This is the physical name of the file about to be transferred.

This field gives the physical name that is defined in the file directory.

It can be edited if the file definition so permits.

The **|Browse|** button allows the user to select a file by searching the disks and the directories in view.

This name may contain **variables**, and when sent, may be **generic**. See Appendices for more information.

## **Label**

This is the value of the PI=37 at the file selection stage of the PeSIT protocol. Default value is the physical name and it may be changed. Setting this field to keyword "\$\$NONE\$\$" disables sending this parameter. See "PeSIT User Fields Guide".

Note: Using **&8.3** keyword in this field enables you to transmit automatically the simple name of the file in the pi37 to the remote partner.

## **Pi 99 offset and value**

These fields define the content of the pi 99 parameter for file transmission or file reception. See *PeSIT User Fields Guide*.

Note: If the partner type is not Connect:Express monitor (see partner definition), using **&8.3** keyword with offset **0** in this field enables you to transmit automatically the simple name of the file in the pi99 to the remote partner.

## **Direction**

This is the direction of transfer.

This field gives the direction that is specified in the file directory.

It can be edited if the file definition so permits.

## **Partner Receiver/Sender**

This is the symbolic name of the partner with whom the monitor is to carry out the file transfer.

It must have been defined in the partner directory and be authorized in the file definition. This field shows the list of authorized partners for the direction indicated.

It can be edited if the file definition so permits.

## **Application Identifier**

This is a 16-character free-form field allowing the user to identify this transfer.

## **Priority**

This is the priority setting for the transfer. It may be Low, Normal or High. Transfers are handled by the monitor in priority order.

The default setting is Normal.

## **Type**

This indicates the type of request. It may be Normal, Inquiry, or Hold.

In *Transmission*, the request is set to Normal for an outgoing call or Hold for an incoming call.

In *Reception*, it can be Normal or Inquiry depending on the parameters set for the remote site (Request on Hold or not).

Requests of type Message, are always normal transmission requests.

# **Transfer Request – Dynamic Local Identification**

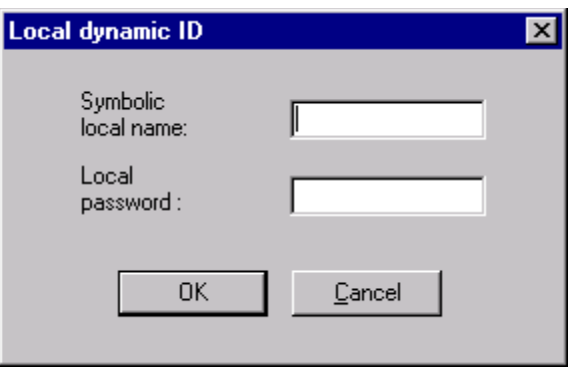

This window is displayed when the partner is defined as dynamic local identification. **Local name:**

This field consists of maximum 8 alphanumeric characters in capitals (A-Z, 0-9).

It is the identification for the Sterling Connect:Express monitor at the partner end.

# **Local password:**

This field consists of maximum 8 alphanumeric characters in capitals (A-Z, 0-9). It supplements the identification for the Sterling Connect:Express monitor at the partner end.

# **Transfer Request – Schedule Information**

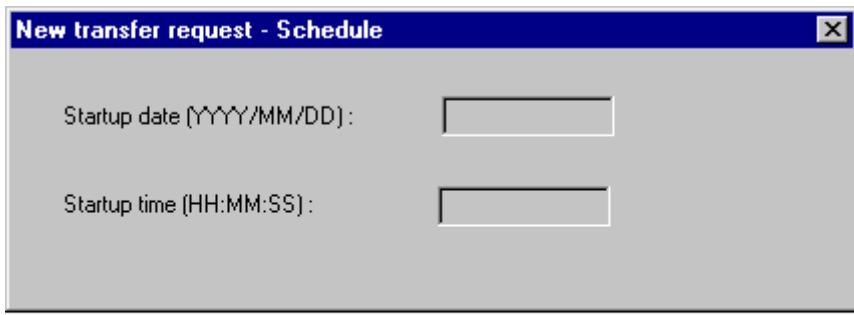

Scheduling mode is not operational in this version.

# **Transfer Request – Notification Information**

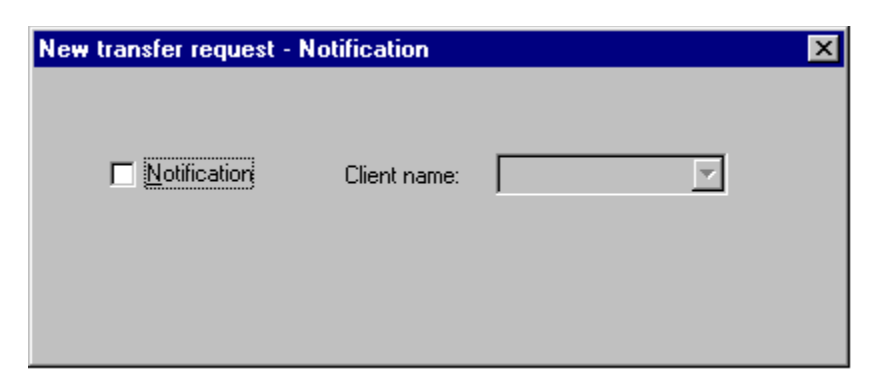

## **Notification**

This indicator allows the user to requests to be notified when a transfer ends, either as a matter or course, or following a problem.

## **Client name**

This is the symbolic name of the client who is to receive the notification of transfer. This name must have been defined in the client directory.

*See appendices for more information on the notification system.*

# **If the HTTP notification component is installed, the following panel is displayed:**

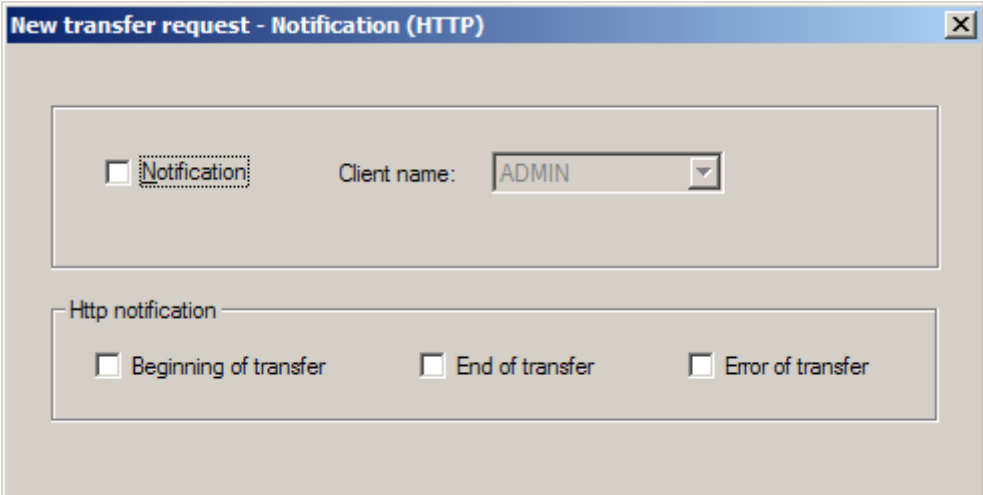

## **HTTP Notification:**

Http notifications are created by the monitor and sent by the tom\_httpn process.

## **Beginning of transfer:**

If checked, an HTTP notification is created at the beginning of the transfer.

## **End of transfer:**

If checked, an HTTP notification is created at the end of the transfer.

# **Error of transfer:**

If checked, an HTTP notification is created if there is an error during the transfer.

## **Note**

The original notification system and the new HTTP notification system are independent and can be used at the same time.

# **Transfer Requests – Ad Hoc Information**

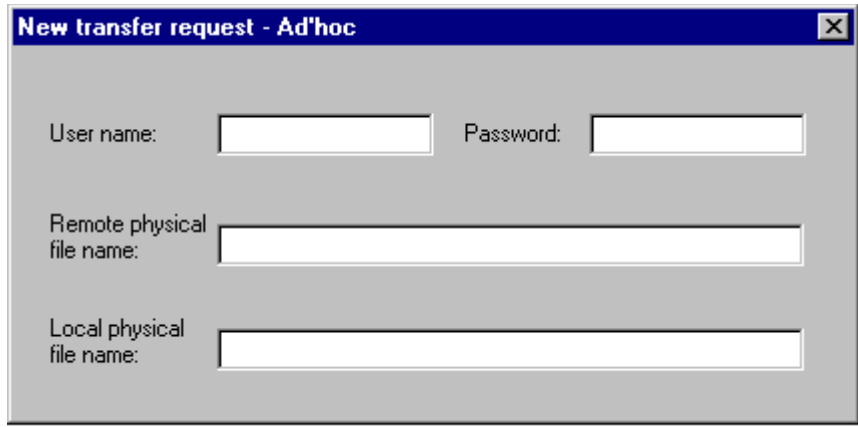

In Connect:Express type transfers with a partner in PeSIT version E, the **Ad hoc** option is used, to state the physical name of the file on the remote site, as well as the necessary security measures in place to access this file.

#### **User name**

This is the name of the user used by the remote security system to control access to the requested file in the direction indicated.

### **Password:**

This is the user password used by the remote security system with the name stated above.

### **Remote physical file name**

This is the physical name of the remote file using the syntax of the remote computer to which the transfer is to be made.

## **Local physical file name**

This is the local physical name of the file, which is to be stated to the partner with whom the transfer is to be made. It allows the user to edit the local physical name that is actually transferred.

# **Transfer Request – Extension Information**

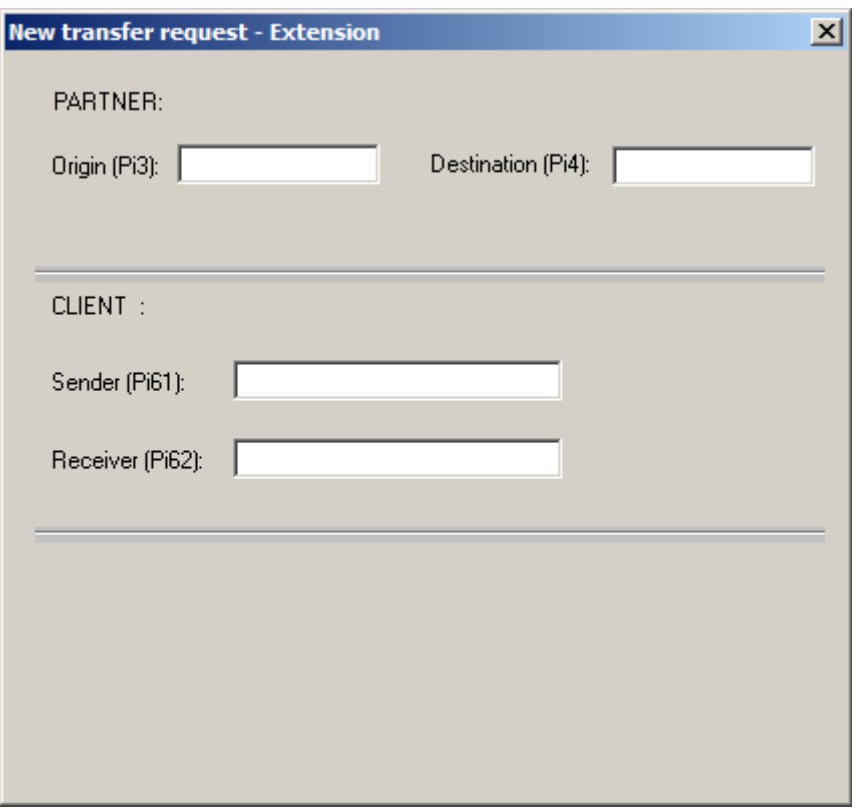

With transfers in PeSIT, the request extension is used to specify directly the values of certain fields in this protocol.

# **Origin**

This is the value of PI=3 at the file selection stage.

## **Destination**

This is the value of PI=4 at the file selection stage.

## **Sender**

This is the value of PI=61 at the file selection stage in PeSIT version E only.

# **Receiver**

This is the value of PI=62 at the file selection stage in PeSIT version E only.

# **Transfer Request – ETEBAC-3 Information**

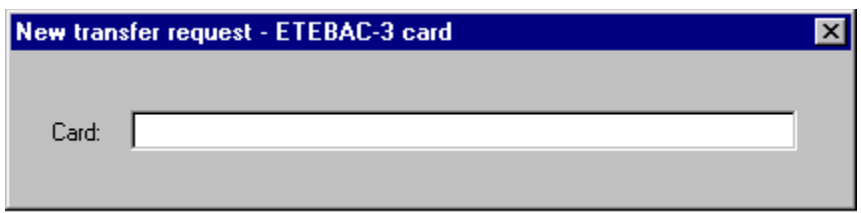

The ETEBAC-3 parameter card provides the information required for presentation to the server to which the monitor will connect to perform the transfer.

This 80-character card is made up of a standard section (the first 8 characters) and a free-form section (the remaining 72 characters).

## **Card Description**

**Position 1**: contains 'A' for an outgoing transfer [stands for Aller = Go in French] or 'R' for a received transfer.

**Positions 2 to 4**: not used, should contain spaces

**Positions 5 to 8**: length of article:

**Positions 9 to 80:** free-form

By default, Sterling Connect:Express displays a card with the free-form section initialized for transfers with a Sterling Connect:Express server, as follows:

**Positions 13 to 20**: symbolic name of the file **Positions 21 to 28**: local symbolic name of partner **Positions 29 to 35**: partner's local password **Position 47:** 'I' for received transfer in Inquiry mode.

# *Activity of Transfers*

The "activity of transfers" facility on the monitor is used to view and react to the transfers taking place.

Depending on the user's authorization rights, the user can view his own transfers only, or transfers for all clients.

This is carried out as follows:

- **Indication of selection criteria and list display**
- **View of transfer and action details**

# **Transfer Activity – Selection Arguments**

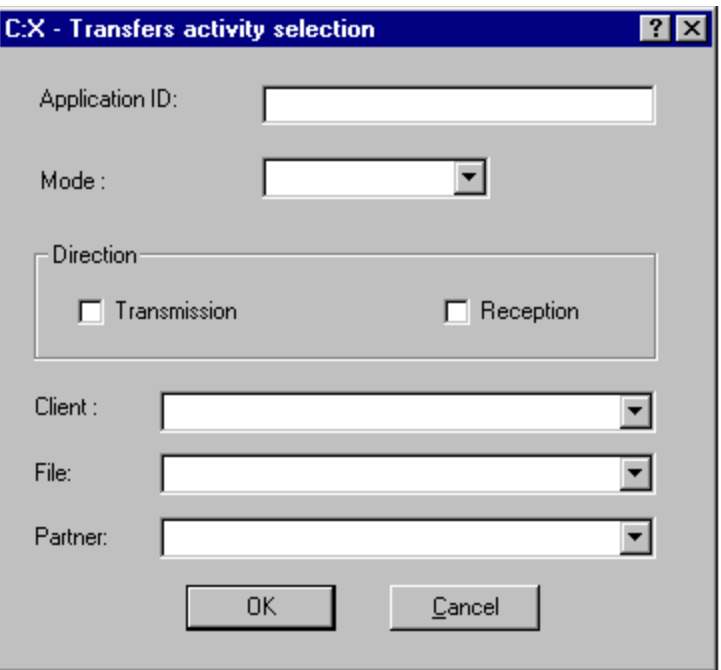

This window is used to enter the following selection criteria:

## **Application Identifier**

This is the transfer identifier indicated by the user when the request was submitted. An asterisk '**\***' can be used to select all identifiers.

#### **Mode**

This is the request mode which is Internal if initiated locally or External if created dynamically at the time of an incoming call.

An asterisk '**\***' can be used to select all modes.

## **Direction**

This is the direction of the transfer. It may be Transmission, Reception or Both.

## **Client**

This is name of the client initiating the request.

The user's authorization rights determine whether this field can be edited. An asterisk '**\***' can be used to select all clients.

## **File**

This is the symbolic name of the transferred file.

An asterisk '**\***' can be used to select all files.

## **Partner**

This is the symbolic name of the partner for the transfer. An asterisk '**\***' can be used to select all partners.

# **Transfer Activity – Detail and Action**

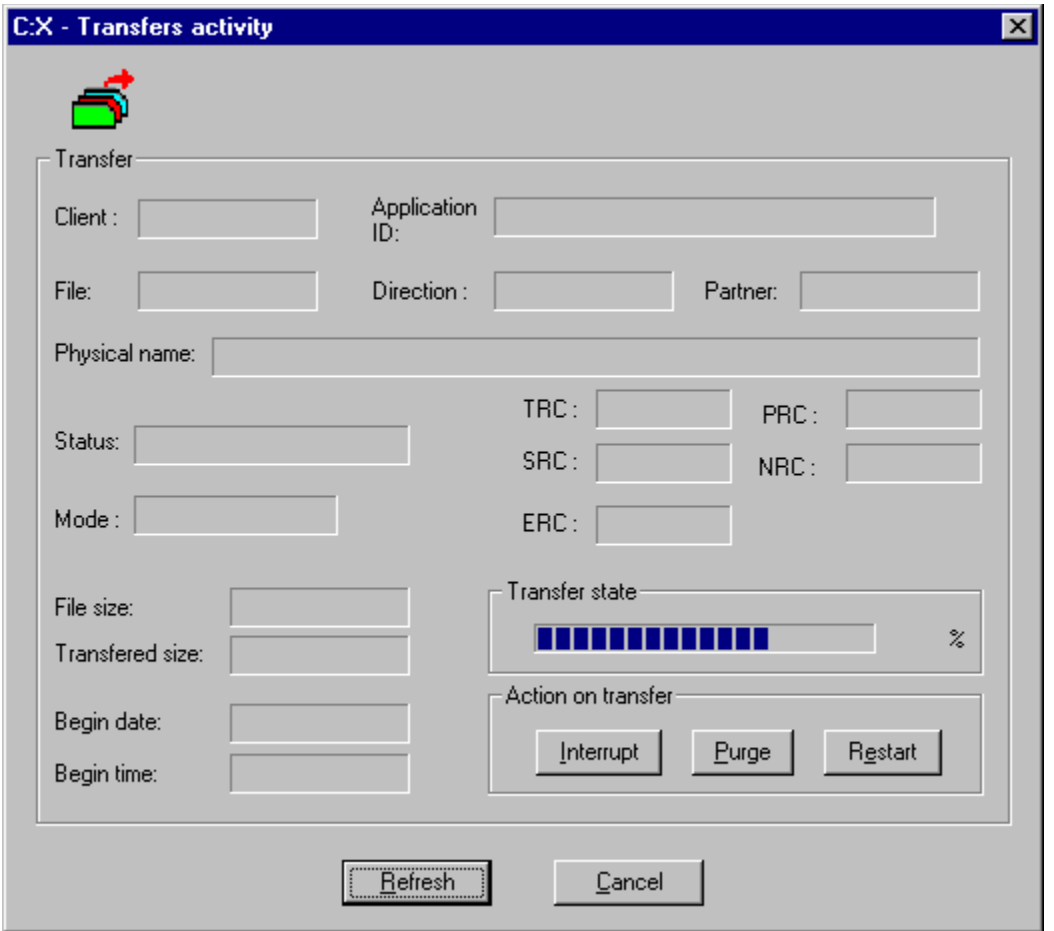

This window is used to view the details of the transfer selected from the list shown, and, depending on the user's authorization rights and the status of the transfer, to take action.

The **|Interrupt|** button is used to ask the monitor to interrupt this transfer. It can be resumed later.

The **|Purge|** button is used to ask the monitor to purge this transfer. It cannot be resumed later.

The **|Restart|** button is used to ask the monitor to try the transfer again.

The **|Refresh|** button will refresh (update) the screen display.

## *Viewing Messages*

This function is used to display messages timed by the Sterling Connect:Express transfer monitor and to view any return codes in the event of an error.

The **messages** and the **return codes** are described in the appendices.

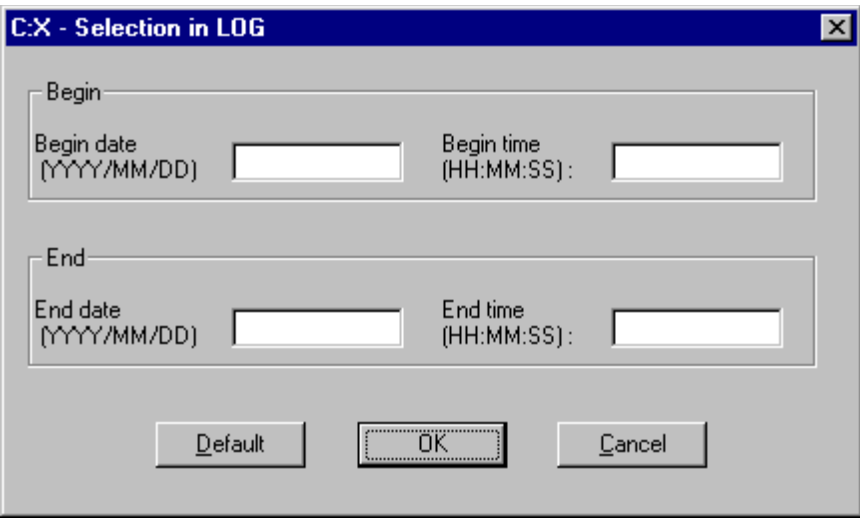

Messages are displayed by entering the following criteria:

## **Begin date**

The date that timed messages started in YYYY/MM/DD format.

The default is today's date.

## **Begin time**

The time that timed messages started in HH:MM:SS format. The default is that the current time less 10 minutes.

## **End date**

The date that timed messages ended in YYYY/MM/DD format. The default is today's date.

## **End time**

The time that timed messages ended in HH:MM:SS format. The default is that the current time.

The current document lists messages meeting the indicated criteria.

# *Consulting the Transfer Journal*

This function is used to view the monitor transfer journal.

Depending on the user's authorization rights, either transfers from the connected client or all transfers may be read.

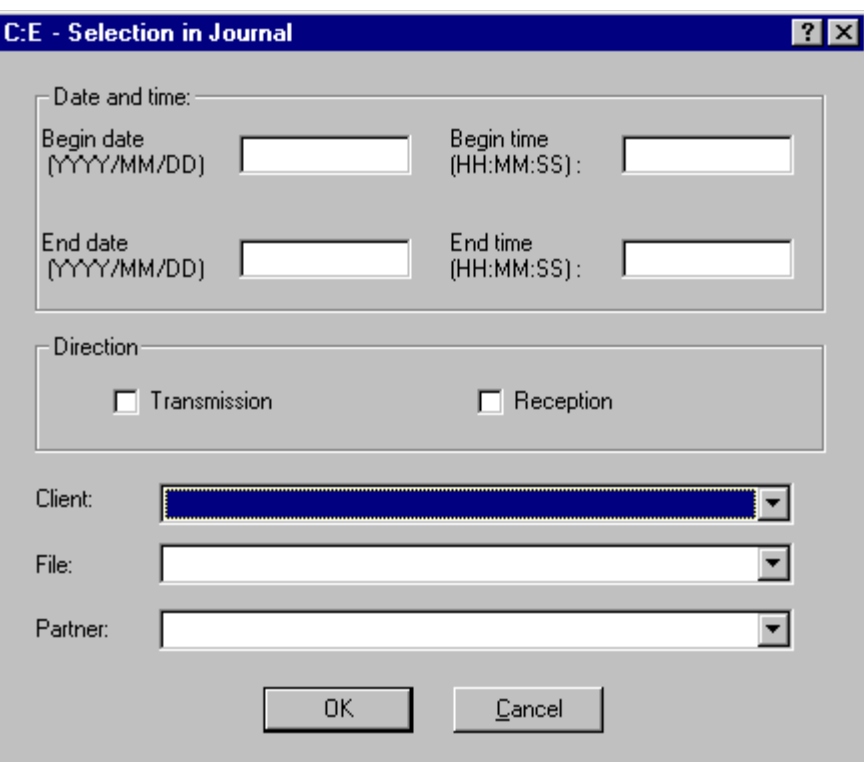

The following criteria are used:

## **Begin date**

The date that the transfer journal starts in YYYY/MM/DD format.

The default is today's date.

## **Begin time**

The time that the transfer journal starts in HH:MM:SS format. The default setting is '00:00:00'.

## **End date**

The date that the transfer journal ends in YYYY/MM/DD format. The default is today's date.

## **End time**

The time that the transfer journal ends in HH:MM:SS format. The default setting is '23:59:59'.

#### **Direction**

This is the direction of the transfer. It may be Transmission, Reception or Both.

# **Client**

This is name of the client initiating the request. The user's authorization rights determine whether this field can be edited. An asterisk '**\***' can be used to select all clients.

# **File**

This is the symbolic name of the transferred file. An asterisk '**\***' can be used to select all files.

## **Partner**

This is the symbolic name of the partner for the transfer. An asterisk '**\***' can be used to select all partners.

# **Consulting the Transfer Journal – General Tab**

This window gives all the general information about the transfer selected from the transfer journal.

The following information is displayed:

- Date recorded on journal
- Time recorded on journal
- Request number:
- Application Identifier
- Symbolic name of the client initiating the request.
- Request number at partner
- PeSIT identifier for the transfer
- Begin date of transfer
- Begin time of transfer
- End date of transfer
- End time of transfer
- Status of transfer (ended, interrupted…)
- Return codes (TRC, PRC, SRC, NRC, ERC)
- File name
- Partner name
- Direction of transfer
- Physical file name

# **Consulting the Transfer Journal – File Tab**

This window gives all the file information about the transfer selected from the transfer journal. The following information is displayed:

- File name
- File size in bytes
- Creation date in YYYY/MM/DD-HH:MM:SS format
- Last update dated in YYYY/MM/DD-HH:MM:SS format
- Physical name
- Origin physical name (Partner of type "C:X monitor")
- Remote physical name (Partner of type "C:X monitor")
- Label
- Organization (Sequential, Relative, Indexed)
- Type (Fixed text, Variable text, Fixed binary, Undefined binary)
- Definition (Fixed, Dynamic)
- Data type (ASCII, EBCDIC, binary)
- Article size

# **Consulting the Journal – Partner Tab**

This window gives all the partner information about the transfer selected from the transfer journal. The following information is displayed:

- Name
- Local name
- Type
- Protocol version

And, for a TCP/IP link:

- Host name
- IP Address
- Port number
- Return Code

For a LU6.2 link:

- Name of LU
- Mode name
- Name of transaction program
- Primary return code
- Secondary return code

For an X.25 link:

- Local address
- Remote address
- User data
- Facilities
- X.25 return code
- X.25 cause code
- X.25 diagnostic code

# **Consulting the Journal – Transfer Tab**

This window gives all the information about the transfer selected from the transfer journal.

The following information is displayed:

- Request number
- Application identifier
- Date and time of requested start
- Status
- Purge request indicator
- Mode of request
- Type of request
- Priority
- Origin (Pi3)
- Destination (Pi4)
- Network message size negotiated
- Compression requested
- Compression negotiated
- Window size
- Interval
- $\bullet$  CRC
- Sender (Pi 61 PeSIT E)
- Receiver (Pi 62 PeSIT E)

# **Consulting the Journal – Statistics Tab**

This window gives the statistics for the transfer selected from the transfer journal. The following information is displayed:

- File size
- Transferred byte count
- Number of records
- Network inputs/outputs count
- Retries count
- Resynchronizations count
- Open file action

# **Consulting the Journal – Sending an EERP**

Right-clicking on the request number of a received transfer enables to send an acknowledgement (eerp) for this transfer to the remote partner. The following information can be typed in the eerp dialog boxes:

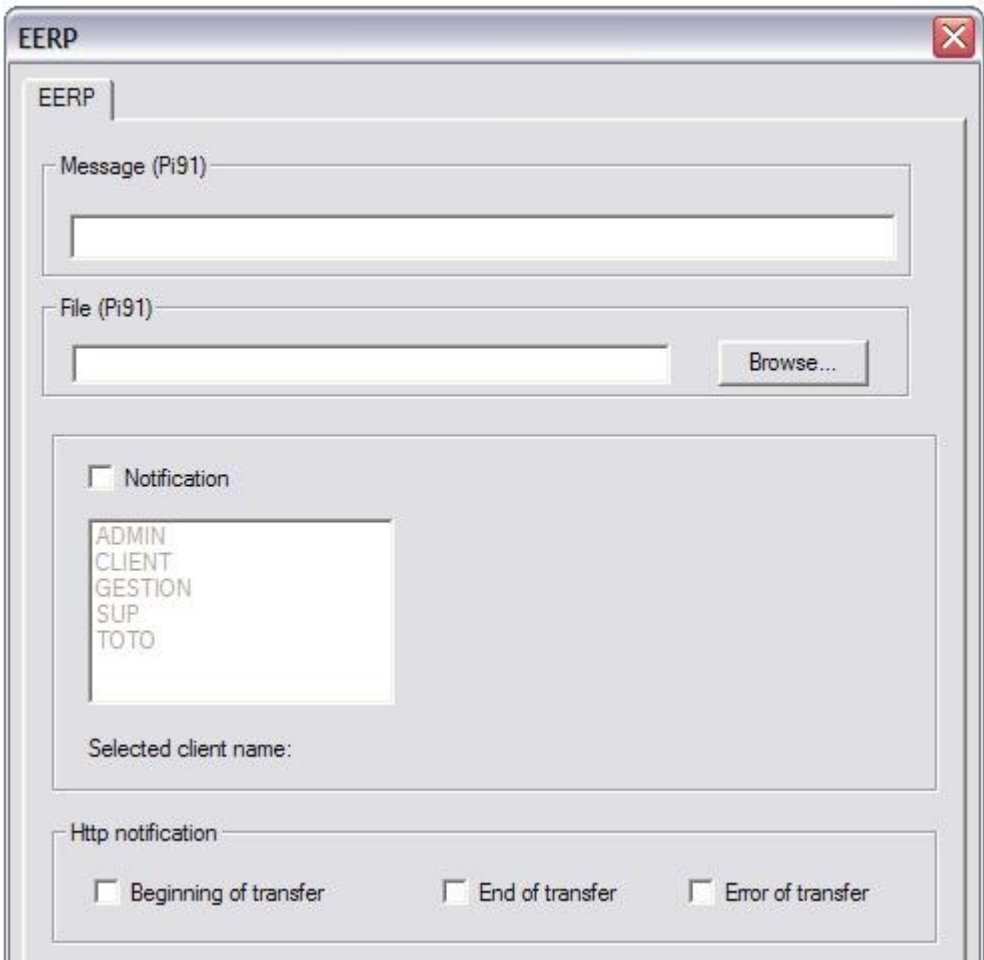

# **Message:**

This message is at most 254 characters long and is put in the Pi91 of the aknowlegement PeSIT message.

# **File:**

This is the path name of a file whose content will be put in the Pi91 of the aknowlegement PeSIT message.

If both fields (message and file) are set, only the message field will be used.

If none of these fields is set, the eerp acknowledgement is sent without Pi91.

# **Notification:**

Indicates if a notification about this eerp is sent to the selected client.

# **HTTP Notification:**

Indicates if an HTTP notification is sent to an HTTP server at beginning of transmission, when the eerp has been sent successfully or with error.

# **Consulting the Journal – Dynamic local identification for an EERP**

When dynamic local identification is activated in the symbolic partner's definition, the following information should be added:

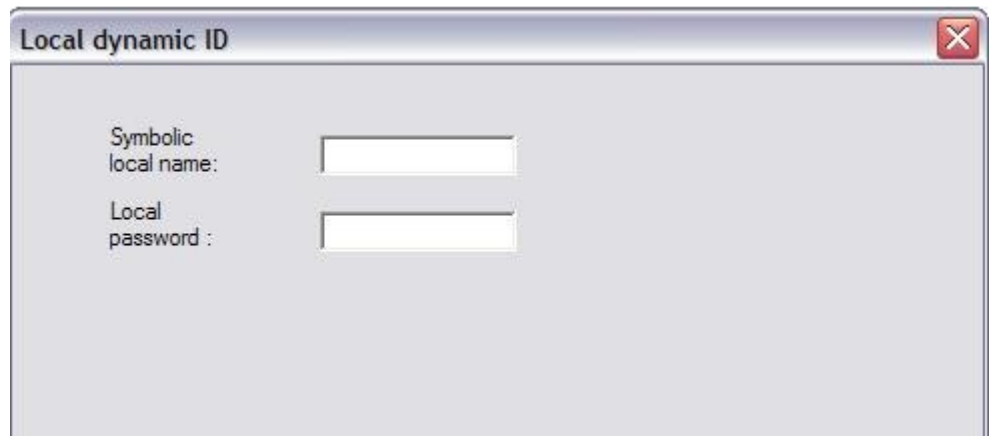

# **Local symbolic name and local password:**

These fields enable to set the name and the password which will identify ourself at the remote partner when the definition of this partner requires a dynamic local identification.

They must be at most 8 characters long and contain only alphabetic uppercase or numeric characters.

# *Consulting the Transfer Notifications*

This function can be used to consult and take action on transfer notifications.

Depending on the user's authorization rights, it is possible to read the notifications for the connected client only, or for all clients.

An asterisk '**\***' can be used to enable display of all notifications for all clients, on the selection criteria window.

# **Consulting Notifications – Details and Action**

This window shows information about the notification selected.

The following information is displayed:

- Transfer request number
- Status of transfer
- Client
- Application identifier
- File name
- Direction of transfer
- Physical name
- Remote physical name (Partner of type "C:X monitor")
- File label
- Origin
- Destination
- Return codes (TRC, PRC, SRC, NRC, ERC)
- Date notification created
- Time notification created

The **|Remove|** button can be used to delete the notification.

The **|Forward|** button can be used to forward the notification to another client. *See appendices for more information on the notification system.*

# The monitor Settings

The monitor settings are made up of various items of information used at startup and during Sterling Connect:Express monitor operation.

They can be viewed through the Management function or viewed and updated through the Configure function, except for service parameters. These are updated only by running the Sterling Connect:Express service management utility described in *Sterling Connect:Express for Microsoft Windows Installation and Utilities.*

These settings are stored in the monitor's initialization file and are broken down as follows:

- Startup
- Service
- $\bullet$  Files
- Notification
- Authorization
- Networks
	- $\triangleleft$  TCP/IP
	- $\triangleleft$  LU6.2
	- $\triangleleft$  X25
	- Named Pipe

# *Startup Parameters*

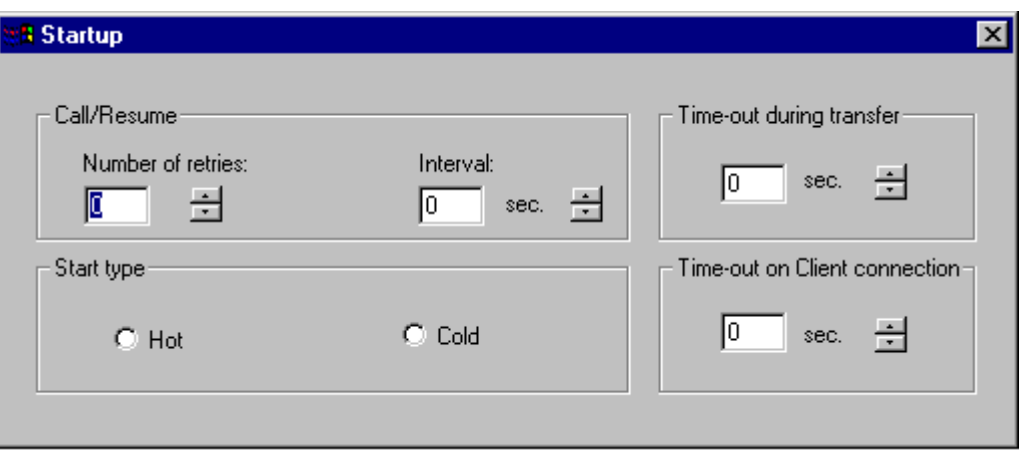

These settings consist of the following:

# **Number of call/retries**

This is a numerical field whose value must be between 1 and 99.

This states the maximum number of automatic attempts the monitor will make to carry out a transfer.

### **Interval**

This is a numerical field whose value must be between 0 and 300 seconds

It determines the time to wait between each attempt.

## **Time out during transfer**

This is a numerical field whose value must be between 30 and 300 seconds

It determines what is considered to be the normal maximum timeout during which there is an absence of traffic on the line and during a transfer. After that time, an error is detected.

## **Time out on client connection**

This is a numerical field whose value must be between 30 and 300 seconds

It determines what is considered to be the normal maximum timeout during which there is an absence of traffic on a network and during a client connection.

After that time, an error is detected.

# **Start type**

Determines the process to be carried out on the control point of the file when the monitor is started.

From **HOT**, the monitor should recover any transfers not performed or incomplete transfers remaining into the control point of the file.

From **COLD**, the monitor completely reinitializes the control point of the file without taking any notice of its contents.

New parameters can be added in the tomnt.ini file:

# **TIMER STOP**

This is a numerical field whose value must be between 1 and 30 seconds

It provides a delay before final termination of the monitor, while system resources are disabled. **TABLE DE PRESENTATION**

The name of a PeSIT presentation table that is used as default when no name is provided in both the partne's definition and the file's definition.

# **PREMIERE PRESENTATION**

It indicates in which order presentation the table names provided in the partner's and file's definition are processed. 'P' indicates that the order is : Partner/File/Monitor (Partner's is first), 'F' indicates that the order is : File/Partner/Monitor (File's is first). 'F' is the default.
## *Service Parameters*

*Sterling Connect:Express for Microsoft Windows Installation and Utilities* guide gives details of how Sterling Connect:Express is installed and uninstalled from the TOM\_SRV.EXE utility as a Windows service.

These settings can only therefore be accessed for viewing purposes, and are made up of the following:

### **Status**

This is an identifier stating whether the Connect:Express service is installed or not. **List of dependencies list**

This is a list of dependent services when the Connect:Express service is installed. *Notes:*

- When the transfer monitor is installed as service it is no longer possible to start it manually from the desktop; instead, it needs to be started from the Windows services manager.
- The Connect:Express service stores messages relating to its start and termination in the NT Event Log that can be viewed using the NT Event Viewer application.
- When the service starts, the monitor window may or may not appear depending on the start settings that are indicated in the services manager.
- If the window appears,
	- $\bullet$  the service will terminate if the window is closed
	- $\bullet$  the transfer command execution windows appear on the desk-top
- If the window does not appear,
	- $\bullet$  the monitor will terminate only when the service is terminated
	- $\bullet$  the transfer command execution windows do not appear on the desk-top.

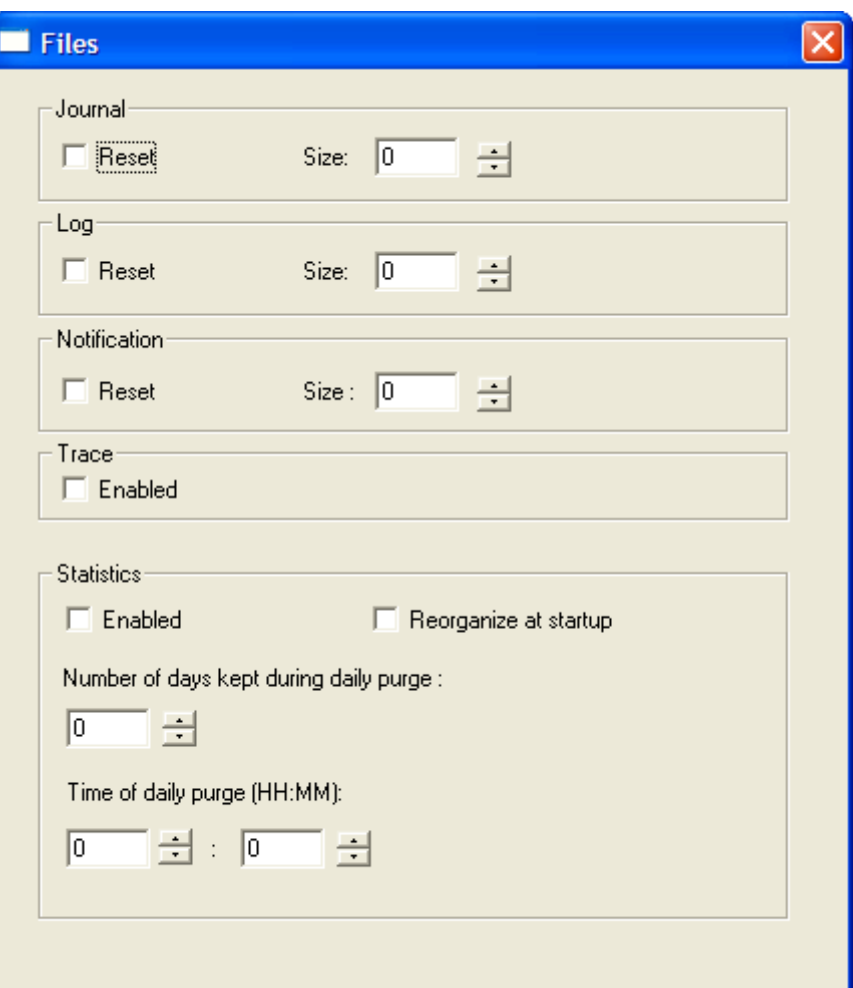

These settings consist of the following:

### **Reset Journal**

This indicates whether or not the transfer journal file needs to be reinitialized when the monitor is started.

**Size**

This is a numerical field whose value must be between 100 and 9999 records.

this is the maximum number of records the monitor allows into the file when it is reinitialized, the oldest records are deleted.

### **Reset Notifications**

This indicates whether or not the transfer notifications file needs to be reinitialized when the monitor is started.

**Size** 

This is a numerical field whose value must be between 100 and 9999 records.

This is the maximum number of records the monitor allows in the file when it is reinitialized. The oldest records are deleted.

### **Reset Log**

This indicates whether or not the messages file needs to be reinitialized when the monitor is started.

**Size**

This is a numerical field whose value must be between 100 and 9999.

It is the size (in records) of the formatted file when it is reinitialized.

### **Trace**

States whether the monitor's internal trace mechanism is enabled or not. *The trace mechanism should only be activated when requested to aid the analysis of an incident. Its operation can compromize the monitor's performance and disk space and memory space utilization.*

### *Statistics*

### **Enabled**

Indicates if the statistics functionality is activated.

### **Reorganize at startup**

Indicates if the statistics files are reorganized during Sterling Connect:Express initialization.

### **Number of days kept during daily purge**

Indicates the maximum number of days activity kept in statistics files during the purge process.

### **Time of daily purge**

Indicates the time when the purge statistics process is daily scheduled.

### **Remarks**

If the monitor is cold started, the statistics files are reinitialized.

The disk space of the statistics files is about 25 Mo for 10 000 transfers.

### *The notification Parameters*

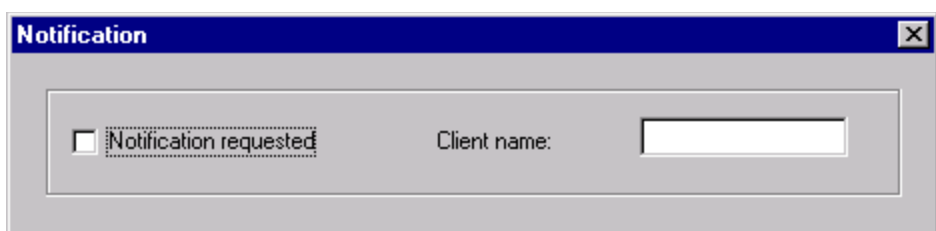

These settings consist of the following: **Notification requested**

This states whether or not global notification is implemented.

### **Client name**

This is the symbolic name of the client to be notified.

*See appendices for more information on the notification system.*

## *The TCP/IP Network Parameters*

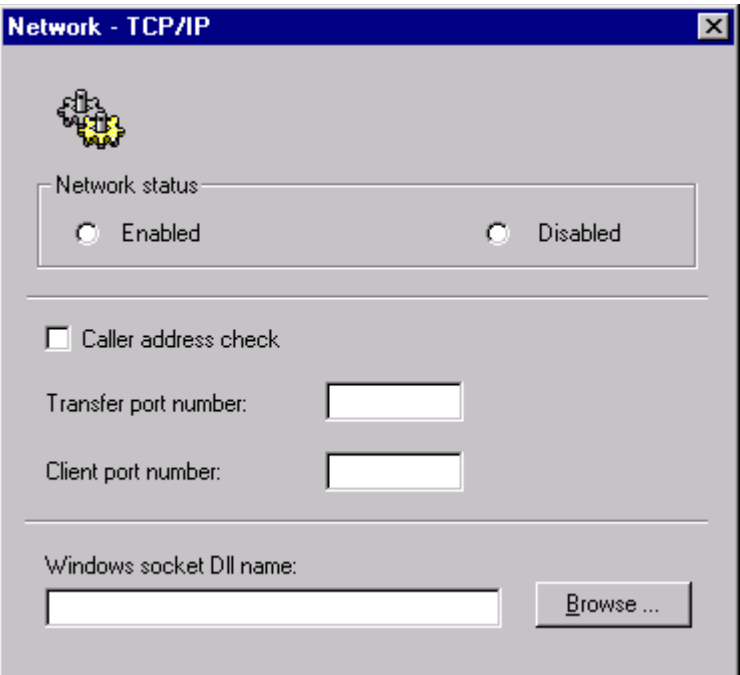

These settings consist of the following:

### **Status**

This states whether the TCP/IP network is enabled or disabled.

### **Caller address check**

When an incoming call from a partner or client is received via TCP/IP, this states whether the caller's address should be checked against its definition.

### **Transfer port number**

States the port number for receiving incoming calls from partners.

### **Client port number**

States the port number for receiving incoming calls from clients.

### **Windows socket DLL name**

States the name of the DLL Windows Socket V1.1 that the monitor should use to interface with the system's TCP/IP network.

The standard DLL for Windows 32bits is: WSOCK32.DLL.

The **|Browse|** button allows the user to select a name by searching the disks and the directories in view.

### *The LU6.2 Network Parameters*

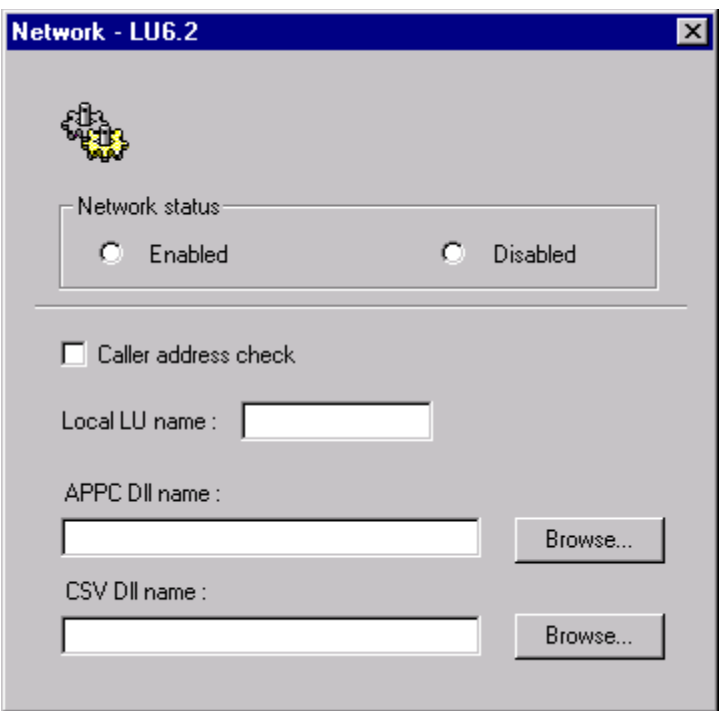

These settings consist of the following:

### **Status**

This states whether the LU6.2 network is enabled or disabled.

Caller address check

When an incoming call from a partner is received in LU6.2, this states whether the caller's LU name should be checked against its definition.

### **Local LU name**

This is the name of the local LU the monitor should use to receive incoming calls from partners.

### **APPC DLL name**

States the name of the DLL APPC for SNA SERVER that the monitor should use to interface with the system's LU6.2 network.

The standard DLL for SNA SERVER is: WAPPC32.DLL.

The **|Browse|** button allows the user to select a name by searching the disks and the directories in view.

### **CSV DLL name**

States the name of the DLL CSV for SNA SERVER that the monitor should use to interface with the system's LU6.2 network.

The standard DLL for SNA SERVER is: WINCSV32.DLL.

The **|Browse|** button allows the user to select a name by searching the disks and the directories in view.

### *The X.25 Network Parameters*

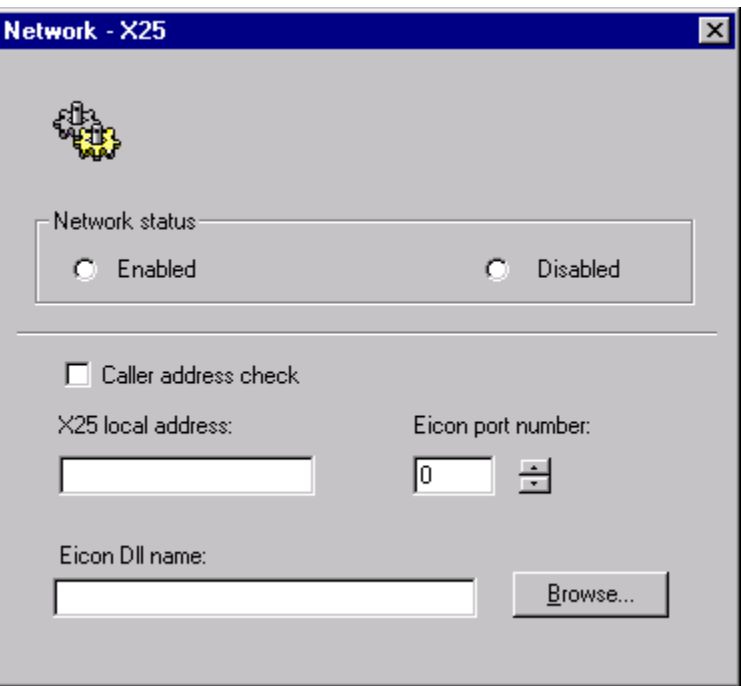

These settings consist of the following:

### **Status**

This states whether the X.25 network is enabled or disabled.

#### **Caller address check**

When an incoming call from a partner is received in X.25, this states whether the caller's address should be checked against its definition.

#### **X.25 local address**

States the local address (or sub-address) applied for receiving incoming calls.

### **EICON port number**

States the number of the port used by the monitor for the EICON card.

### **EICON DLL name**

States the name of the DLL C.25 for EICON that the monitor should use to interface with the system's X.25 network.

The standard DLL for EICON is: EX25.DLL

The **|Browse|** button allows the user to select a name by searching the disks and the directories in view.

## *The NAMED PIPE Network Parameters*

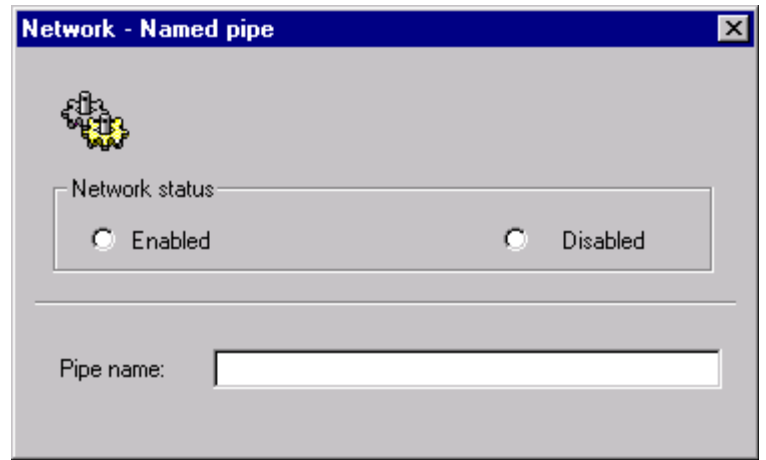

These settings consist of the following:

### **Status**

This states whether the Named Pipe network is enabled or disabled**.**

## **Pipe name**

This is the name of the Named Pipe for receiving incoming calls from clients. The syntax for the name is '\\ \PIPE\name'

# The Notification System

The transfer notification system can be used by clients defined in the monitor's client directory to receive a data transfer report.

This system operates on three levels:

- **Globally:** for all transfers handled by the monitor
- **File:** for all transfers of a file specified in the monitor's file directory
- **On request:** when a transfer is submitted

#### **Globally**

Global notification is implemented in the monitor's notification parameters. The client indicated receives notifications for all transfers handled by the monitor.

**File**

File notification is implemented in the definition of the file. The client indicated receives notifications for all transfers of this file.

### **At request**

Notification of the request is implemented when the transfer request is submitted. The client indicated receives notifications for this transfer.

Notifications are generated at the end of every transfer process by the monitor, and state whether or not the transfer was ended correctly or not.

The notification is written to the notification file and can be viewed, deleted, or routed by the destination client.

It can also be sent directly to the destination client provided when the client's specifications contain the network elements that are necessary for the monitor to call it.

In this event, the client should use one of the Receive Notifications utility, which are documented in *Sterling Connect:Express for Microsoft Windows Installation and Utilities*.

These utilities are used to receive transfer notifications, alert the user by means of a popup message or an audible tone, etc., to start a batch command file (.bat or .cmd) and to generate and acknowledgement file.

# Transfer Commands

A transfer command is used, at a specified moment, to execute a batch command file (.BAT or .CMD).

This file is started by Sterling Connect:Express with the following default parameters:

- %1: Transfer request number in AAAAQQQNNNNN format
- %2: Symbolic file name
- %3: Direction of transfer (Transmit or Receive)
- %4: Symbolic name of partner
- %5: Physical file name
- %6: The TRC code of the transfer
- %7: The PRC code of the transfer
- %8: The physical name of the file in 8.3 format (<name>.<extension>)
- %9: The local name
- %10: The transfer origin (Pi3 bis)
- %11: The transfer destination (Pi4 bis)
- %12 The type of file (Pi11)
- %13: The transfer identifier (Pi13)
- %14: The creation date (Pi51)
- %15: The file sender (Pi61)
- %16: The file receiver (Pi62)
- %17: The type of request (N:Normal, H: held, I:Inquiry, M:Message, E:Eerp)

Note : Use the shift command in the batch file to access to parameters 10 to 17.

The following procedure is followed when Sterling Connect:Express monitor starts a command file:

- The command is executed separately from the execution of the monitor
- A message is written to indicate whether or not the transfer command was started
- The command file is executed within the transfer monitor's start directory
- The end transfer commands are executed only if the transfer ended correctly
- The transfer error command is executed only if a transfer error occurs

If the transfer monitor is installed as a Windows service the command execution window is not visible on the desktop.

Note V302 ·

The parameters described above are default parameters and don't have to be mentioned after the command. For use of specific parameters, see the appendix « *Parameters of the commands associated to the transfers* » in the document « *Exchanging pi 37 and pi 99 parameters with PeSIT partners* ».

# Changing the Edition

The current edition used by Sterling Connect:Express, which is requested at the installation time, can be changed at any time by using the ChangeEdition.exe command. The ChangeEdition.exe command can be found in the Sterling Connect:Express installation directory.

To change the current edition open a *Command Prompt* window and, from the Sterling Connect:Express directory, run the following command:

ChangeEdition.exe -e <edition>

where  $\leq$  edition  $\geq$  can be one of the following:

- p IBM Sterling Connect: Express Premium Edition
- pnp IBM Sterling Connect: Express Premium Edition for Non-Production Environment
- s IBM Sterling Connect: Express Standard Edition
- snp IBM Sterling Connect: Express Standard Edition for Non-Production Environment.

The current edition can be displayed by running the command without any arguments:

ChangeEdition.exe

Current edition is:

IBM Sterling Connect:Express Premium Edition for Non-Production Environment Version 310-012

# Physical Name Variables

The physical name of the file to be transmitted or received may contain variables, which the monitor will replace dynamically during the transfer operation.

Depending on the direction and the protocol implemented, the possible variables are:

### **For Transmitting and Receiving**

- &PARTNID: For PeSIT and ETEBAC-3
- &FILENAM: For PeSIT and ETEBAC-3
- &ORG: For PeSIT
- &DST: For PeSIT

### **Receiving only:**

- &USRVAR1: For PeSIT
- &REQDATE: For PeSIT and ETEBAC-3
- &REQTIME: For PeSIT and ETEBAC-3
- &REQNUMB: For PeSIT and ETEBAC-3
- &8.3: For PeSIT
- &EXTLAB: For PeSIT

In reference to the explanations below, a physical name is made up of the following:

**disk drive:** the letter of the drive on which it is stored.

**path:** the hierarchy of the disk drive broken down in directories and sub-directories. **name:** the name of the file.

**Extension:** the file type.

### **&PARTNID: Symbolic name of partner**

This variable is used to be replaced by the symbolic name of the partner with whom the transfer is taking place.

### **&FILENAM: Symbolic file name**

This variable is used to be replaced by the symbolic name of the file being transferred.

### **&ORG: Source of transfer request**

This variable is used to be replaced by the name of the source partner (PI=3 in the PeSIT selection stage) making the transfer request.

### **&DST: Destination of transfer request**

This variable is used to be replaced by the name of the destination partner (PI=4 in the PeSIT selection stage) receiving the transfer request.

### **&USRVAR1: Last index in the physical file name at the partner end**

This variable is used for the last index in the name of the file at the partner end (usually IBM/MVS sites).

### **&REQDATE: Date of transfer**

This variable is used for the transfer date in YYYYMMDD format.

### **&REQTIME: Time of transfer**

This variable is used for the transfer time in HHMMSS format.

### **&REQNUMB: Request number:**

This variable is used for the transfer request number.

### **&8.3: Name and extension of file at the partner end**

This variable is used for the name and extension of the file at the partner end as indicated in PI=37 in the PeSIT protocol., truncated if necessary to the 8.3 file name format The partner site should show a file name that is compatible with those managed under 32-bit Windows.

### **&EXTLAB: Full name of file at the partner end**

This variable is used for the name as the file sent by the partner and as indicated in PI=37 of the PeSIT protocol. The partner site should show a file name that is compatible with those managed under 32-bit Windows.

### **Rules for use:**

- The &EXTLAB variable may not be combined with any other variable.
- Combinations of the &USRVAR1, &REQDATE, &REQTIME, &REQNUMB and &8.3 variables are not permitted.
- Variables &PARTNID and &FILENAM may be combined with one another, and can be combined with one of the following variables: &USRVAR1, &REQDATE, &REQTIME, &REQDATE, &REQNUMB and &8.3.
- The same variable cannot be used multiple times
- A maximum of three variables is allowed

*Please note that Sterling Connect:Express does not create a (sub-)directory when a file is received.*

# Wildcards in the Physical Name During Transmission (Generic)

This function applies only to **Sending**.

The physical name of the file to be transmitted may contain the following wild characters: '**\***' or '**?**'

By making just one transfer request call, this function can be used to generate as many transfer requests as they are files corresponding to the generic name indicated, **with a maximum of 100.**

# ASCII / EBCDIC Translation

This function is used to translate the file data during transmission. The translation process is carried out as follows:

- ASCII to EBCDIC for transmitted transfers
- EBCDIC to ASCII for received transfers

The translation tables used are indicated in the presentation table for the file used. These tables are stored in external files in text format and can be copied or edited using a text editor.

The tables supplied as standard are:

- TOMNT.ASC for translating from ASCII to EBCDIC
- TOMNT.EBC for translating from EBCDIC to ASCII

*The format of the files must be maintained for this function to operate correctly.*

# Implementing the PeSIT Message Facility

This appendix provides information about sending and receiving messages instead of files and how to acknowledge file reception by using the message functionality.

## PeSIT Message

This section describes what PeSIT Message is, how to use it, and how to configure it in Sterling Connect:Express.

### *Overview*

PeSIT Message is a protocol feature that enables to send data in one step :

 $Message = data \leftrightarrow AckMessage$ 

Instead of the standard PeSIT sequence shown below:

Create ↔ AckCreate Open  $\leftrightarrow$  AckOpen Write ↔ AckWrite …… N \* Data  $Sync \leftrightarrow Async$ ……… DataEnd TransEnd ↔ AckTransEnd  $Close \leftrightarrow AckClose$ Deselect ↔ AckDeselect

You can use this feature to send short messages or files, and also to perform end to end acknowledgement in a standard file transfer. The end to end acknowledgment is described in the next section. The batch utility called tome2e is provided to send end to end acknowledgements. The message functionality is only available for PeSIT Version E sessions, standard profile, as opposed to the specific Connect:Express profile that is no longer used. Standard partner must be defined with the C:X monitor flag unchecked.

### *Sending and Receiving Messages*

This section describes the PeSIT message process used

- To send a message
- To receive a message

### **Sending a Message - Type of Request M**

The user can send a message without data or with data, using either the "Pi99/Pi91" field or a file to pass them. The type of request is set to 'Message'. If the "Pi99/Pi91" field is provided, this is the data to send. If no "Pi99/Pi91" field is provided and a "Physical Name" value is provided, the data is sent from this file. The parameters of the message transfer request indicate a symbolic file name. If this name is defined in the symbolic files directory, the corresponding definition is used. If this name doesn't exist, a \$\$MSGD\$\$ definition is looked for in the directory: if found, and status enabled, it is used. If \$\$MSGD\$\$ is not defined, or its status is disabled, the request is rejected. The size of the message unit will be determined by the record length (if provided in the symbolic file definition or in the request parameters), or the session message length, with a maximum of 4096 characters.

### Notes:

The size of the Pi99/Pi91 field in a message transfer request being limited to 254 characters, the only way to send a message with a size greater than 254 characters is to send it from a file. When message data are sent from a file, the file content is sent in binary mode and ASCII/EBCDIC translation can be performed, depending on the presentation table for the symbolic file definition. There is no limitation on the size of a file sent as a message.

### **Graphical Interface Example**

In the following, the various related graphical interfaces are shown:

### *Partner Definition*

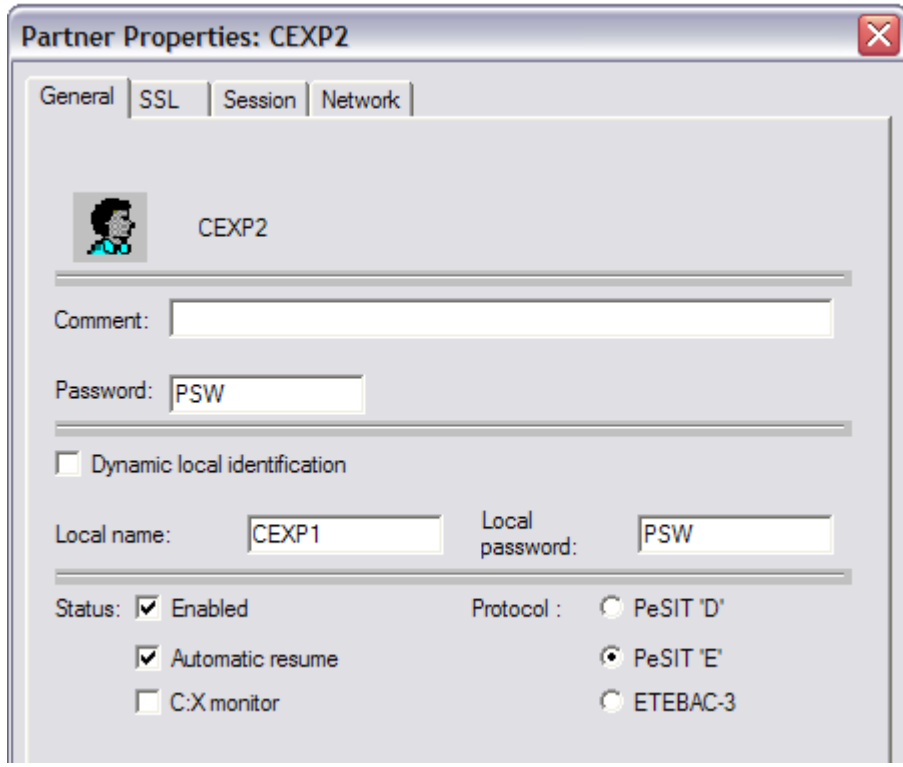

### *Transfer Request*

The only parameter to consider is the type of request set to 'Message'. All other parameters are similar to any other type of transfer request except for the physical file name which is not required. The Pi99/Pi91 field has precedence over the physical name field.

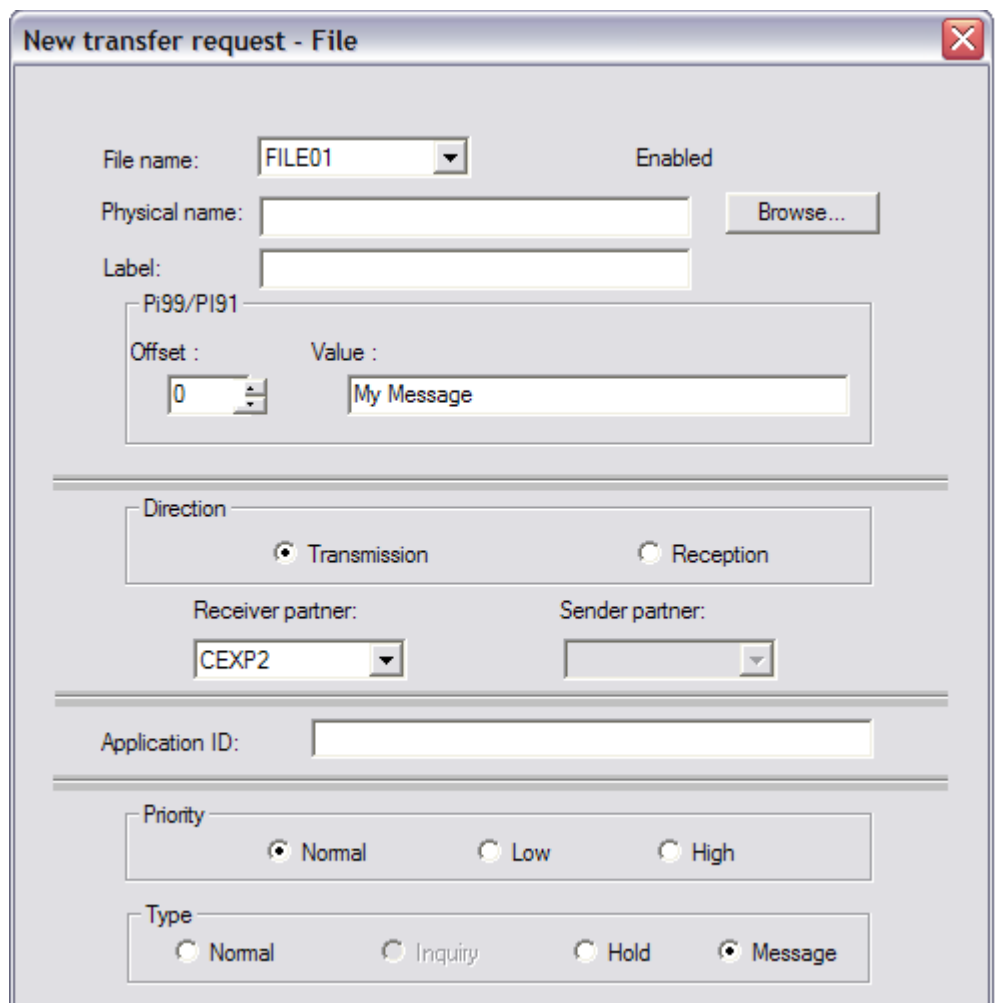

## *Journal List*

The type of the request is set to 'M'.

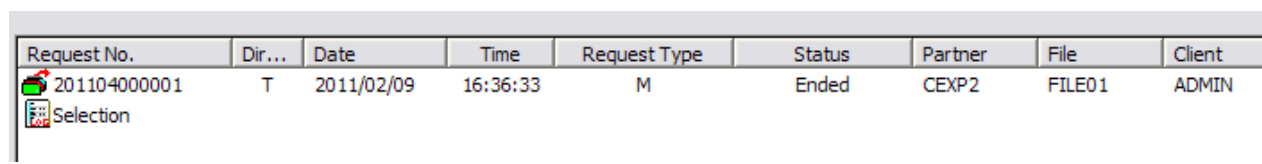

### *Message Log*

The message log shows the first bytes of the message sent.

```
图 2011/02/09 16:34:53 C20110400001 - CLIENT ADMIN CONNECTED (TCP/IP)
  2011/02/09 16:36:33 C20110400001 - 201104000001 - ACCEPTED (M)
 网2011/02/09 16:36:33 201104000001 - SELECTED
图2011/02/09 16:36:33 201104000001 - COMMUNICATION OPENED (OUT) WITH CEXP2 (TCP/IP)
 | 2011/02/09    16:36:33    201104000001 - MESSAGE ACCEPTED
  2011/02/09 16:36:33 201104000001 - FILE01 - MESSAGE SENT
  2011/02/09 16:36:33 201104000001 - FILE01 - My Message...
 2011/02/09 16:36:33 201104000001 - DISABLED
   2011/02/09 16:36:33 201104000001 - COMMUNICATION CLOSED WITH CEXP2 (TCP/IP)
                      <u>. . . . . . . . . . . .</u>
```
### **Tomreq Batch Utility Example**

"c:\u1\cexpress\Tomreq.exe" /5:PI3BIS /6:PI4BIS /7:PI61 /8:PI62 /L:7 /P:CEXP2 /S:T /T:M /C:ADMIN /M:ADMIN /K:I /H:localhost /O:7000 /G:"c:\u1\cexpress\Tomnt.ini" /A:CEXP1 /W:PSW /R:0 /V:"My Message"

### **Receiving a Message – Saving Data**

When receiving data with the Message service, Sterling Connect:Express uses the symbolic file name from the PeSIT parameter Pi12. If this name is defined in the symbolic files directory, the definition is used. If this name doesn't exist, the \$\$MSGD\$\$ definition is looked for. If found and status enabled, it is used, if not found or status disabled, the request is rejected.

A message can carry either data, or an end to end acknowledgment of a previous file transfer. The PeSIT parameter Pi11 indicates if this is a data message (hexadecimal 'FFFF' is for initial message, 'FFFE' is for message acknowledgment) or an end to end acknowledgment message for a file transfer (Pi11 is the same as the original Pi11 contained in the CREATE fpdu).

There are two possibilities for storing the data of the message: writing it into a file or saving it into the journal. Sterling Connect:Express will decide where to store it from the file attributes of the symbolic file definition.

If a physical file name is provided in the file definition, Sterling Connect:Express will store data in a file. In addition, Sterling Connect:Express will place the first 254 characters of the file content in the Pi99/Pi91 field of the journal.

If no physical file name is provided, the data will be considered as user data only and the first 254 characters of the received data will be stored in the Pi99/Pi91 field of the journal.

The size of the Pi99/Pi91 in the journal being limited to 254 characters, the only way to fully store a message with a size greater than 254 characters is to store it into a file.

### *\$\$MSGD\$\$ File Definition Example*

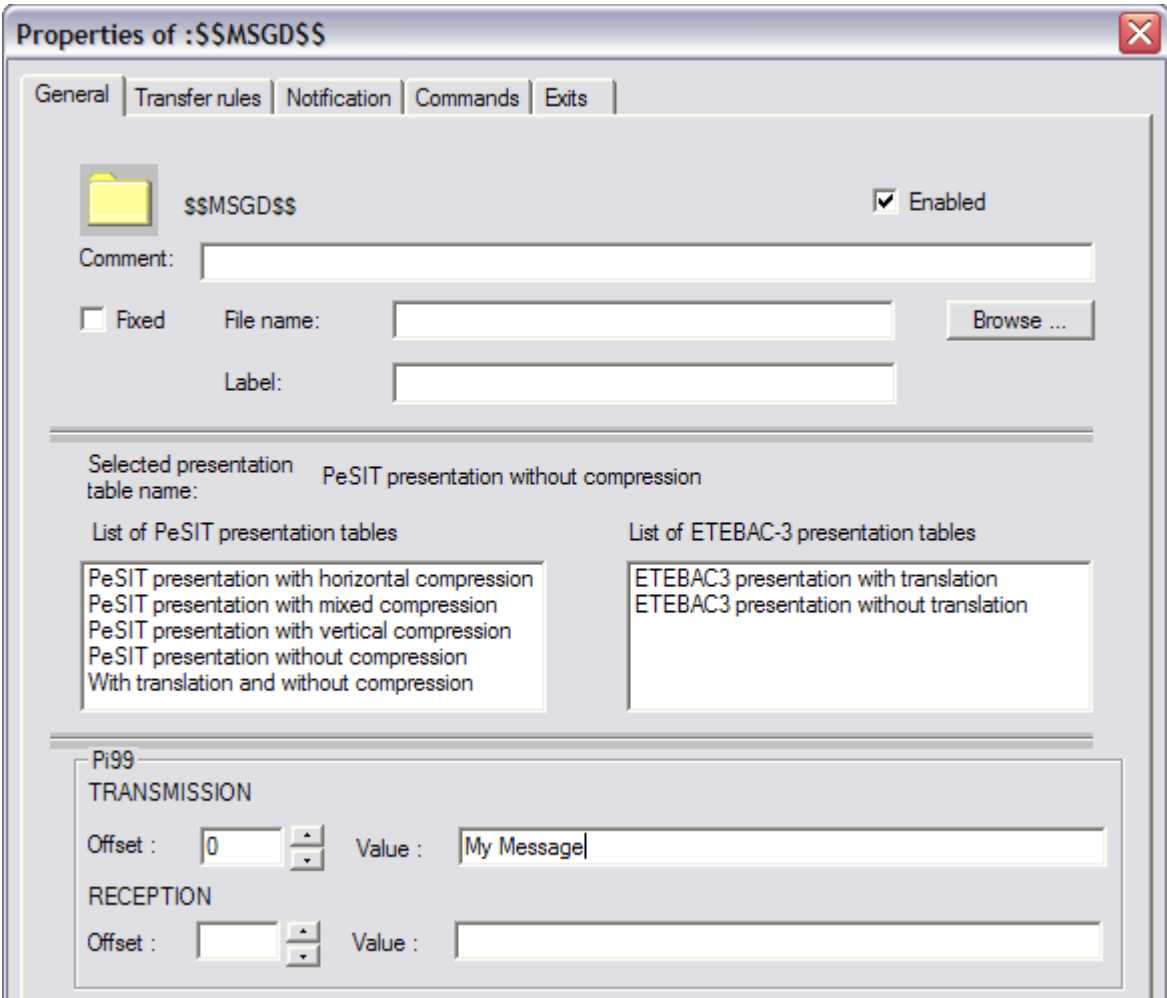

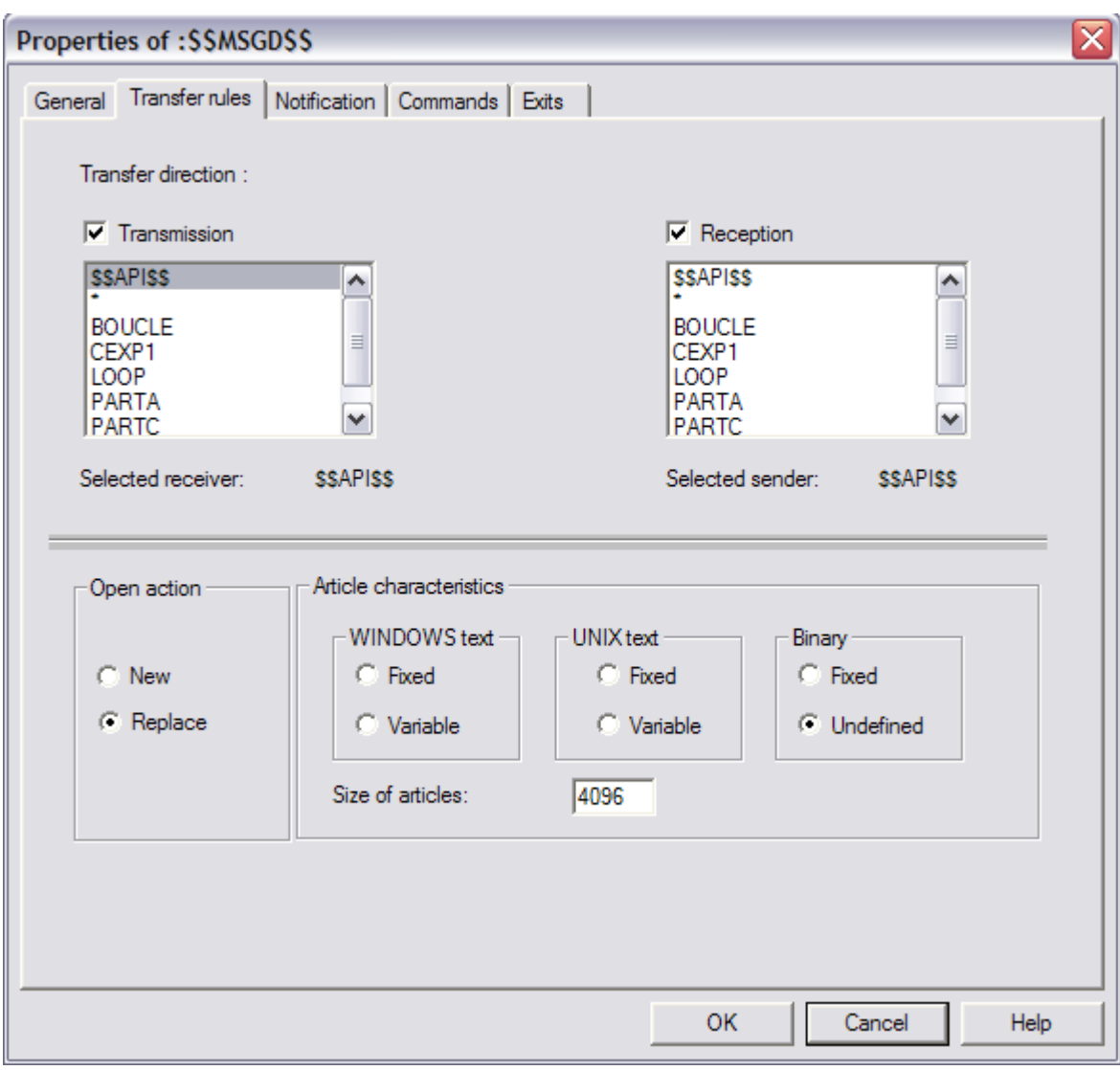

EERP – End to End Acknowledgement

This section provides information on the end to end acknowledgment based on PeSIT Messages, how to use it and how to configure it in Sterling Connect:Express for Microsoft Windows.

*Overview*

Because the current version of Sterling Connect:Express don't support store and forward capabilities, end to end acknowledgement is limited, in the following, to the interaction between two adjacent partners.

The acronym "EERP" is used for "End to End ResPonse". The end to end response acknowledges that a file (or a message) has been received by the destination application. This is a simple acknowledgment from receiver to sender.

## *End to End Acknowledgement - EERP*

This section describes the different steps of the end to end process.

The figure below shows how EERP works, in the most simple process: A sends a file to B, and B sends back an EERP to acknowledge reception.

A sets a unique transfer identifier number in the Pi13. B receives the file, with a ReqB request number. The local ReqB record is saved. The application acknowledges the file using the ReqB information in which Pi13 has been saved. The end to end response is built from ReqB and sent in a PeSIT message to A. A receives the EERP message and checks in its journal file the request that is being ackowledged from the information A+B+Pi13.

When the EERP is successfully sent, B changes ReqB status from 'Ended' to 'Acknowledged', and A changes ReqA status from 'Ended' to 'Acknowledged'.

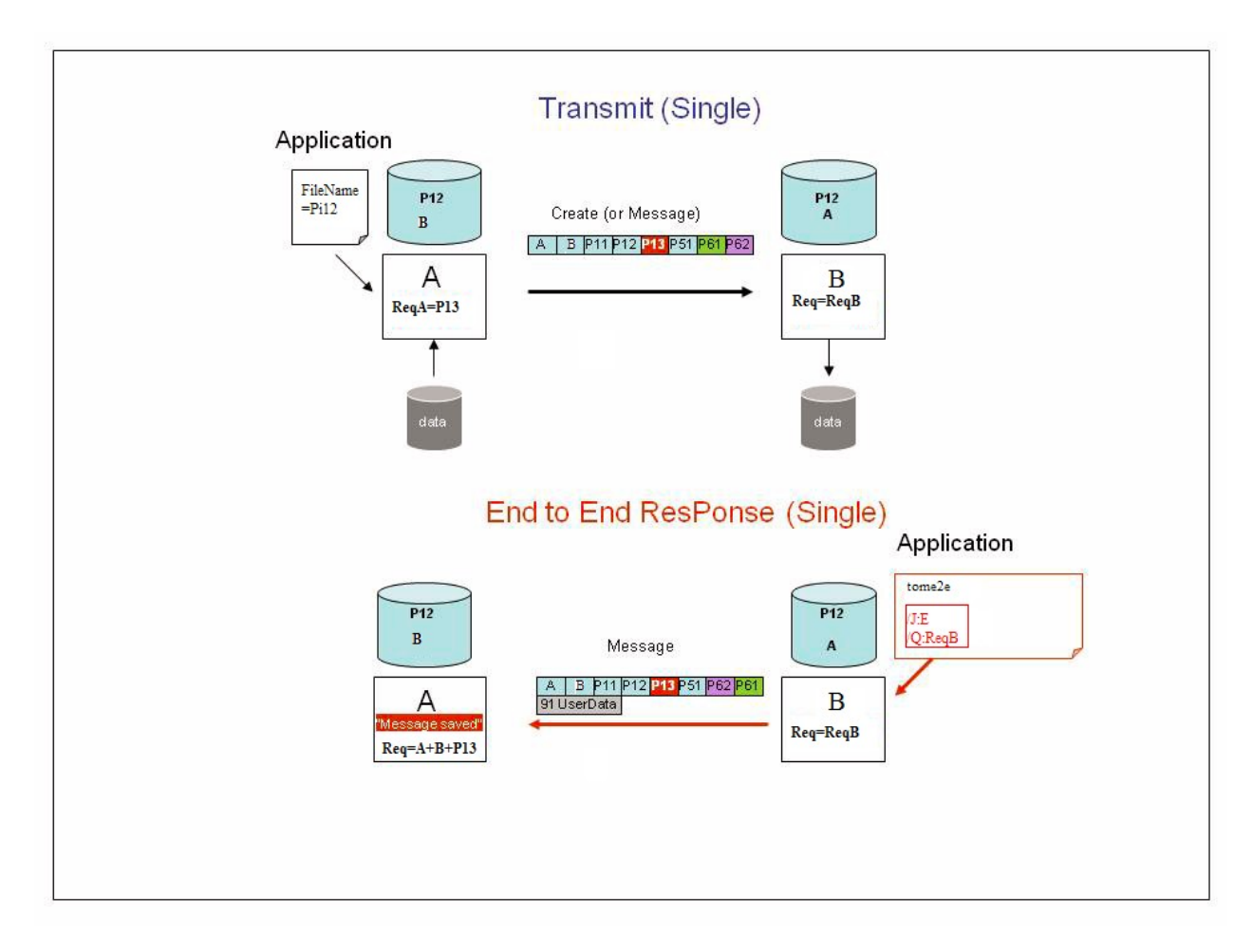

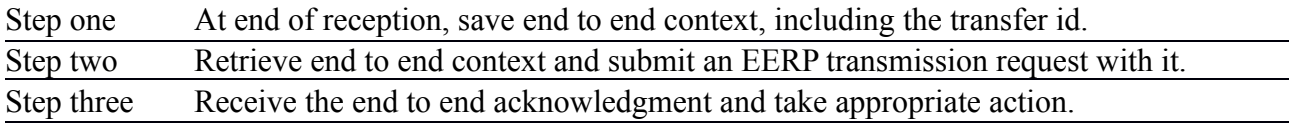

When a file or a message has been completely received, an application can decide to send back an acknowledgement to the sending partner. The acknowledgement is a PeSIT message based on all parameters required to identify the transfer at the remote partner (End to end context).

An application will use more often the tome2e utility in a batch file with the end to end context parameters to submit an eerp request to Sterling Connect:Express. Received transfers can also be manually acknowledged by using the graphical interface iu tom.

### **Saving Parameters**

Step one is normally done through the journal file, where all end to end parameters are saved. These parameters are also passed to the end of transfer command, enabling you to save them. The table below shows the relationship between Sterling Connect:Express parameters, PeSIT Pi fields and end of transfer command parameters (implicit or named):

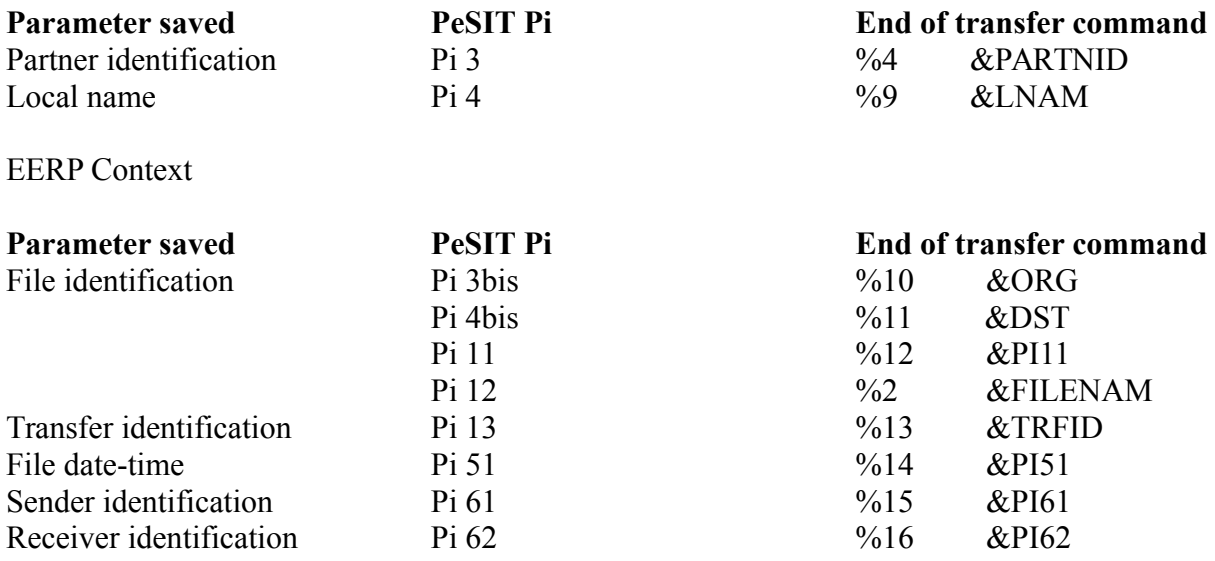

### **Retrieving Parameters**

Step two must build the EERP transfer request parameter list with information required to retrieve the end to end context, and an optional user message to associate with the context. There are two possibilities: to give the request number or to provide directly all parameters.

The following describes the necessary elements specific to an EERP request in each case. For a full list of the tome2e parameters see the tome2e description below.

 $\triangle$  Giving the request number and an optional user message – if the request is ended and recorded in the journal file. The EERP transfer process reads the journal by using the acknowledged request number to get the eerp context and to build the message data unit.

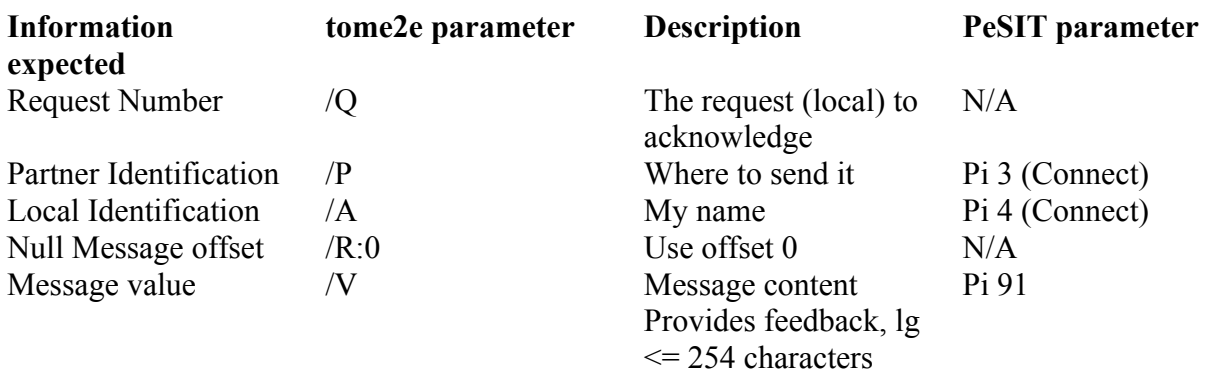

 Giving the end to end parameters and the user message. All context parameters are provided directly to the end to end utility called tome2e or to a program using the C or the Java API.

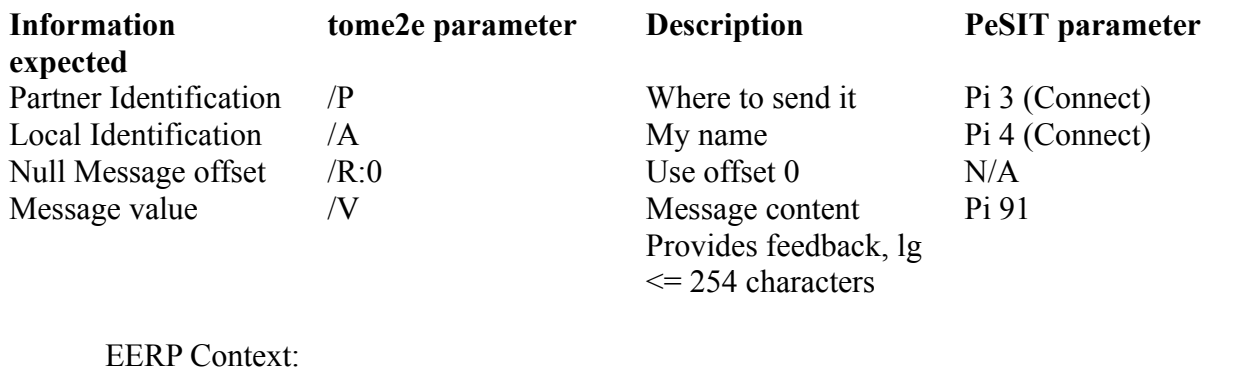

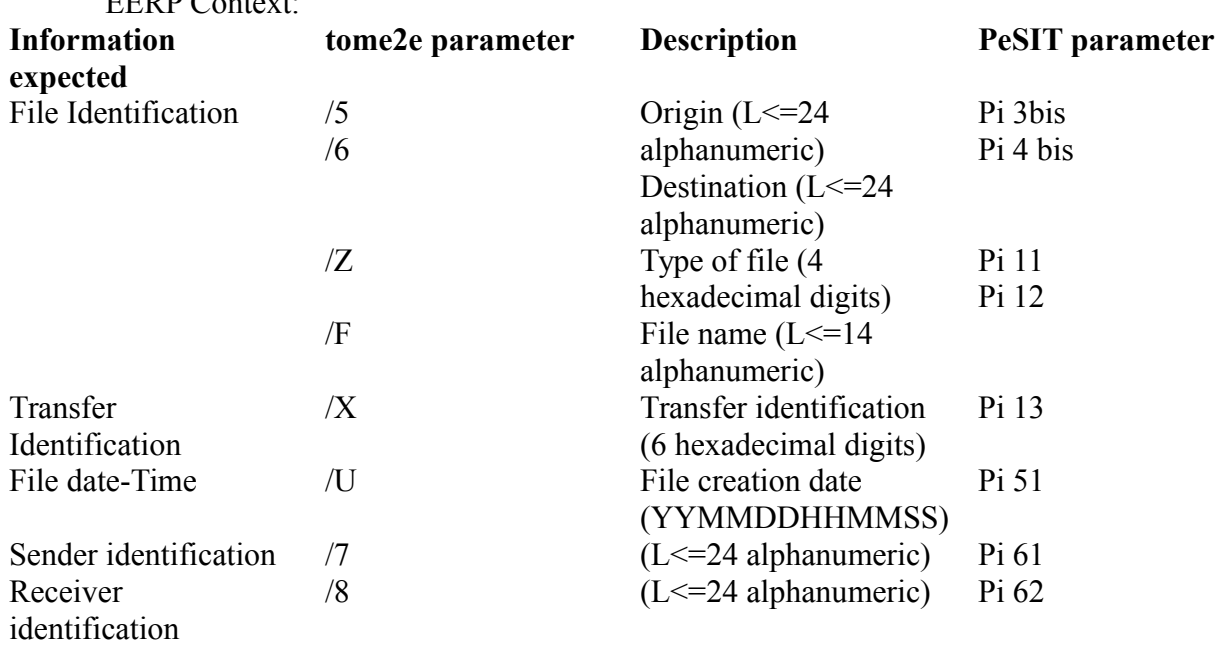

### **Sending an End to End Response**

To send the acknowledgment, the user must submit an EERP transfer request to Sterling Connect:Express, using the batch utility tome2e, or a program using the C or the java API, or the graphical user interface iu tom. Sterling Connect: Express builds the EERP message from the EERP context, either from the parameters provided, or by accessing to the journal file. The initial request must be a reception, a file or a message, with status 'Ended'. A TRC=2050, 2051, 2053 or 2055 is issued, if the request is in the journal file and does not meet the conditions.

The EERP process doesn't require a symbolic file definition to execute:

If no symbolic file name is mentionned in the request and if the symbolic file \$\$EERP\$\$ is defined and enabled, the process will be executed according to this profile by default: for example, commands or physical file name attached to this profile are used.

 If a symbolic file name is provided in the request, the transfer will be executed according to the corresponding file definition.

Upon submission of an EERP request, Sterling Connect:Express searches for the request to acknowledge. If the request doesn't exist in the journal (this is the case if the monitor has been meanwhile stopped and restarted with journal reinitialization option enabled), the EERP is nevertheless accepted.

If the acknowledged request is found in the journal, his status is changed from 'Ended' to 'Acknowledged' when the corresponding EERP transfer is successfully completed.

### **Receiving an End to End Response**

Receiving an end to end response means that data is received through the PeSIT message service. For an aknowlegement of a file transfer, the Pi13 in the acknowledgement must match the Pi11 of the initial transfer. For an aknowlegement of a PeSIT message, the Pi13 in the inital message is FFFF and the Pi11 in the response must be FFFE.

The file name is provided by Pi12. The EERP process doesn't require a file definition matching the incoming Pi12 value to execute. If no matching definition is found and if the symbolic file \$ \$EERP\$\$ is defined and enabled, the process will be executed according to this default profile: for example, commands or physical file name of the default definition are used. If a matching definition is found, the transfer will be executed accordingly.

When receiving an EERP, Sterling Connect:Express searches for the corresponding request in the journal file. The initial request must be a transmission, a file or a message, with status 'Ended'. A TRC=2050 or 2055 is issued if the request does not meet these conditions. If the request doesn't exist in the journal (this is the case if the monitor has been meanwhile stopped and restarted with journal reinitialization option enabled), the EERP is nevertheless accepted. If the acknowledged request is found in the journal, his status is changed from 'Ended' to 'Acknowledged' when the corresponding EERP transfer is successfully completed.

### *Tome2e Command*

This section describes the tome2e console command that can be included in a batch command file. Each parameter is in the form /X:value. Some parameters are the same as those of the tomreq utility.

List of parameters if the acknowledged transfer is identified by a request number:

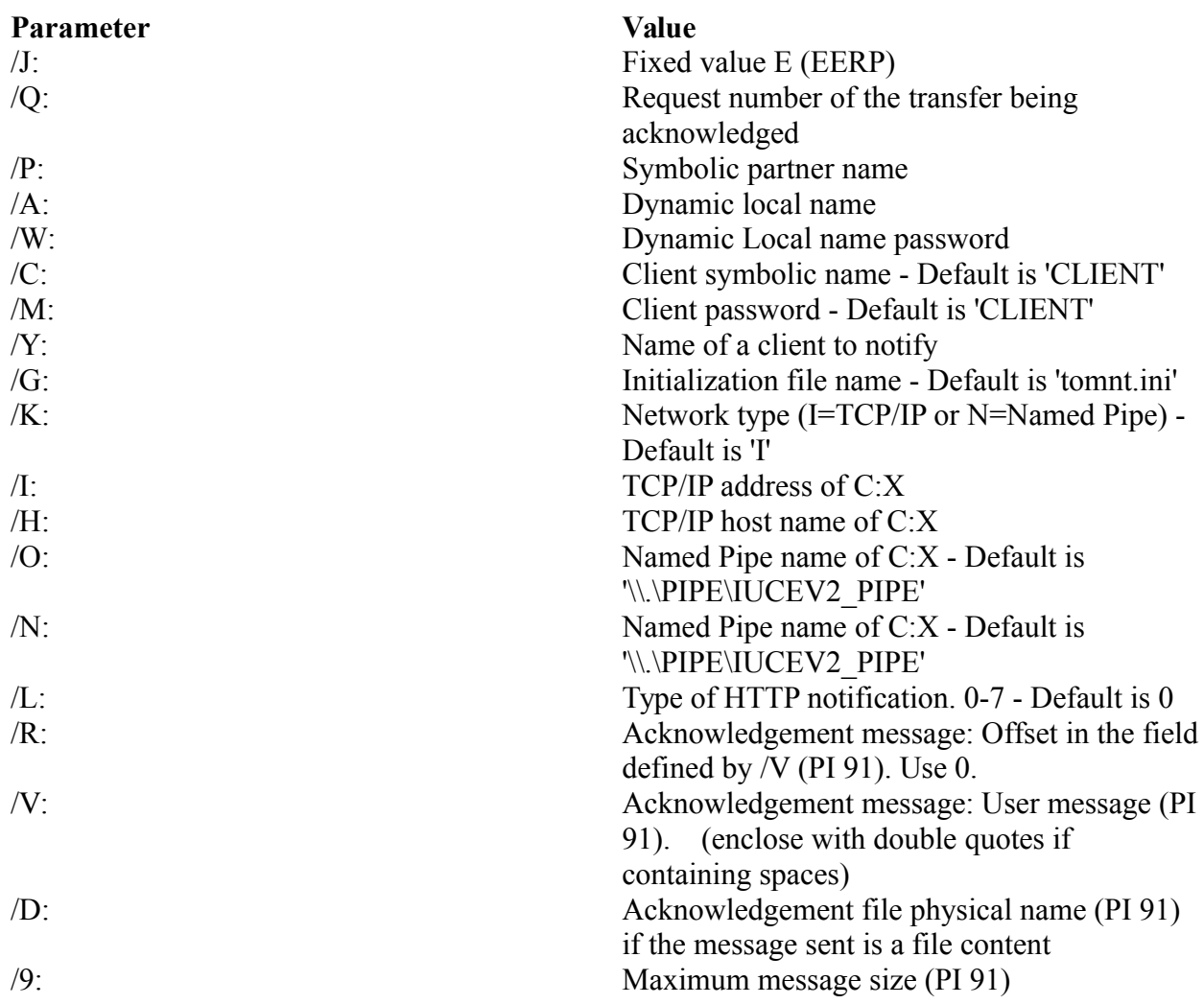

List of parameters if the transfer is not identified by a request number:

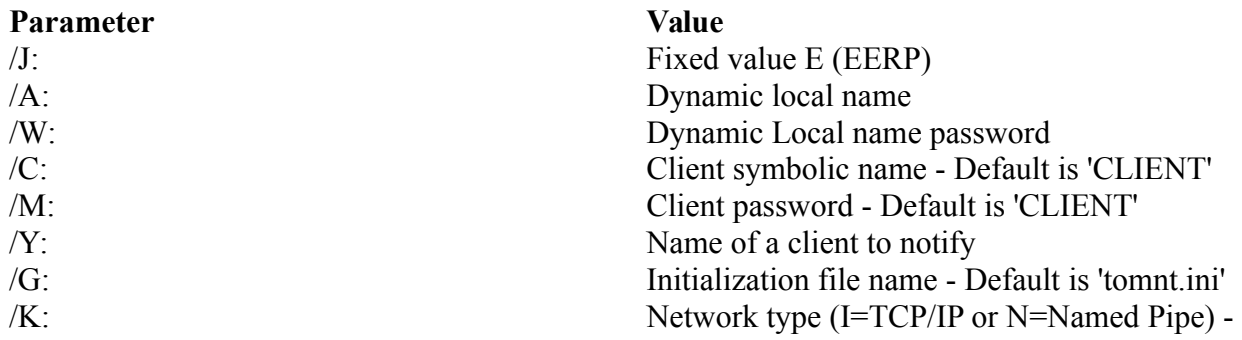

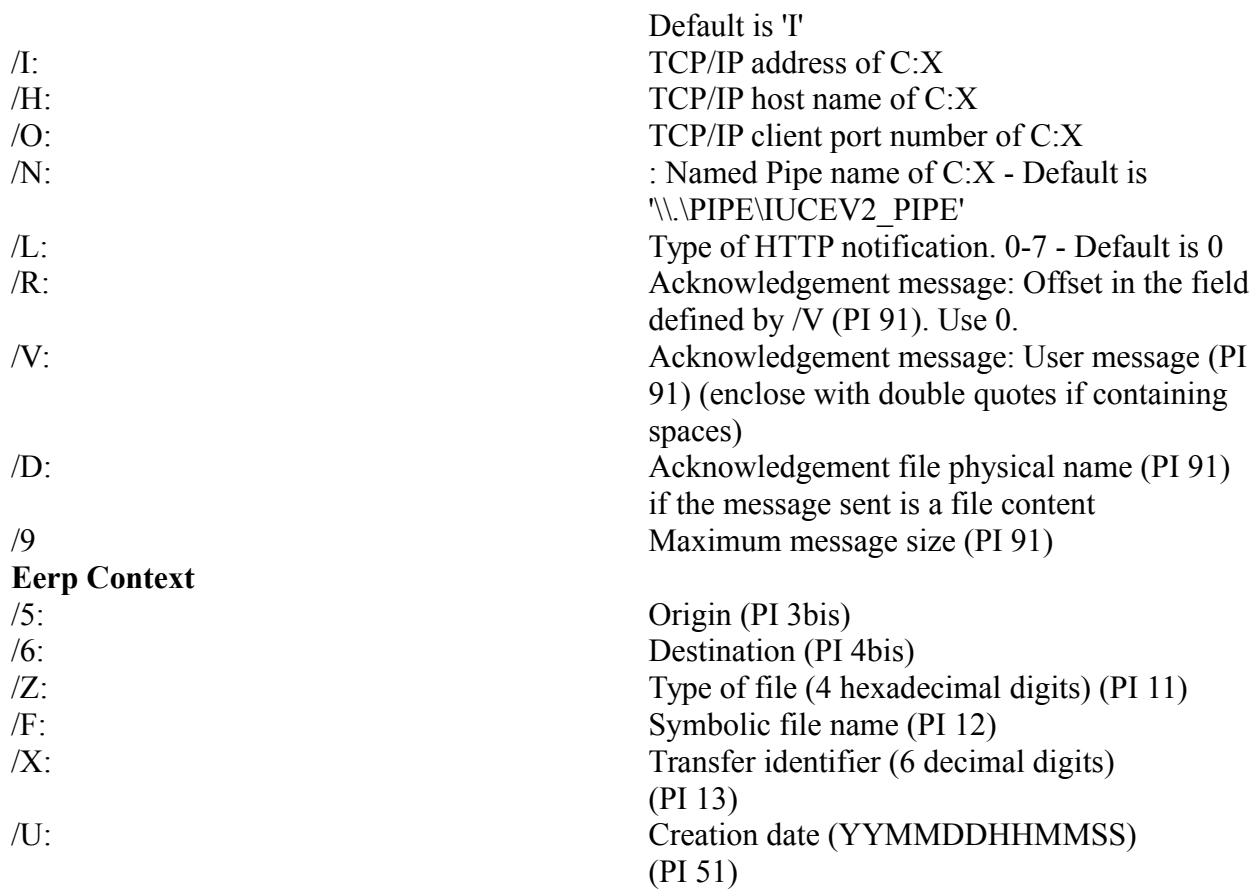

First form example (based on request number):

"c:\u1\cexpress\tome2e.exe" /L:7 /9:1000 /Q:201103200002 /A:MYNAME /W:MYPWD /P:PART01 /J:E /C:ADMIN /M:ADMIN /K:I /H:localhost /O:7000 /G:"c:\u1\cexpress\Tomnt.ini" /R:0 /V:"My EERP message" IF ERRORLEVEL 11 GOTO MON\_ERR IF ERRORLEVEL 10 GOTO API\_ERR IF ERRORLEVEL 1 GOTO PARM\_ERR ECHO No error GOTO END :MON\_ERR ECHO C:X monitor error GOTO END :API\_ERR ECHO API error GOTO END :PARM\_ERR ECHO Error in parameters :END

Second form example (based on EERP context):

"c:\u1\cexpress\tome2e.exe" /J:E /9:100 /F:FILE01 /5:PI3BIS /6:PI4BIS /Z:0000 /X:028788 /U:110104130930 / 7:PI61 /8:PI62 /A:MYNAME /W:MYPWD /L:7 /P:PART01 /C:ADMIN /M:ADMIN /K:I /H:localhost /O:7000 /G:"c:\u1\cexpress\Tomnt.ini" /R:0 /V:" My EERP message " IF ERRORLEVEL 11 GOTO MON\_ERR IF ERRORLEVEL 10 GOTO API\_ERR IF ERRORLEVEL 1 GOTO PARM\_ERR ECHO No error GOTO END :MON\_ERR ECHO C:X monitor error GOTO END :API\_ERR ECHO API error GOTO END

### *Sending an Eerp from the Graphical Interface*

From the graphical interface, you can manually send an EERP by right-clicking on a request number in the journal list.

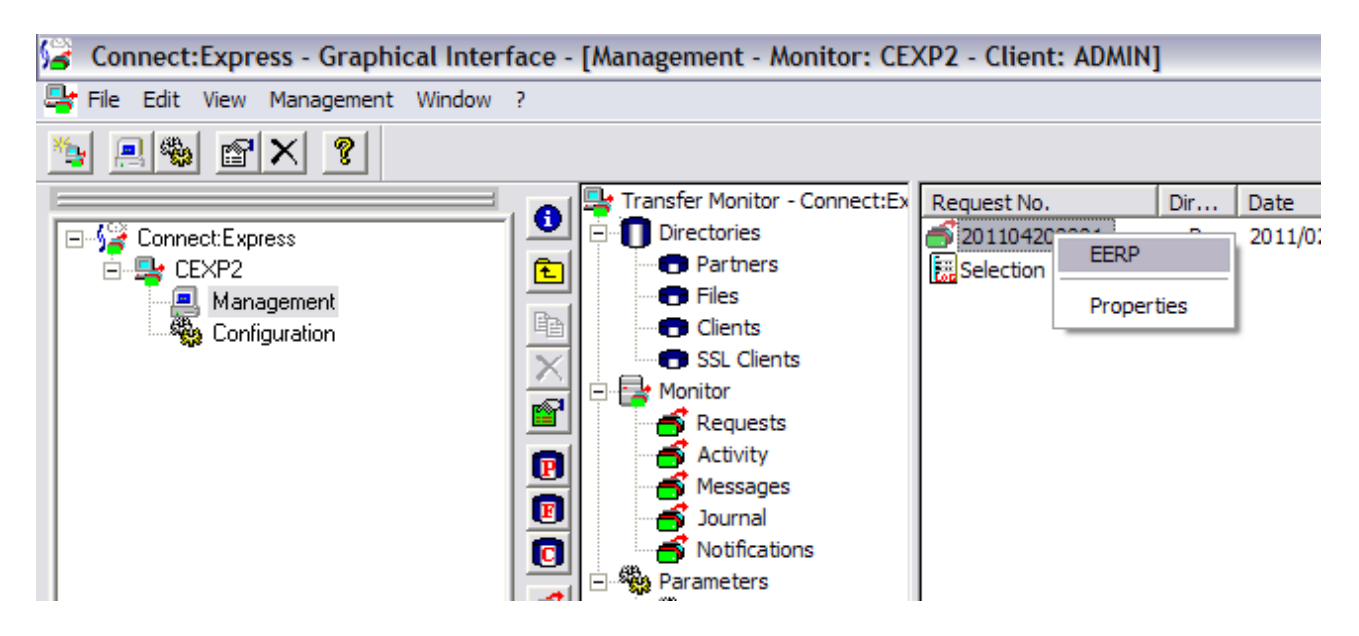

The following dialog box enables you to type a message or to indicate a file to send in the eerp:

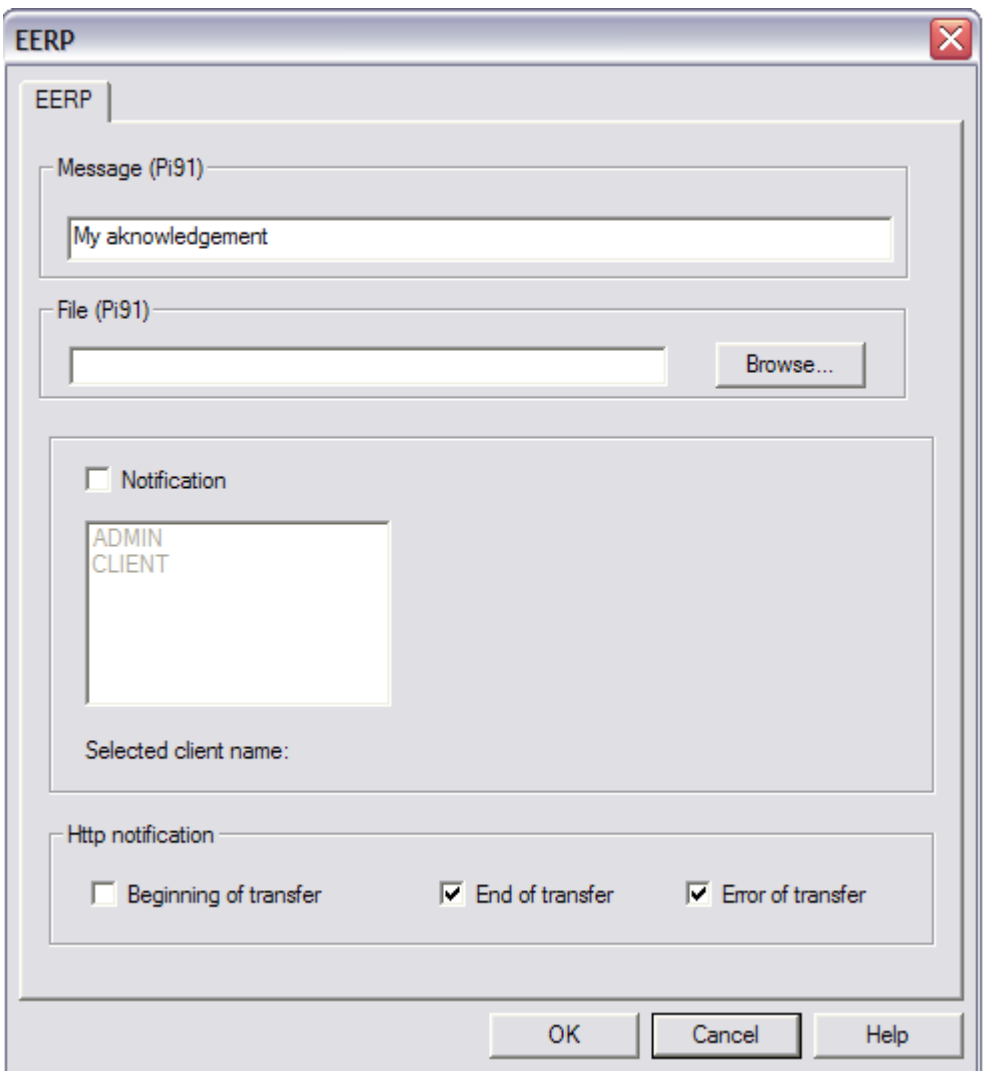

Refreshing the journal list shows that the request status has changed from 'Ended' to 'Acknowledged'.

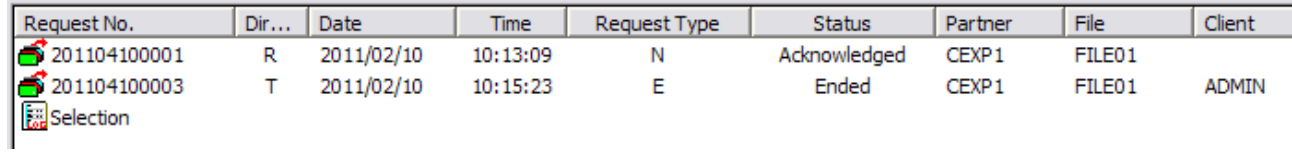

*\$\$EERP\$\$ File Definition*

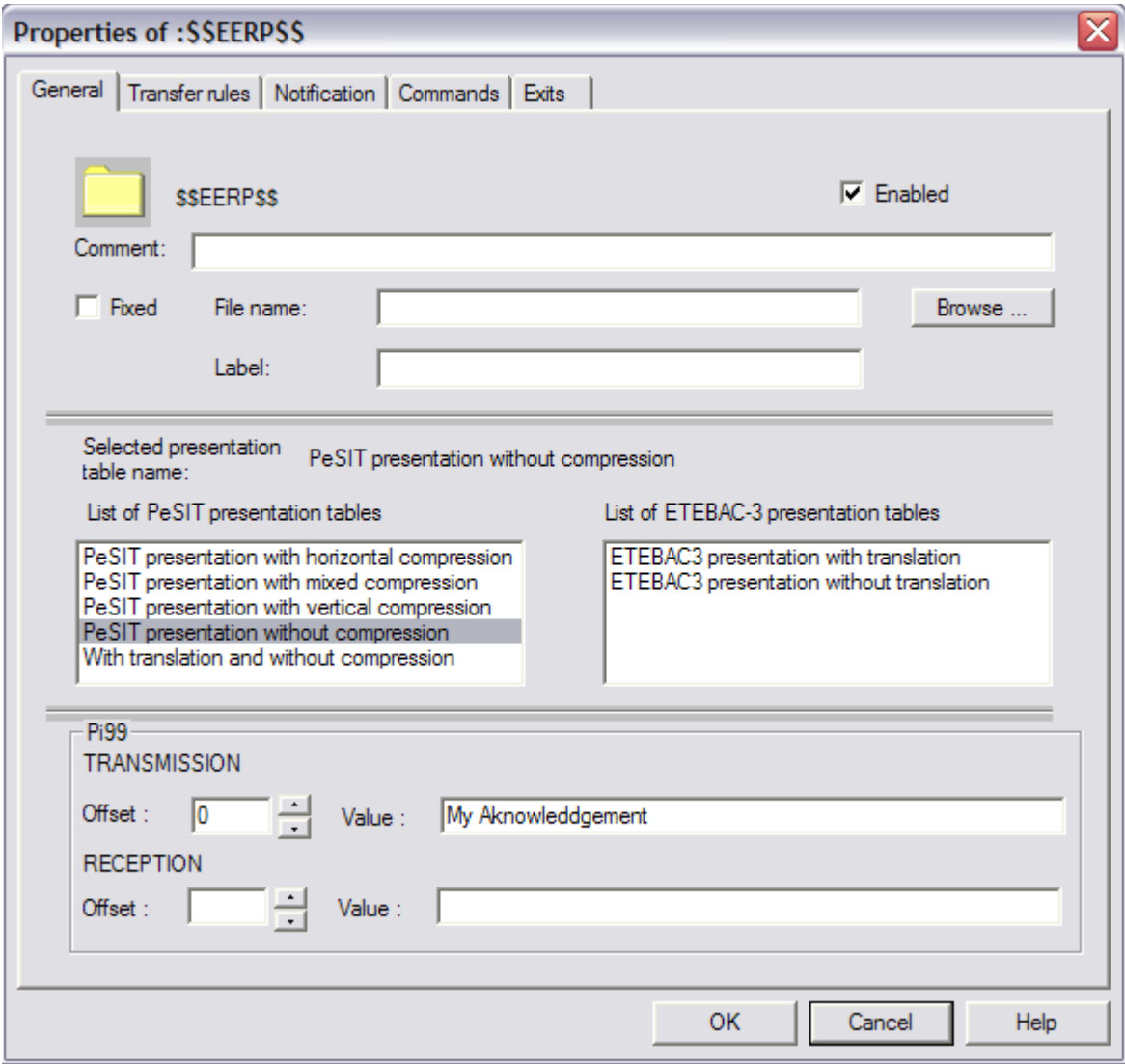

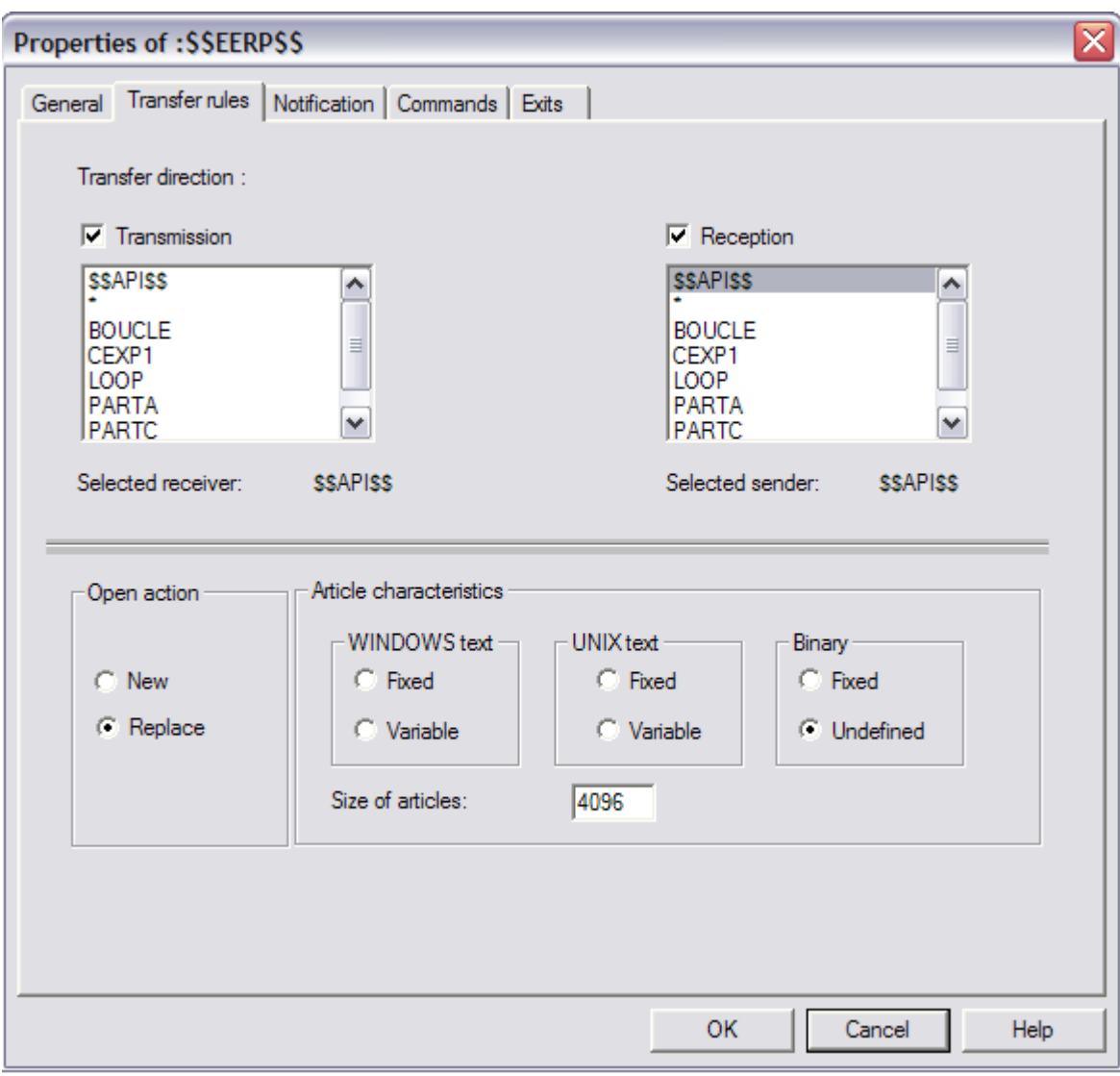

*Received Acknowledgements in the Graphical Interface*

# *Message Log*

Incoming Eerp messages are displayed in the message log.

```
2011/02/10 10:15:23 201104100002 - COMMUNICATION OPENED (IN) WITH CEXP2 (TCP/IP)
图 2011/02/10 10:15:23 201104100002 - MESSAGE ACCEPTED
图 2011/02/10 10:15:23 201104100002 - $$EERP$$ - FILE01 - EERP RECEIVED - 02B544 PI3BIS PI4BIS PI61 PI62
图 2011/02/10 10:15:23 201104100002 - $$EERP$$ - My eerp...
2011/02/10 10:15:23 201104100002 - DISABLED
2011/02/10 10:15:23 201104100002 - PURGED
2011/02/10 10:15:23 201104100002 - COMMUNICATION CLOSED WITH CEXP2 (TCP/IP)
```
### *Journal List*

The status of the transfer is changed from 'Ended' to 'Acknowledged'.

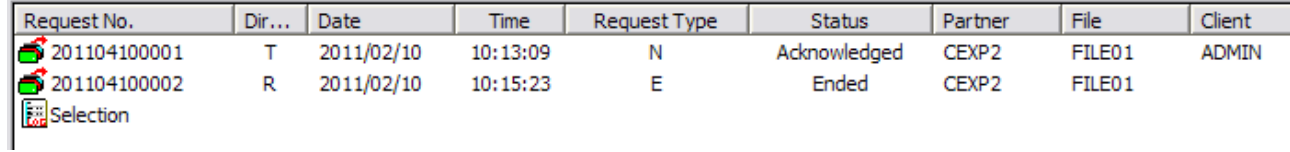

# Sterling Connect:Express Files

### **'tomnt.ini' monitor initialization file.**

This file contains all the information required for the monitor and the local API to operate.

### **'iutom.ini' API initialization file.**

This file contains all the information required for the remote API to operate.

### **'TOMNT.LOG' message file.**

This is a sequential file which is managed in rotation, that is, when the monitor has written into the last record in the file, the next message is written over the first record in the file. In fact this file contains two types of records:

- $\bullet$  a header record stating the position of the current line
- 'n' message records

When the monitor starts, this file is formatted if the re-initialization setting is made in the monitor settings, or if it does not already exist.

### **'TOMJNL.DAT and TOMJNL.IX1' transfer journal files.**

This is a C-TREE file containing an index and data.

When the monitor starts, this file is initialized if the re-initialization setting is made in the monitor settings, or if it does not already exist.

The maximum number of records kept when re-initialization takes place is set in the monitor configuration.

### **'TOMNOT.DAT, TOMNOT.IX1 and TOMNOT.IX2' notification files.**

This is a C-TREE file containing two directories and data.

When the monitor starts, this file is initialized if the re-initialization setting is made in the monitor settings, or if it does not already exist.

The maximum number of records kept when re-initialization takes place is set in the monitor configuration.

### **'TOMCHK.DAT, TOMCHK.IX1 and TOMCHK.IX2' check point files.**

This is a C-TREE file containing two directories and data. This file is initialized when the monitor is 'cold' started. It contains all the information relating to the transfers.

### **'TOMSTAT.DAT, TOMSTAT.IX1 and TOMSTAT.IX2' statistics files.**

This is a C-TREE file containing two directories and data. This file is used when the statistics functionality is active. This file is initialized when the monitor is 'cold' started. It contains all the information relating to the statistics of transfers.

# Transfer Monitor Messages

# Messages into Sterling Connect:Express LOG File

### **nnnnnnnnnnnn - cccccccccccc - ACCEPTED (t)**

This message indicates the number of a new requests accepted by the monitor (nnnnnnnnnnnn) and the identifier (cccccccccccc) of the connection for the client making the submission. The letter 't' indicates the type of request ( $N = Normal$ ,  $H = Hold$ ,  $I = Inquiv$ )

### **ALIAS= nnnnnnnnnnnnnnnnnnnnnnnnnnn**

This message indicates the alias (ID code) from the tomnt.ini file.

### **nnnnnnnnnnnn - APPC RC= XXXX YYYYYYYY**

This message indicates the APPC (PRIMARY and SECONDARY) error codes when a network error is detected.

### **AUTOMATIC RESUME NOT FOUND**

This message indicates an internal error in the automatic resume function.

### **nnnnnnnnnnnn BEGIN OF TRANSFER COMMAND STARTED**

This message indicates that the command to start the transfer for the provided request number has been started.

### **cccccccccccc - CLIENT nnnnnnnn CONNECTED (t)**

This message indicates the client connection (nnnnnnnn) The connection identifier (cccccccccccc) and the network type (TCP/IP or NAMED PIPE) are also stated.

### **cccccccccccc - CLIENT nnnnnnnn DISCONNECTED (t)**

This message indicates that the client is disconnected (nnnnnnnn).The connection identifier (cccccccccccc) and the network type (TCP/IP or NAMED PIPE) are also stated.

### **nnnnnnnnnnnn – CLIENT cccccccc NOTIFICATION ERROR – TRC= xxxx**

The monitor indicates an error while processing the transfer notification for the stated client (cccccccc). This message also states the request number concerned (nnnnnnnnnnnn) and the error code.

## **cccccccccccc CLIENT nnnnnnnn REJECTED - TRC=xxxx SRC=xxxx**

This message indicates that the client (nnnnnnnn), the connection identifier (cccccccccccc) and the corresponding return codes have been rejected.
# **nnnnnnnnnnnn COMMUNICATION CLOSED WITH pppppppp (t)**

The monitor indicates that communication with the stated partner has closed down. The letter (t) indicates the type of link (TCP/IP, LU6.2, X25).

# **nnnnnnnnnnnn COMMUNICATION OPENED (s) WITH pppppppp (t)**

The monitor indicates that communication with the stated partner has opened. The letter (s) gives the direction of communication (OUTGOING or INCOMING) The letter (t) indicates the type of link (TCP/IP, LU6.2, X25).

# **nnnnnnnnnnnn COMMUNICATION REJECTED - PARTNER pppppppp**

The monitor indicates that communication with the stated partner has been rejected.

# **C-TREE INITIALIZATION ERROR**

The monitor indicates an error in the C-TREE database initialization process.

#### **DE-ALLOCATION ERROR nnnnnnnnn – TRC=xxxx SRC= yyyy**

The monitor has encountered a system error when freeing up the stated buffer memory

#### **nnnnnnnnnnnn DISABLED**

This message states the number of the request the monitor has just processed

#### **cccccccccccc - nnnnnnnnnnnn – ENABLED**

This message states the number of the restart request (nnnnnnnnnnnn) and the identifier (cccccccccccc) of the connection for the user carrying out the operation.

#### **nnnnnnnnnnnn END OF TRANSFER COMMAND STARTED**

This message indicates that the command to end the transfer for which the request number is stated has been started.

# **ERROR: nnnnnnnnn ALLOCATION – TRC=xxxx SRC= yyyy**

The monitor has encountered a system error when allocating the stated buffer memory.

#### **nnnnnnnnnnnn ERROR OF TRANSFER COMMAND STARTED**

This message indicates that the transfer error command for which the request number is stated has been started.

#### **ERROR MESSAGE nnnnnnnnn – TRC=xxxx SRC= yyyy**

The monitor has encountered a system error when sending the stated message

# **ERROR NOTIFY – TRC= xxxxSRC= xxxx NRC= xxxx**

The monitor indicates an error while sending a transfer notification to a client.

# **ERROR SIGNAL – TRC= xxxx**

The monitor encountered an internal communication error in the 'send notification' procedure.

#### **nnnnnnnnnnnn ERROR - TRC= xxxx PRC= xxxx SRC= xxxx ERC=xxxx NRC= xxxx**

This message states that the transfer for which the request number is shown or that the client connection for which the identifier is shown is defective.

#### **nnnnnnnnnnnn – ERROR WHILE CLOSING COMMUNICATION WITH pppppppp**

The monitor indicates an error while closing communication with the stated partner (pppppppp). This message also states the request number concerned (nnnnnnnnnnnn).

#### **nnnnnnnnnnnn – ERROR WHILE OPENING COMMUNICATION WITH pppppppp**

The monitor indicates an error while opening communication with the stated partner.

#### **INCOMING CALL (t) ACCEPTED - nnnnnnnnnnnn**

This message indicates that the monitor has accepted an incoming call. The request number or the identifier for the attributed client connection is indicated, as well as the network type (TCP/IP, LU6.2, X25 or NAMED PIPE).

#### **INCOMING CALL REJECTED – TRC xxxx PRC= xxxxSRC= xxxx NRC= xxxx**

This message states that an incoming call has been rejected.

# **nnnnnnnnnnnn – INTERRUPTED - TRC=xxxx PRC=xxxx SRC=xxxx ERC=xxxx NRC=xxxx**

This message states the number of the interrupted transfer request and the corresponding return codes.

#### **cccccccccccc - nnnnnnnnnnnn – INTERRUPTION IN PROGRESS...**

This message states the request number of the transfer for which the interruption has been requested (nnnnnnnnnnnn) and the identifier (cccccccccccc) of the connection for the user carrying out the operation.

#### **INVALID START TYPE**

This message states that the type of start found in the initialization file is incorrect.

#### **JOURNAL FILE NOT FOUND**

This message states that the journal file was not found in the monitor directory.

#### **JOURNAL FILE REINITIALIZED**

This message states that the monitor journal file has been reinitialized.

#### **LOG FILE REINITIALIZED**

This message states that the monitor message file has been reinitialized.

# **MONITOR INITIALIZATION IN PROGRESS…**

This message states that the monitor is currently initializing.

# **MONITOR TERMINATING (MAX nn SECONDS)**

This message indicates that the monitor is currently terminating and states the maximum amount of time required for the operation.

### **NETWORK nnnnnn DISABLED**

This message states the name of the network that is not operational when the monitor is started. This network is made non operational either by the monitor settings, or due to a failure signalled by an error message during initialization.

# **NOTIFICATIONS FILE NOT FOUND**

This message states that the notification file was not found in the monitor directory.

# **NOTIFICATIONS FILE REINITIALIZED**

This message states that the monitor notifications file has been reinitialized.

# **NOTIFICATION NOT POSSIBLE – PROCESSES NOT RUNNING**

This message indicates that the send notifications procedure is no longer active and therefore it is impossible to send notifications direct.

#### **nnnnnnnn NOTIFY IS STARTED**

This message states that the notification send procedure on network nnnnnnnn (TCP/IP or NAMED PIPE) has been started.

#### **nnnnnnnn NOTIFY IS STOPPED**

This message states that the notification send procedure on network nnnnnnnn (TCP/IP or NAMED PIPE) has been halted.

# **NUMBER OF SIMULTANEOUS REMOTE CLIENTS ALLOCATED=nnn**

This message states the maximum number of remote clients that can connect simultaneously to the transfer monitor.

#### **NUMBER OF SIMULTANEOUS TRANSFERS ALLOCATED=nnn**

This message states the maximum number of simultaneous transfers that the transfer monitor can carry out.

cccccccccccc – nnnnnnnnnnnn - PURGED

This message states the number of the request purged by the monitor (nnnnnnnnnnnnn) and, if such action is requested by a client, the identifier (cccccccccccc) of the connection for the client making the request. This request cannot be resumed.

#### **cccccccccccc - nnnnnnnnnnnn – PURGE IN PROGRESS...**

This message states the request number of the cancelled/purged transfer (nnnnnnnnnnnn) and the identifier (cccccccccccc) of the connection for the user carrying out the operation.

# **nnnnnnnnnnnn – PURGED - TRC=xxxx PRC=xxxx SRC=xxxx ERC=xxxx NRC=xxxx**

This message states the number of the cancelled/purged transfer request and the corresponding return codes.

#### **nnnnnnnnnnnn - RECOVERED**

This messages states the number of the request recovered in the check point file when the monitor has been 'hot-started'.

### **nnnnnnnnnnnn – RESUME IN xx SECONDS**

This message indicates the number of a requested awaiting the automatic resume function by the monitor and the waiting time.

#### **nnnnnnnnnnnn - SELECTED**

This message states the number of the request the monitor has started to process.

# **nnnnnnnnnnnn - SELECTION ERROR - TRC= xxxx SRC= xxxx ERC=xxxx NRC= xxxx**

This message states the request number for which an error has been detected by the monitor when it was processed.

#### **nnnnnnnn SERVER IS STARTED**

This message states that the server component (nnnnnnnn) has started.

### **nnnnnnnn SERVER IS STOPPED**

This message states that the server component (nnnnnnnn) has halted.

#### **nnnnnnnnnnnn - SESSION REJECTED pppppppp - TRC= xxxx PRC= xxxx SRC= xxxx ERC=xxxx NRC= xxxx**

This message states that the monitor has rejected an incoming session. The number of the request of the identifier of the client concerned is stated (nnnnnnnnnnnn) and also the symbolic name of the partner or client (pppppppp).

# **nnnnnnnn START IN PROGRESS …**

This message states the type of start (HOT or COLD) the monitor is carrying out.

# **nnnnnnnnnnnn – SUSPENDED - TRC=xxxx PRC=xxxx SRC=xxxx ERC=xxxx NRC=xxxx**

This message states the number of the suspended transfer request and the corresponding return codes.

#### **nnnnnnnnnnnn TCP/IP RC= XXXX**

This message states the TCP/IP error code when a network error is detected.

#### **TERMINATE MONITOR ERROR – TRC=xxxx**

This message indicates an error when the monitor terminated, together with the corresponding return code.

#### **THE MONITOR IS STARTED**

This message states that the monitor has been initialized.

#### **THE MONITOR IS STOPPED**

This message states that the monitor has stopped.

### **nnnnnnnnnnnn – TRACE ERROR - TRC= xxxx SRC= xxxx**

This message indicates the request number or the identifier of the client connection for which the internal audit trail procedure cannot be activated.

The 'SRVTCPIP' descriptor indicates a TCP/IP server network component, the 'SRVLU62' descriptor indicates an LU6.2 server network component, the descriptor 'SRVCLIENT' indicates a TCP/IP CLIENT server network component, 'SRVX25' indicates an X25 server network component, and 'SRVNAMP' indicates a NAMED PIPE server network component. nnnnnnnnnnnn – TRACE NOT ACTIVATED - TRC= xxxx SRC= xxxx This message states the network component for which the internal audit trail cannot be activated. The designator 'SRVTCPIP' indicates the TCP/IP server network component. The designator 'SRVLU62' indicates the LU6.2 server network component. The designator 'SRVCLIENT' indicates the TCP/IP CLIENT server network component. The designator 'SRVX25' indicates the X25 server network component. The designator 'SRVNAMP' indicates the NAMED PIPE server network component.

The designator 'NOTIFYIP' indicates the TCP/IP notification network component.

The designator 'NOTIFYNP' indicates the NAMED PIPE notification network component.

#### **nnnnnnnnnnnn – TRANSFER ACCEPTED**

This message indicates that a new transfer with the partner has been successfully negotiated. The request number is shown.

### **nnnnnnnnnnnn - ffffffff – TRANSFER ENDED**

This message indicates the end of the transfer for which the request number is stated. It also states the symbolic name of the file

#### **nnnnnnnnnnnn – TRANSFER REJECTED ffffffff**

This message indicates that the transfer for which the request number (nnnnnnnnnnnn) and the symbolic name of the file are stated, has been rejected.

#### **nnnnnnnnnnnn – TRANSFER REJECTED - TRC= xxxx**

This message states that the monitor has rejected a new request.

#### **nnnnnnnnnnnn – TRANSFER RESTARTING**

This message indicates that a resume-transfer operation with the partner has been successfully negotiated.

The request number is shown.

#### **nnnnnnnnnnnn - ffffffff – TRANSFER STARTED (s)**

This message indicates the start of the transfer for which the request number is stated (nnnnnnnnnnnn). It also states the symbolic name of the file (ffffffff) and the direction (Transmit or Receive).

#### **nnnnnnnnnnnn - TRC=xxxx PRC=xxxx SRC=xxxx ERC=xxxx NRC=xxxx**

This message supplements another message and indicates the corresponding return codes.

#### **UNKNOWN SYSTEM VERSION**

This message indicates that the software cannot ascertain the version of the system and is therefore not able to run.

#### **USER INTERFACE IS CLOSED**

This message indicates that the monitor's user interface has terminated.

# **nnnnnnnnnnnn - X25 RC= XXXX CAUSE=YY DIAG=ZZ**

This message states the X25 error code when a network error is detected. The CAUSE and DIAGNOSTIC codes for the X25 network used are also indicated, in hexadecimal.

# Messages into Windows Applications Journal

#### **Service started.**

This message indicates that the transfer service is started.

#### **Service stopped.**

This message indicates that the transfer service is stopped.

#### **Stopping Service in progress.**

This message indicates that the transfer service is being stopped.

#### **Starting Service in progress.**

This message indicates that the transfer service is being started.

#### **Successful end of transfer - request number nnnnnnnnnnnn.**

This message states the request number of a successful transfer.

#### **Transfer failed - request number nnnnnnnnnnnn.**

This message states the request number of a failed transfer.

#### **Service already started.**

This message indicates that the transfer service is already started.

#### **System error - <function name> SRC=XXXX.**

This message states the system function name that failed and the system return code retrieved at the time of failure.

# Return Codes

# TRC Return Codes

TRC return codes are specified by the transfer monitor when a local error is detected.

These codes allow you to identify the action the monitor was performing when the local error was detected and, using the others codes, identify the cause of the problem encountered.

# *A null TRC code indicates that the error was encountered remotely and, therefore, the cause must be found on the partner side.*

**1000**: Outgoing session rejected by the partner **1003**: Incoming session rejected – invalid caller password **11xx**: Protocol error – invalid length of command 'xx' **12xx**: Protocol error – unknown field ID 'xx' **15xx**: Protocol error – invalid value into the 'xx' field **16xx**: Protocol error – 'xx' command invalid or unknown **17xx**: Protocol error – header of 'xx' command invalid **18xx**: Protocol error – invalid length of 'xx' field **19xx**: Protocol error – 'xx' field invalid or not found **1Axx**: Protocol error – 'xx' command syntax invalid **2007**: API error – invalid data length **2008**: API error – unknown resource **2009**: API error – unknown command **200A**: API error - action not authorized **200B**: Transfer rejected – the network is disabled **200C**: Transfer rejected – the ETEBAC-3 option is disabled **2010**: Transfer rejected – unknown symbolic file name **2011**: Transfer rejected – unknown symbolic partner name **2012**: Transfer rejected – invalid transfer direction **2013**: Transfer rejected – invalid physical file name **2014**: Transfer or Command rejected – unknown symbolic client name **2015**: Transfer rejected – unknown PeSIT presentation table **2016**: Transfer rejected - unknown PeSIT session table **2017**: Transfer rejected - unknown ETEBAC-3 presentation table **2018**: API error - invalid remote client DN **2019**: API error - invalid remote server DN **201A**: Outgoing session rejected – invalid local password **201B**: Incoming session rejected – invalid local name **201C**: Incoming session rejected – invalid partner network address **2020**: API error – invalid direction **2021**: API error – invalid link type **2022**: API error – asked request not found **2024**: API error – invalid request type **2025**: API error – request type and transfer direction are not compatible : API error – invalid priority

: API error – invalid notification option

: API error – invalid request type for ETEBAC-3 protocol

: API error – Error retrieving certificate

**202A**: Partner – invalid total number of session

**202B**: Partner – invalid incoming number of session

**202C**: Partner – invalid outgoing number of session

: File – invalid definition

: File – invalid type

: File – invalid open action

: File – invalid status

: File – invalid article length

: File – invalid direction

: Partner – invalid status

: Partner – invalid type

**203A**: Partner – invalid automatic restart

**203B**: Partner – invalid protocol

**203C**: Partner – invalid link type

**203D**: Partner – invalid dynamic local identification

: Transfer rejected – invalid file format

: Transfer rejected – invalid article length

: EERP: Transfer not ended

: EERP: Wrong direction

: EERP: Acknowledgement of an eerp not allowed

: EERP: Transfer already acknowledged

**204A**: Transfer rejected – not enough free space on disk to receive the file

**204B**: Transfer rejected – article length cannot be greater than synchronization interval

**204C**: Article length cannot be greater than network message size when the 'Segmentation' feature is not enabled

: Transfer rejected – sender partner not authorized

: Transfer rejected – receiver partner not authorized

: Transfer rejected – request not found for an Inquiry or Restart demand

: Notification asked not found

**2158:** Session entrante rejetée: DN du certificat distant non autorisé (SSL)

**2159:** Session entrante rejetée: Erreur fichier de contrôle du DN distant (SSL)

**205A**: Protocol error – invalid transfer direction

**205C**: Incoming session rejected – direction not authorized

: Incoming session rejected – partner is disabled

: Transfer rejected – File is disabled

: Invalid client password

: Client is disabled

: Invalid client link type

: Invalid client network address

: File not authorized for this client

: Notify not stated into the client definition

: Incoming session rejected – invalid PeSIT version

: Transfer rejected – Max number of request per day reached

**207A**: PeSIT not authorized **207B**: Etebac3 not authorized : Incoming session rejected – unknown symbolic partner name : Incoming session rejected – invalid partner link type : Incoming session rejected – too many simultaneous transfers : Incoming session rejected – too many requests : Incoming session rejected – too many simultaneous sessions for the partner : Incoming session rejected – too many simultaneous clients sessions : Incoming session rejected – remote client connection not authorized : Incoming session rejected - remote certificate DN not authorized (SSL) : Incoming session rejected - error remote certificate DN control file (SSL) : Session table – invalid network message size : Session table – invalid synchronization interval : Session table – invalid direction : Session table – invalid CRC option : Session table – invalid number of resynchronization : Invalid synchronization window : Presentation table – invalid compression : Presentation table – invalid concatenation : Presentation table – invalid multi-articles : Presentation table – invalid segmentation : Presentation table – invalid translation : Activity Manager session not authorized : Client/Server session not authorized : SSL client parameter not found in partner definition **272F**: SSL parameter definition not found : Transfer rejected – request table is full **2F00**: Client rejected – invalid protocol version **2F01**: Client rejected – invalid data type **2F02**: Client rejected – invalid client type : File transfer error - error while retrieving file information for the file being transmitted : File transfer error - invalid article length received : File transfer error - open for read : File transfer error – open for write : File transfer error - read : File transfer error – article cannot be saved – article length too large : File transfer error - seek : File transfer error - write : File transfer error - close : Compression error : Decompression error : Restart negotiation failed : Protocol error – too much data without synchronization : Invalid count of bytes transferred : Invalid count of articles transferred : Resynchronization not possible : Max number of resynchronizations reached

: Checkpoint file error - creation : Checkpoint file error – open : Checkpoint file error – sequential read : Checkpoint file error - remove : Checkpoint file error - write : Checkpoint file error - close : Checkpoint file error – seek at beginning : Checkpoint file error – direct read : Checkpoint file error – article deletion : Checkpoint file error – read next : Checkpoint file error - compression : Checkpoint file error - lock **701A**: Checkpoint file error - unlock **701B**: Checkpoint file error - creation **701C**: Checkpoint file error - add : Journal file error - creation : Journal file error – open for write : Journal file error – open for read : Journal file error - remove : Journal file error - write : Journal file error - close : Journal file error – seek at beginning : Journal file error – direct read : Journal file error – article deletion : Journal file error – read next : Journal file error - compress : Journal file error - lock **711A**: Journal file error - unlock **711B**: Journal file error - creation **711C**: Journal file error - add : Initialization file error - read : SSL not enabled for this partner : Initialization file error - write : Trace file error – open : Trace file error – close : Messages file error – open : Messages file error – read : Messages file error – seek : Messages file error – close : Translation file table error – open : Translation file table error – read : Translation file table error – close : Translation file table error – invalid syntax : Notification file error – creation : Notification file error – open for write : Notification file error – open for read : Notification file error – remove

**7708**: Notification file error – write **7713**: Notification file error – close **7714**: Notification file error – seek at beginning **7715**: Notification file error – direct read **7716**: Notification file error – article deletion **7717**: Notification file error – read next **7718**: Notification file error – compression **7719**: Notification file error – lock **771A**: Notification file error – unlock **771B**: Notification file error – creation **771C**: Notification file error – add **8001**: Physical file name – unknown variable **8002**: Physical file name – EXTLAB variable cannot be combined with another variable **8003**: Physical file name – invalid combination of variables **8004**: Physical file name – too many variables **8005**: Physical file name – invalid variable for the transfer direction stated **8006**: Physical file name – variable repeated too many times **8007**: Physical file name – invalid generic name **8008**: Physical file name – too many files found for the generic name **8009**: Physical file name – invalid variables for ETEBAC-3 protocol **9000**: Transfer interrupted by a user **9001**: Transfer purged by a user **9100**: CRC error detected **A000**: The network component of monitor has detected an error **F005**: Memory allocation error **F006**: Lock allocated memory error **F007**: Unlock allocated memory error **F008**: Free allocated memory error **F009**: Unable to free allocated memory **F00A**: Request table full – hot start type not possible **F00B**: Send message on main window error **F00C**: Signal on main window error **F00D**: Free post not found into the protocol components table **F00F**: Protocol component initialization error **F010**: Network component initialization error **F011**: Network component termination error **F012**: Internal error – request asked not found **F013**: User interface initialization error **F014**: Server component initialization error **F015**: Transfer rejected – free post into request table not found **F016**: Transfer rejected – max number of requests per day reached **F018**: Error while purging a request **F019**: Error while restarting a request **F01A**: Session closed – request table full **F01B**: Timer error **F01C**: Error while starting a client server component **F01D**: Free post into connection table not found

**F01E**: Begin of transfer command error

**F01F**: End of transfer command error

**F020**: Windows services manager error

**F021**: Security descriptor allocation error

**F022**: Security descriptor initialization error

**F023**: Error whil adding the security descriptor into the ACL table

**F024**: Error of transfer command error

**F025**: Unknown client

**F026**: Initialization file lock error

**F027**: Connections table lock error

**F028**: Internal error into the connections table

**F029**: C-TREE initialization error

**F02A**: C-TREE termination error

**F02C**: Incoming call rejected – monitor stopping

**F02D**: C-TREE lock error

**F02E**: Internal communication error

**F02F**: Error while starting a notify component

**F030**: Error while starting an ETEBAC-3 component

# PRC Return Codes

These codes state the error code at protocol level for PeSIT.

- Transmission error.
- Insufficient file characteristics.
- System resources temporarily insufficient.
- User resources temporarily insufficient.
- Non-priority transfer.
- File exists already.
- File not found.
- Disk quota will be exceeded if file received.
- File occupied.
- File too old.
- Message of this type not accepted.
- Failure of presentation context negotiation.
- Cannot open file.
- Cannot routinely close file.
- Input/output error.
- Failure of restart point negotiation.
- System-specific error.
- Voluntarily premature stop.
- Too many synchronization points without acknowledgments.
- Re-synchronization impossible.
- File space used up.
- Incorrect record length.
- End of transmission expiration time.
- Too much data without synchronization points.
- Abnormal end-of-transfer.
- File size larger than expected.
- Application congested; file deleted.
- Transfer refused.
- Miscellaneous.
- Congested local communication system.
- Identification of caller Partner unknown.
- Unauthorized caller Partner.
- Caller Partner unknown.
- Identification of called Partner unauthorized.
- Failure of a SELECT negotiation.
- Failure of a RESYNC negotiation.
- Failure of SYNC negotiation.
- Version number not supported.
- Too many connections already in progress.
- Network incident.
- Remote protocol error code.
- Closure of service requested by user.
- Unused connection cut off.
- Failure of negotiation.
- Time-out failure.
- Parameter absent or incorrect value.
- Number of bytes or records incorrect.
- Maximum number of re-synchronizations reached.
- Miscellaneous.

# SRC Return Codes

Sterling Connect:Express Connect:Express specific values used by the monitor to specify the cause of an error encountered while reading or writing the initialization file:

: partner ID not found : partner variables not found : partner session table not found : partner connection counts not found : partner TCP/IP information not found : partner LU6.2 information not found : partner X.25 information not found : file variables not found : file presentation table not found : file physical name not found : file article length not found : file sender/receiver names not found : client ID not found : client variables not found : client authorizations not found : client TCP/IP information not found : session table not found : presentation table not found : local LU name not found : client files information not found : client Named Pipe information not found : file notifications information not found : SSL client parameter information not found in partner definition : Type information not found in SSL parameter definition : Enabled information not found in SSL parameter definition : Client Auth information not found in SSL parameter definition : Trace information not found in SSL parameter definition : Protocol information not found in SSL parameter definition : SSL parameter definition not found

: Use SSL information not found in SSL parameter definition

# *These codes are from the Microsoft documentation.*

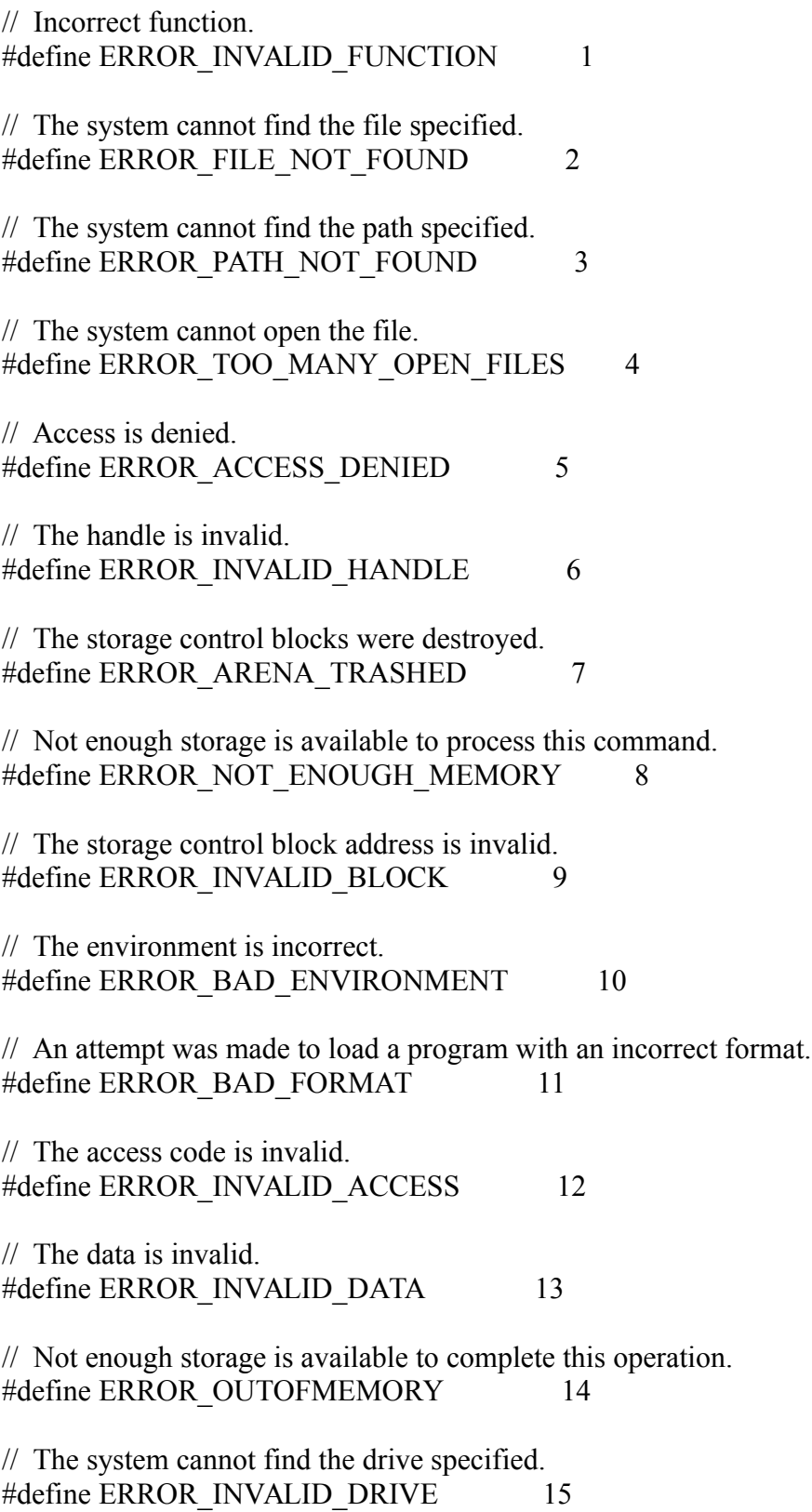

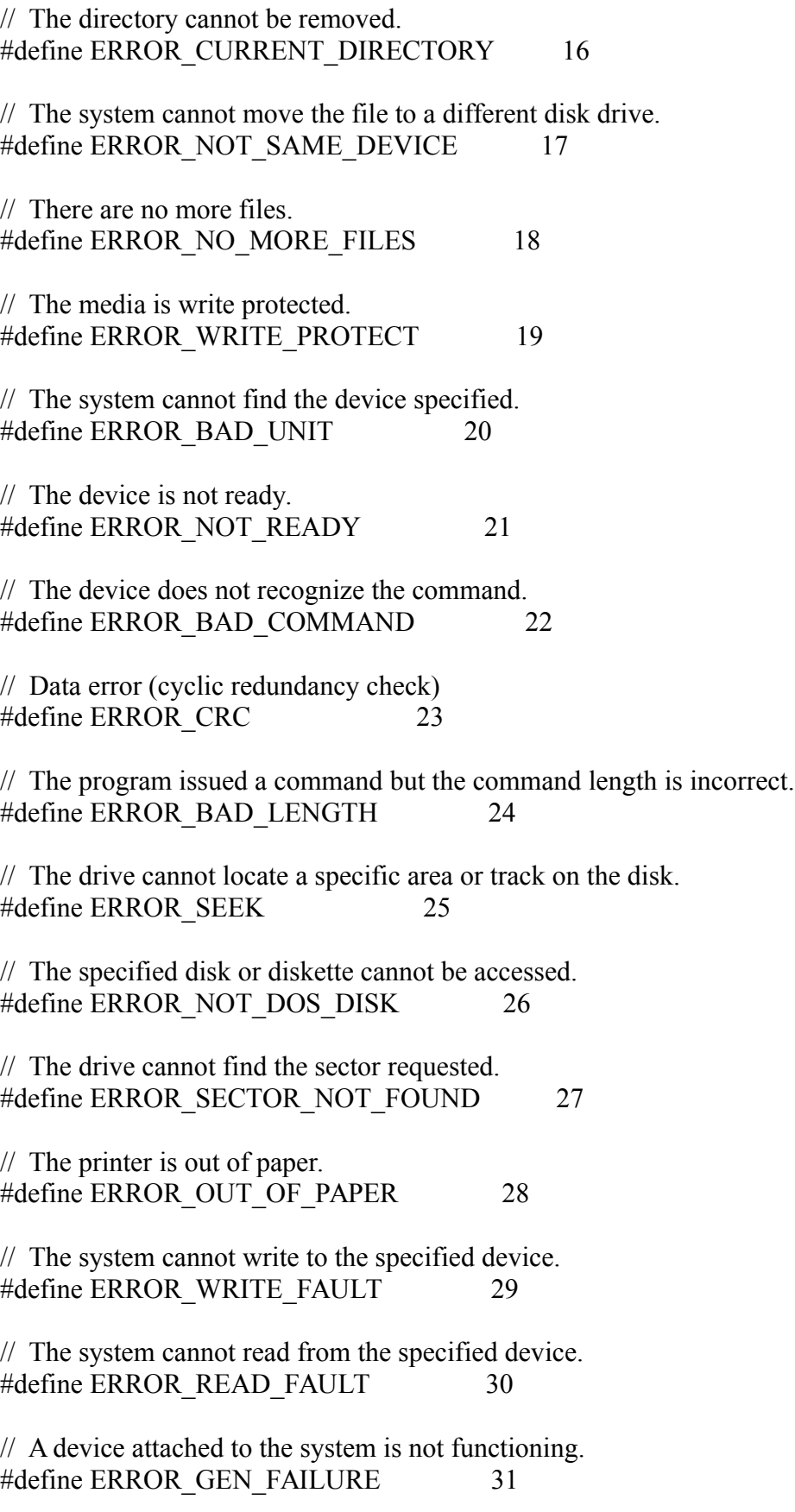

// The process cannot access the file because it is being used by another process. #define ERROR\_SHARING\_VIOLATION 32 // The process cannot access the file because another process has locked a portion of the file. #define ERROR\_LOCK\_VIOLATION 33 // The wrong diskette is in the drive. Insert %2 (Volume Serial Number: %3) into drive %1. #define ERROR\_WRONG\_DISK 34 // Too many files opened for sharing. #define ERROR\_SHARING\_BUFFER\_EXCEEDED 36 // Reached end of file. #define ERROR\_HANDLE\_EOF 38 // The disk is full. #define ERROR\_HANDLE\_DISK\_FULL 39 // The network request is not supported. #define ERROR\_NOT\_SUPPORTED 50 // The remote computer is not available. #define ERROR\_REM\_NOT\_LIST 51 // A duplicate name exists on the network. #define ERROR\_DUP\_NAME 52 // The network path was not found. #define ERROR\_BAD\_NETPATH 53 // The network is busy. #define ERROR\_NETWORK\_BUSY 54 // The specified network resource or device is no longer available. #define ERROR\_DEV\_NOT\_EXIST 55 // The network BIOS command limit has been reached. #define ERROR\_TOO\_MANY\_CMDS 56 // A network adapter hardware error occurred. #define ERROR\_ADAP\_HDW\_ERR 57 // The specified server cannot perform the requested operation. #define ERROR\_BAD\_NET\_RESP 58 // An unexpected network error occurred. #define ERROR\_UNEXP\_NET\_ERR 59

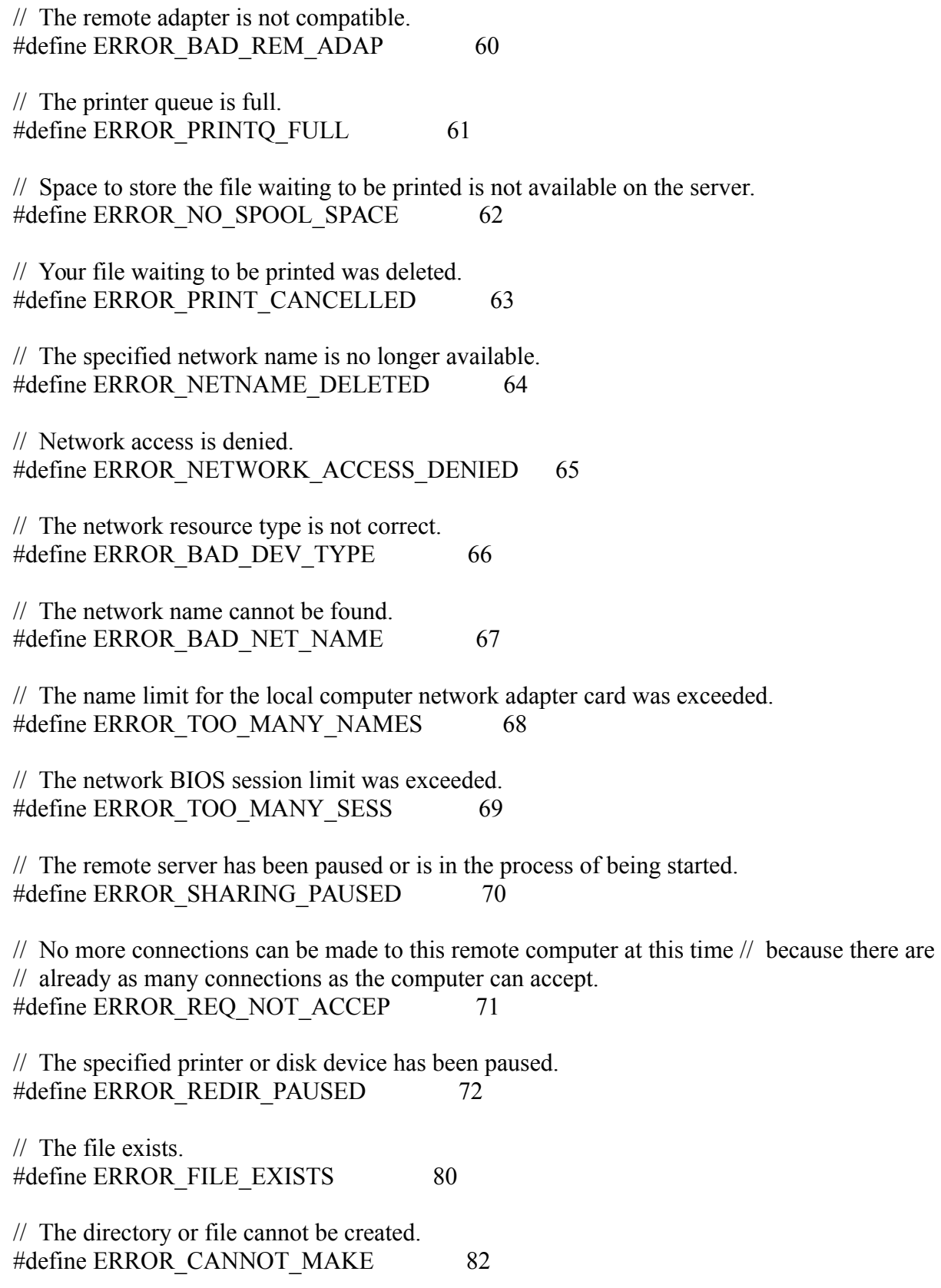

// Fail on INT 24 #define ERROR\_FAIL\_I24 83 // Storage to process this request is not available. #define ERROR\_OUT\_OF\_STRUCTURES 84 // The local device name is already in use. #define ERROR\_ALREADY\_ASSIGNED 85 // The specified network password is not correct. #define ERROR\_INVALID\_PASSWORD 86 // The parameter is incorrect. #define ERROR\_INVALID\_PARAMETER 87 // A write fault occurred on the network. #define ERROR\_NET\_WRITE\_FAULT 88 // The system cannot start another process at this time. #define ERROR\_NO\_PROC\_SLOTS 89 // Cannot create another system semaphore. #define ERROR\_TOO\_MANY\_SEMAPHORES 100 // The exclusive semaphore is owned by another process. #define ERROR\_EXCL\_SEM\_ALREADY\_OWNED 101 // The semaphore is set and cannot be closed. #define ERROR\_SEM\_IS\_SET 102 // The semaphore cannot be set again. #define ERROR\_TOO\_MANY\_SEM\_REQUESTS 103 // Cannot request exclusive semaphores at interrupt time. #define ERROR\_INVALID\_AT\_INTERRUPT\_TIME 104 // The previous ownership of this semaphore has ended. #define ERROR\_SEM\_OWNER\_DIED 105 // Insert the diskette for drive  $\%1$ . #define ERROR\_SEM\_USER\_LIMIT 106 // Program stopped because alternate diskette was not inserted. #define ERROR\_DISK\_CHANGE 107 // The disk is in use or locked by another process.

#define ERROR\_DRIVE\_LOCKED 108

Appendix 129

// The pipe has been ended. #define ERROR\_BROKEN\_PIPE 109

// The system cannot open the device or file specified. #define ERROR\_OPEN\_FAILED 110

// The file name is too long. #define ERROR\_BUFFER\_OVERFLOW 111

// There is not enough space on the disk. #define ERROR\_DISK\_FULL 112

// No more internal file identifiers available. #define ERROR\_NO\_MORE\_SEARCH\_HANDLES 113

// The target internal file identifier is incorrect. #define ERROR\_INVALID\_TARGET\_HANDLE 114

// The IOCTL call made by the application program is not correct. #define ERROR\_INVALID\_CATEGORY 117

// The verify-on-write switch parameter value is not correct. #define ERROR\_INVALID\_VERIFY\_SWITCH 118

// The system does not support the command requested. #define ERROR\_BAD\_DRIVER\_LEVEL 119

// This function is only valid in Windows NT mode. #define ERROR\_CALL\_NOT\_IMPLEMENTED 120

// The semaphore timeout period has expired. #define ERROR\_SEM\_TIMEOUT 121

// The data area passed to a system call is too small. #define ERROR\_INSUFFICIENT\_BUFFER 122

// The filename, directory name, or volume label syntax is incorrect. #define ERROR\_INVALID\_NAME 123

// The system call level is not correct. #define ERROR\_INVALID\_LEVEL 124

// The disk has no volume label. #define ERROR\_NO\_VOLUME\_LABEL 125

// The specified module could not be found. #define ERROR\_MOD\_NOT\_FOUND 126 // The specified procedure could not be found. #define ERROR\_PROC\_NOT\_FOUND 127

// There are no child processes to wait for. #define ERROR\_WAIT\_NO\_CHILDREN 128

// The %1 application cannot be run in Windows NT mode. #define ERROR\_CHILD\_NOT\_COMPLETE 129

// Attempt to use a file handle to an open disk partition for an operation other than raw disk I/O. #define ERROR\_DIRECT\_ACCESS\_HANDLE 130

// An attempt was made to move the file pointer before the beginning of the file. #define ERROR\_NEGATIVE\_SEEK 131

// The file pointer cannot be set on the specified device or file. #define ERROR\_SEEK\_ON\_DEVICE 132

// A JOIN or SUBST command cannot be used for a drive that contains previously joined drives. #define ERROR\_IS\_JOIN\_TARGET 133

// An attempt was made to use a JOIN or SUBST command on a drive that has already been joined. #define ERROR\_IS\_JOINED 134

// An attempt was made to use a JOIN or SUBST command on a drive that has already been // substituted. #define ERROR\_IS\_SUBSTED 135

// The system tried to delete the JOIN of a drive that is not joined. #define ERROR\_NOT\_JOINED 136

// The system tried to delete the substitution of a drive that is not substituted. #define ERROR\_NOT\_SUBSTED 137

// The system tried to join a drive to a directory on a joined drive. #define ERROR\_JOIN TO\_JOIN 138

// The system tried to substitute a drive to a directory on a substituted drive. #define ERROR\_SUBST\_TO\_SUBST 139

// The system tried to join a drive to a directory on a substituted drive. #define ERROR\_JOIN\_TO\_SUBST 140

// The system tried to SUBST a drive to a directory on a joined drive. #define ERROR\_SUBST\_TO\_JOIN 141

// The system cannot perform a JOIN or SUBST at this time. #define ERROR\_BUSY\_DRIVE 142

// The system cannot join or substitute a drive to or for a directory on the same drive. #define ERROR\_SAME\_DRIVE 143

// The directory is not a subdirectory of the root directory. #define ERROR\_DIR\_NOT\_ROOT 144

// The directory is not empty. #define ERROR\_DIR\_NOT\_EMPTY 145

// The path specified is being used in a substitute. #define ERROR\_IS\_SUBST\_PATH 146

// Not enough resources are available to process this command. #define ERROR\_IS\_JOIN\_PATH 147

// The path specified cannot be used at this time. #define ERROR\_PATH\_BUSY 148

// An attempt was made to join or substitute a drive for which a directory on the drive is the // target of a previous substitute. #define ERROR\_IS\_SUBST\_TARGET 149

// System trace information was not specified in your CONFIG.SYS file, or tracing is disallowed. #define ERROR\_SYSTEM\_TRACE 150

// The number of specified semaphore events for DosMuxSemWait is not correct. #define ERROR\_INVALID\_EVENT\_COUNT 151

// DosMuxSemWait did not execute; too many semaphores are already set. #define ERROR\_TOO\_MANY\_MUXWAITERS 152

// The DosMuxSemWait list is not correct. #define ERROR\_INVALID\_LIST\_FORMAT 153

// The volume label you entered exceeds the label character limit of the target file system. #define ERROR\_LABEL\_TOO\_LONG 154

// Cannot create another thread. #define ERROR\_TOO\_MANY\_TCBS 155

// The recipient process has refused the signal. #define ERROR\_SIGNAL\_REFUSED 156

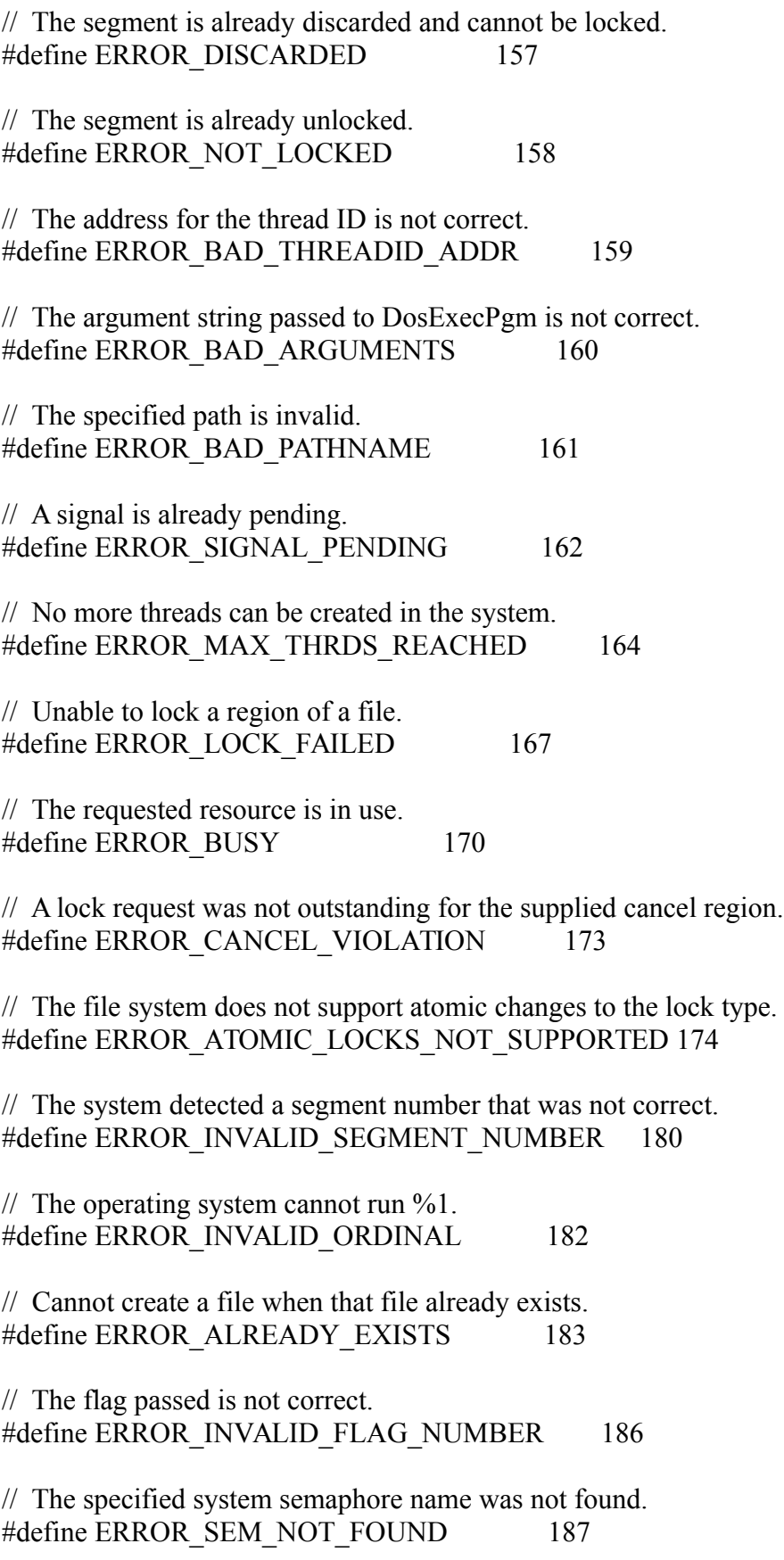

// The operating system cannot run  $\%$ 1. #define ERROR\_INVALID\_STARTING\_CODESEG 188

// The operating system cannot run  $\%1$ . #define ERROR\_INVALID\_STACKSEG 189

// The operating system cannot run  $\%1$ . #define ERROR\_INVALID\_MODULETYPE 190

// Cannot run %1 in Windows NT mode. #define ERROR\_INVALID\_EXE\_SIGNATURE 191

// The operating system cannot run  $\%1$ . #define ERROR\_EXE\_MARKED\_INVALID 192

// %1 is not a valid Windows NT application. #define ERROR\_BAD\_EXE\_FORMAT 193

// The operating system cannot run  $\%1$ . #define ERROR\_ITERATED\_DATA\_EXCEEDS\_64k 194

// The operating system cannot run  $\%1$ . #define ERROR\_INVALID\_MINALLOCSIZE 195

// The operating system cannot run this application program. #define ERROR\_DYNLINK\_FROM\_INVALID\_RING 196

// The operating system is not presently configured to run this application. #define ERROR\_IOPL\_NOT\_ENABLED 197

// The operating system cannot run  $\%1$ . #define ERROR\_INVALID\_SEGDPL 198

// The operating system cannot run this application program. #define ERROR\_AUTODATASEG\_EXCEEDS\_64k 199

// The code segment cannot be greater than or equal to 64KB. #define ERROR\_RING2SEG\_MUST\_BE\_MOVABLE 200

// The operating system cannot run  $\%1$ . #define ERROR\_RELOC\_CHAIN\_XEEDS\_SEGLIM 201

// The operating system cannot run  $\%1$ . #define ERROR\_INFLOOP\_IN\_RELOC\_CHAIN 202

// The system could not find the environment option that was entered. #define ERROR\_ENVVAR\_NOT\_FOUND 203

// No process in the command subtree has a signal handler. #define ERROR\_NO\_SIGNAL\_SENT 205

// The filename or extension is too long. #define ERROR\_FILENAME\_EXCED\_RANGE 206

// The ring 2 stack is in use. #define ERROR\_RING2\_STACK\_IN\_USE 207

// The global filename characters, \* or ?, are entered incorrectly or too many global filename // characters are specified. #define ERROR\_META\_EXPANSION\_TOO\_LONG 208

// The signal being posted is not correct. #define ERROR\_INVALID\_SIGNAL\_NUMBER 209

// The signal handler cannot be set. #define ERROR\_THREAD\_1\_INACTIVE 210

// The segment is locked and cannot be reallocated. #define ERROR\_LOCKED 212

// Too many dynamic link modules are attached to this program or dynamic link module. #define ERROR\_TOO\_MANY\_MODULES 214

// Can't nest calls to LoadModule. #define ERROR\_NESTING\_NOT\_ALLOWED 215

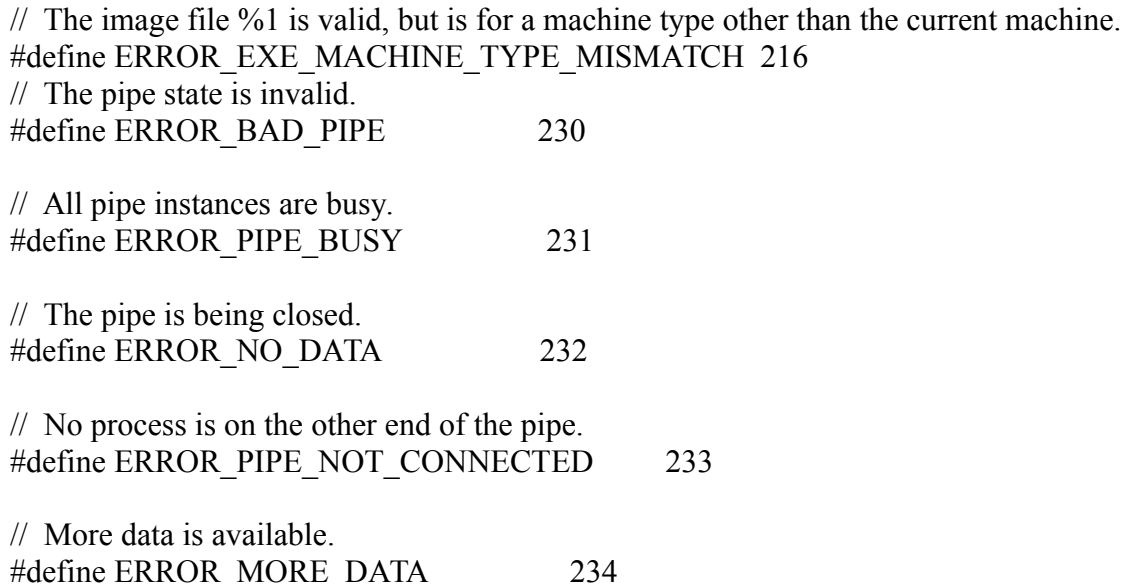

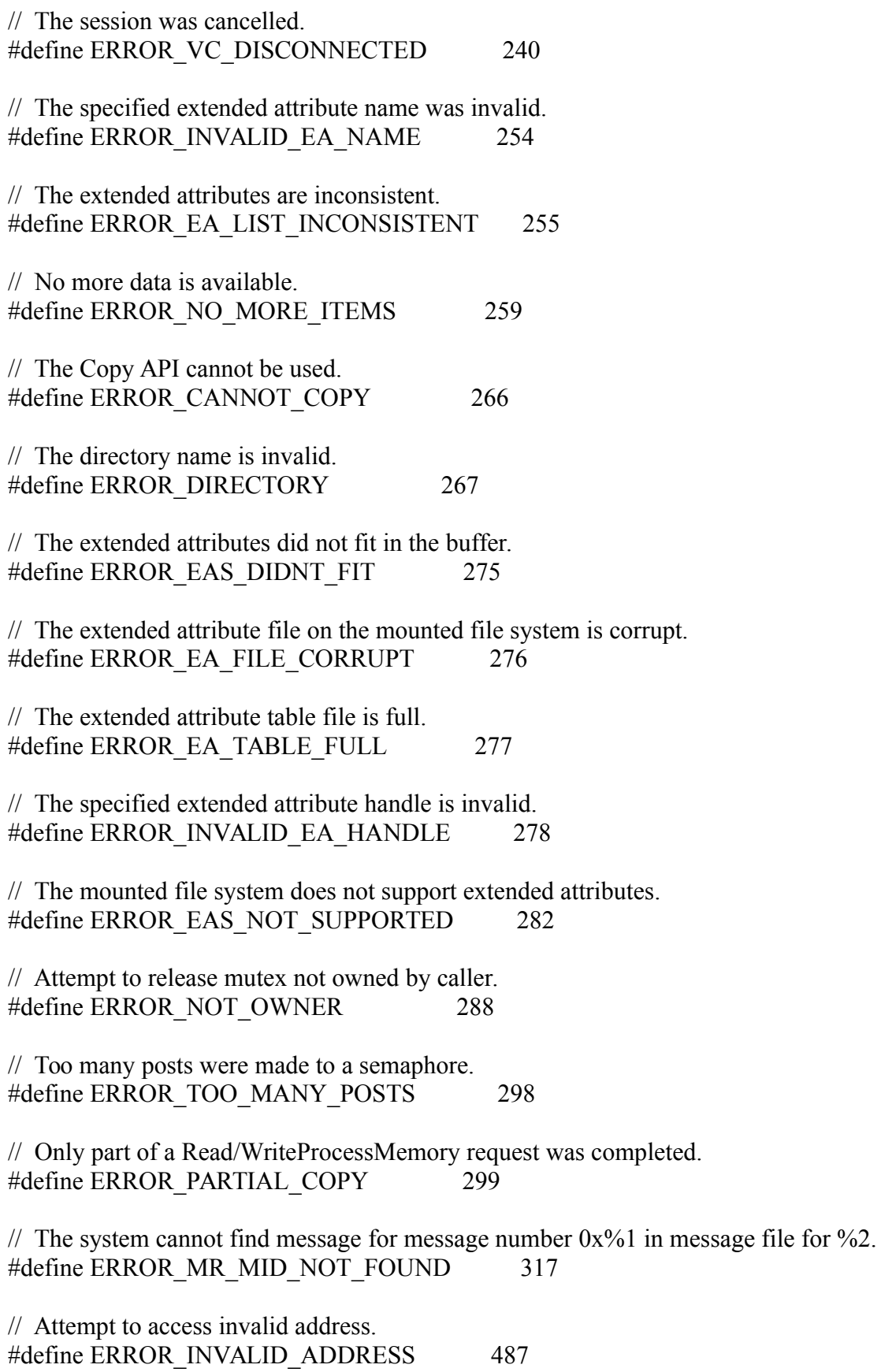

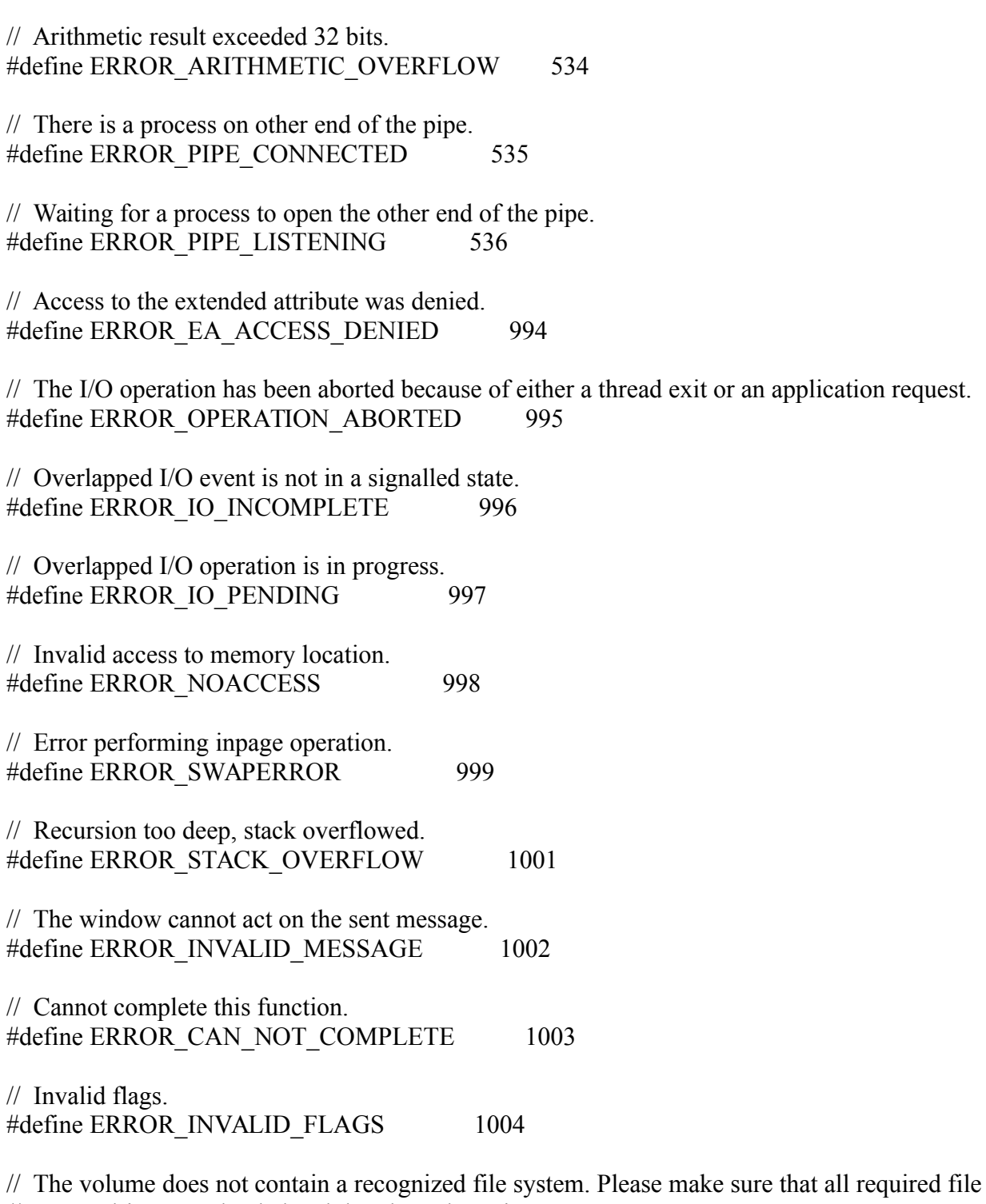

// system drivers are loaded and that the volume is not corrupt. #define ERROR\_UNRECOGNIZED\_VOLUME 1005

// The volume for a file has been externally altered such that the opened file is no longer valid. #define ERROR\_FILE\_INVALID 1006

// The requested operation cannot be performed in full-screen mode. #define ERROR\_FULLSCREEN\_MODE 1007

// An attempt was made to reference a token that does not exist. #define ERROR\_NO\_TOKEN 1008

// The configuration registry database is corrupt. #define ERROR\_BADDB 1009

// The configuration registry key is invalid. #define ERROR\_BADKEY 1010

// The configuration registry key could not be opened. #define ERROR\_CANTOPEN 1011

// The configuration registry key could not be read. #define ERROR\_CANTREAD 1012

// The configuration registry key could not be written. #define ERROR\_CANTWRITE 1013

// One of the files in the Registry database had to be recovered by use of a log or alternate copy. // The recovery was successful. #define ERROR\_REGISTRY\_RECOVERED 1014

// The Registry is corrupt. The structure of one of the files that contains Registry data is corrupt, or // the system's image of the file in memory is corrupt, or the file could not be recovered because // the alternate copy or log was absent or corrupt. #define ERROR\_REGISTRY\_CORRUPT 1015

// An I/O operation initiated by the Registry failed unrecoverably. The Registry could not read // in, or write out, or flush, one of the files that contain the system's image of the Registry. #define ERROR\_REGISTRY\_IO\_FAILED 1016

// The system has attempted to load or restore a file into the Registry, but the specified file is not // in a Registry file format. #define ERROR\_NOT\_REGISTRY\_FILE 1017

// Illegal operation attempted on a Registry key which has been marked for deletion. #define ERROR\_KEY\_DELETED 1018

// System could not allocate the required space in a Registry log. #define ERROR\_NO\_LOG\_SPACE 1019

// Cannot create a symbolic link in a Registry key that already has subkeys or values. #define ERROR\_KEY\_HAS\_CHILDREN 1020

// Cannot create a stable subkey under a volatile parent key. #define ERROR\_CHILD\_MUST\_BE\_VOLATILE 1021

// A notify change request is being completed and the information is not being returned in the caller's

// buffer. The caller now needs to enumerate the files to find the changes. #define ERROR\_NOTIFY\_ENUM\_DIR 1022

// A stop control has been sent to a service which other running services are dependent on. #define ERROR\_DEPENDENT\_SERVICES\_RUNNING 1051

// The requested control is not valid for this service #define ERROR\_INVALID\_SERVICE\_CONTROL 1052

// The service did not respond to the start or control request in a timely fashion. #define ERROR\_SERVICE\_REQUEST\_TIMEOUT 1053

// A thread could not be created for the service. #define ERROR\_SERVICE\_NO\_THREAD 1054

// The service database is locked. #define ERROR\_SERVICE\_DATABASE\_LOCKED 1055

// An instance of the service is already running. #define ERROR\_SERVICE\_ALREADY\_RUNNING 1056

// The account name is invalid or does not exist. #define ERROR\_INVALID\_SERVICE\_ACCOUNT 1057

// The specified service is disabled and cannot be started. #define ERROR\_SERVICE\_DISABLED 1058

// Circular service dependency was specified. #define ERROR\_CIRCULAR\_DEPENDENCY 1059

// The specified service does not exist as an installed service. #define ERROR\_SERVICE\_DOES\_NOT\_EXIST 1060

// The service cannot accept control messages at this time. #define ERROR\_SERVICE\_CANNOT\_ACCEPT\_CTRL 1061

// The service has not been started. #define ERROR\_SERVICE\_NOT\_ACTIVE 1062 // The service process could not connect to the service controller. #define ERROR\_FAILED\_SERVICE\_CONTROLLER\_CONNECT 1063

// An exception occurred in the service when handling the control request. #define ERROR\_EXCEPTION\_IN\_SERVICE 1064

// The database specified does not exist. #define ERROR\_DATABASE\_DOES\_NOT\_EXIST 1065

// The service has returned a service-specific error code. #define ERROR\_SERVICE\_SPECIFIC\_ERROR 1066

// The process terminated unexpectedly. #define ERROR\_PROCESS\_ABORTED 1067

// The dependency service or group failed to start. #define ERROR\_SERVICE\_DEPENDENCY\_FAIL 1068

// The service did not start due to a logon failure. #define ERROR\_SERVICE\_LOGON\_FAILED 1069

// After starting, the service hung in a start-pending state. #define ERROR\_SERVICE\_START\_HANG 1070

// The specified service database lock is invalid. #define ERROR\_INVALID\_SERVICE\_LOCK 1071

// The specified service has been marked for deletion. #define ERROR\_SERVICE\_MARKED\_FOR\_DELETE 1072

// The specified service already exists. #define ERROR\_SERVICE\_EXISTS 1073

// The system is currently running with the last-known-good configuration. #define ERROR\_ALREADY\_RUNNING\_LKG 1074

// The dependency service does not exist or has been marked for deletion. #define ERROR\_SERVICE\_DEPENDENCY\_DELETED 1075

// The current boot has already been accepted for use as the last-known-good control set. #define ERROR\_BOOT\_ALREADY\_ACCEPTED 1076

// No attempts to start the service have been made since the last boot. #define ERROR\_SERVICE\_NEVER\_STARTED 1077

// The name is already in use as either a service name or a service display name. #define ERROR\_DUPLICATE\_SERVICE\_NAME 1078

// The account specified for this service is different from the account specified for other services // running in the same process. #define ERROR\_DIFFERENT\_SERVICE\_ACCOUNT\_1079

// The physical end of the tape has been reached. #define ERROR\_END\_OF\_MEDIA 1100

// A tape access reached a filemark. #define ERROR\_FILEMARK\_DETECTED 1101

// Beginning of tape or partition was encountered. #define ERROR\_BEGINNING\_OF\_MEDIA 1102

// A tape access reached the end of a set of files. #define ERROR\_SETMARK\_DETECTED 1103

// No more data is on the tape. #define ERROR\_NO\_DATA\_DETECTED 1104

// Tape could not be partitioned. #define ERROR\_PARTITION\_FAILURE 1105

// When accessing a new tape of a multivolume partition, the current blocksize is incorrect. #define ERROR\_INVALID\_BLOCK\_LENGTH 1106

// Tape partition information could not be found when loading a tape. #define ERROR\_DEVICE\_NOT\_PARTITIONED 1107

// Unable to lock the media eject mechanism. #define ERROR\_UNABLE\_TO\_LOCK\_MEDIA 1108

// Unable to unload the media. #define ERROR\_UNABLE\_TO\_UNLOAD\_MEDIA 1109

// Media in drive may have changed. #define ERROR\_MEDIA\_CHANGED 1110

// The I/O bus was reset. #define ERROR\_BUS\_RESET 1111

// No media in drive. #define ERROR\_NO\_MEDIA\_IN\_DRIVE 1112

// No mapping for the Unicode character exists in the target multi-byte code page. #define ERROR\_NO\_UNICODE\_TRANSLATION 1113

// A dynamic link library (DLL) initialization routine failed. #define ERROR\_DLL\_INIT\_FAILED 1114

// A system shutdown is in progress. #define ERROR\_SHUTDOWN\_IN\_PROGRESS 1115

// Unable to abort the system shutdown because no shutdown was in progress. #define ERROR\_NO\_SHUTDOWN\_IN\_PROGRESS 1116

// The request could not be performed because of an I/O device error. #define ERROR\_IO\_DEVICE 1117

// No serial device was successfully initialized. The serial driver will unload. #define ERROR\_SERIAL\_NO\_DEVICE 1118

// Unable to open a device that was sharing an interrupt request (IRQ) with other devices. At least // one other device that uses that IRQ was already opened. #define ERROR\_IRQ\_BUSY 1119

// A serial I/O operation was completed by another write to the serial port. // (The IOCTL\_SERIAL\_XOFF\_COUNTER reached zero.) #define ERROR\_MORE\_WRITES 1120

// A serial I/O operation completed because the time-out period expired. // (The IOCTL\_SERIAL\_XOFF\_COUNTER did not reach zero.) #define ERROR\_COUNTER\_TIMEOUT 1121

// No ID address mark was found on the floppy disk. #define ERROR\_FLOPPY\_ID\_MARK\_NOT\_FOUND 1122

// Mismatch between the floppy disk sector ID field and the floppy disk controller track address. #define ERROR\_FLOPPY\_WRONG\_CYLINDER 1123

// The floppy disk controller reported an error that is not recognized by the floppy disk driver. #define ERROR\_FLOPPY\_UNKNOWN\_ERROR 1124

// The floppy disk controller returned inconsistent results in its registers. #define ERROR\_FLOPPY\_BAD\_REGISTERS 1125

// While accessing the hard disk, a recalibrate operation failed, even after retries. #define ERROR\_DISK\_RECALIBRATE\_FAILED 1126

// While accessing the hard disk, a disk operation failed even after retries. #define ERROR\_DISK\_OPERATION\_FAILED 1127

// While accessing the hard disk, a disk controller reset was needed, but even that failed. #define ERROR\_DISK\_RESET\_FAILED 1128

// Physical end of tape encountered. #define ERROR\_EOM\_OVERFLOW 1129

// Not enough server storage is available to process this command. #define ERROR\_NOT\_ENOUGH\_SERVER\_MEMORY 1130

// A potential deadlock condition has been detected. #define ERROR\_POSSIBLE\_DEADLOCK 1131

// The base address or the file offset specified does not have the proper alignment. #define ERROR\_MAPPED\_ALIGNMENT 1132

// An attempt to change the system power state was vetoed by another application or driver. #define ERROR\_SET\_POWER\_STATE\_VETOED 1140

// The system BIOS failed an attempt to change the system power state. #define ERROR\_SET\_POWER\_STATE\_FAILED 1141

// An attempt was made to create more links on a file than the file system supports. #define ERROR\_TOO\_MANY\_LINKS 1142

// The specified program requires a newer version of Windows. #define ERROR\_OLD\_WIN\_VERSION 1150

// The specified program is not a Windows or MS-DOS program. #define ERROR\_APP\_WRONG\_OS 1151

// Cannot start more than one instance of the specified program. #define ERROR\_SINGLE\_INSTANCE\_APP 1152

// The specified program was written for an older version of Windows. #define ERROR\_RMODE\_APP 1153

// One of the library files needed to run this application is damaged. #define ERROR\_INVALID\_DLL 1154

// No application is associated with the specified file for this operation. #define ERROR\_NO\_ASSOCIATION 1155

// An error occurred in sending the command to the application. #define ERROR\_DDE\_FAIL 1156

// One of the library files needed to run this application cannot be found. #define ERROR\_DLL\_NOT\_FOUND 1157

# NRC Return Codes

These codes indicate a network error encountered by a network component of the monitor.

*NRC's For all Network Types:*

**A000**: invalid demand **A001**: invalid link type **A002**: API version not supported by the stated DLL **A003**: memory allocation error **A004**: free memory error **A005**: unable to free the memory **A006**: network component already initialized **A007**: network component not successfully initialized previously **A008**: API already initialized **A009**: API not successfully initialized previously **A00A**: no incoming call received **A00B**: network message too large **A00C**: null length message to send **A00D**: API not terminated
#### *NRC's for the SNA LU6.2 Network Type:*

**A101**: APPC dll load error **A102**: CSV dll load error **A103**: bad 'WinAPPCStartup' function address **A104**: bad 'APPC\_C' function address **A105**: bad 'WinAPPCSCleanup' function address **A106**: bad 'WinCSVStartup' function address **A107**: bad 'ACSSVC\_C' function address **A108**: bad 'WinCSVCleanup' function address **A109**: 'Startup' APPC error **A10A**: 'Startup' CSV error **A10B**: 'Cleanup' APPC error **A10C**: 'Cleanup' CSV error **A10D**: free APPC dll error **A10E**: free CSV dll error **A10F**: 'convert' error **A110**: 'TP\_STARTED' error **A111**: 'ALLOCATE' error **A112**: 'RECEIVE\_ALLOCATE' error **A113**: 'Sync Level' error **A114**: 'Conv Type' error **A115**: 'SEND' error **A116**: 'PREPARE\_TO\_RECEIVE' error **A117**: 'RECEIVE' error **A118**: 'CONFIRMED' error **A119**: 'DEALLOCATE' error **A11A**: 'TP\_ENDED' error

*NRC's for the X.25 Network Type:*

**A201**: X.25 dll load error **A202**: X.25 dll free error **A203**: bad 'x25init' function address **A204**: bad 'x25exit' function address **A205**: bad 'x25error' function address **A206**: bad 'x25alloc' function address **A207**: bad 'x25free' function address **A208**: bad 'x25xcall' function address **A209**: bad 'x25cause' function address **A20A**: bad 'x25diag' function address **A20B**: bad 'x25done' function address **A20C**: bad 'x25cancel' function address **A20D**: bad 'x25send' function address **A20E**: bad 'x25recv' function address **A20F**: bad 'x25hangup' function address **A210**: bad 'x25xlisten' function address **A220**: 'x25init' error **A221**: 'x25exit' error **A222**: 'x25xcall' error **A223**: 'x25done' error for 'x25xcall' function **A224**: 'x25cancel' error for 'x25xcall' function **A225**: 'x25xcall' error after 'x25cancel' issued **A226**: 'x25done' error for 'x25xcall' function after 'x25cancel' issued **A227**: 'x25xlisten' error **A228**: '25send' error **A229**: 'x25done' error for 'x25send' function **A22A**: 'x25cancel' error for 'x25send' function **A22B**: 'x25send' error after 'x25cancel' issued **A22C**: 'x25done' error for 'x25send' function after 'x25cancel' issued **A22D**: 'x25recv' error **A22E**: 'x25done' error for 'x25recv' function **A22F**: 'x25cancel' error for 'x25recv' function **A230**: 'x25recv' error after '25cancel' issued **A231**: 'x25done' error for 'x25recv' function after 'x25cancel' issued **A232**: 'x25recv clear' error **A233**: 'x25done' error for 'x25recv clear' function **A234**: 'x25cancel' error for 'x25recv clear' function **A235**: 'x25recv' error after 'x25cancel' issued **A236**: 'x25done' error for 'x25recv' function after 'x25cancel' issued **A237**: 'x25hangup' error **A238**: 'x25done' error for 'x25hangup' function **A239**: 'x25done' error for 'x25xlisten' function **A23A**: 'x25cancel' error for 'x25xlisten' function **A23B**: 'x25xlisten' error after 'x25cancel' issued **A23C**: 'x25done' error for 'x25xlisten' function after 'x25cancel' issued

#### *NRC's for TCP/IP Network Type:*

**A301**: Windows socket API initialization error **A302**: 'socket' function error for an outgoing call **A303**: 'socket' function error for an incoming call **A304**: 'htons' function error A305: 'inet addr' function error **A306**: 'connect' function error **A307**: 'bind' function error **A308**: 'listen' function error **A309**: 'accept' function error **A30A**: 'asynchronous send' function error **A30D**: 'send' function error **A30E**: 'shutdown' function error **A30F**: 'closesocket' function error **A311**: Windows socket termination error **A312**: 'recv' function error **A313**: 'inet\_ntoa' function error **A314**: load Windows socket dll error **A315**: bad 'wsastartup' function address **A316**: bad 'socket' function address **A317**: bad 'closesocket' function address **A318**: bad 'connect' function address **A319**: bad 'htons' function address **A31A**: bad 'bind' function address A31B: bad 'listen' function address **A31C**: bad 'accept' function address A31D: bad 'inet\_addr' function address A31E: bad 'inet\_ntoa' function address **A31F**: bad 'recv' function address **A320**: bad 'send' function address **A321**: bad 'shutdown' function address **A322**: bad 'wsacancelblockingcall' function address **A323**: bad 'wsacleanup' function address **A324**: bad 'wsagetlasterror' function address **A325**: Free Windows socket dll error **A326**: bad 'ioctlsocket' function address **A327**: 'ioctlsocket' error **A328**: 'select' error **A329**: bad 'select' function address **A32A**: time out while writing **A32B**: time out while reading **A32C**: bad 'gethostbyname' function address **A32D**: 'gethostbyname' error

#### *NRC's for the Named Pipe Network Type:*

**A401**: Security description initialization error **A402**: Security description update error **A403**: Named pipe creation error **A404**: Connection error **A405**: Close error **A406**: Disconnection error **A407**: Write data error **A408**: Write length error **A409**: Read error **A40A**: Open clients named pipe error

#### *SSL Error Codes of the Monitor:*

**A501:** Error Windows version **A502:** Error loading Secur32.dll **A503:** Error init security interface **A504:** Bad pointer to CertFreeCertificateContext **A505:** Bad pointer to CertFinfCertificateInStore **A506:** Bad pointer to CertOpenStore **A507:** Bad pointer to CertFindChainInStore **A508:** Bad pointer to CertNameToStrA **A509:** Bad pointer to CertGetIssuerCertificateFromStore **A50A:** Bad pointer to CertGetCertificateChain **A50B:** Bad pointer to CertVerifyCertificateChainPolicy **A50C:** Bad pointer to CertFreeCertificateChain **A50D:** Bad pointer to CryptFindOidInfo **A50E:** Bad pointer to CerStrToNameA **A520:** Internal error **A521:** Incomplete message **A522:** Error Context expired **A523:** Error Renegotiate **A524:** Error Init credentials **A525:** Error Client handshake **A526:** Error Server handshake **A527:** Error Server send **A528:** Error Server receive **A529:** Error Client send **A52A:** Error Client receive **A52B:** Error Client disconnect **A52C:** Error Server disconnect **A52D:** Error Subject DN in remote server certificate not authorized **A52E:** Error remote DN control file (SSL) **A52F:** Error Subject DN in remote certificate not authorized

## *TCP/IP Return Codes (From Microsoft Documentation)*

#### **2714** Interrupted system call

Indicates that an interruptible function's process was interrupted by a signal that the process caught.

#### **2719** Bad file number

Indicates that a socket or file descriptor parameter is invalid.

#### **271D** Permission denied

Indicates that the requested operation did not have the proper access permissions. This error may also indicate one or more of the following:

- The named file is not an ordinary file (acct()).
- The operation would cause the parent directory or process's information level to float such that it would no longer be dominated by the directory or process's sensitivity level.
- The requested file is not available for read or write access.
- The process is attempting to mount on a multilevel child directory.
- The value of the process ID argument matches the process ID of a child process of the calling process and the child process has successfully executed one of the exec functions (setpgid()).
- The function is trying to manipulate two files on two different file systems.

#### **271E** Bad address

Indicates that the requested address is in some way invalid, for example, out of bounds.

#### **2726** Invalid argument

Indicates that an invalid argument was passed to the function (such as, the requested argument does not exist or is out of bounds or is not a regular file, or that the result would be invalid). This error may also indicate one or more of the following:

- The requested socket is not accepting connections (accept()) or is already bound (bind()).
- The specified superblock had a bad magic number or a block size that was out of range  $(mount)).$
- The requested parameter is a lock/unlock parameter, but the element to be locked is already locked/unlocked (plock()).
- The kernel has not been compiled with the QUOTA option (quota()).
- An attempt was made to to ignore or supply a handler for the SIGKILL, SIGSTOP, and SIGCONT signals (sigaction()).
- The requested device was not configured as a swap device or does not allow paging (swapon()).
- The requested device is not mounted or local (mount()).

#### **2728** Too many open files

Indicates one or more of the following errors:

Too many file descriptors are open (exceeding OPEN\_MAX).

No space remains in the mount table.

The attempt to attach a shared memory region exceeded the maximum number of attached regions allowed for any one process.

**2733** Operation would block

Indicates one or more of the following errors:

The socket is marked nonblocking and no connections are waiting to be accepted.

The socket is marked nonblocking and connection cannot be immediately completed.

The file is locked and the function is instructed not to block when locking.

The socket is marked as non-blocking and no space is available for the specified function.

**2734** Operation now in progress

Indicates that a lengthy operation on a non-blocking object is now in progress.

**2735** Operation already in progress

Indicates that an operation was attempted on a non-blocking object for which an operation was already in progress.

**2736** Socket operation on non-socket Indicates that the specified socket parameter refers to a file, not a socket.

**2737** Destination address required Indicates that a required destination address was omitted from an operation on a socket.

**2738** Message too long Indicates that the message is too large to be sent all at once, as the socket requires.

**2739** Protocol wrong type for socket Indicates that the specified protocol does not support the requested type of socket.

**273A** Option not supported by protocol Indicates that the requested socket option is unknown and the protocol is unavailable.

**273B** Protocol not supported Indicates that either the socket or the protocol is not supported.

**273C** Socket type not supported Indicates that the socket type is not supported.

**273D** Operation not supported on socket

Indicates either that the socket does not support the requested operation, or that the socket cannot accept the connection.

**273E** Protocol family not supported Indicates that the selected protocol family is unconfigured or unimplemented.

**273F** Address family not supported by protocol family Indicates that the addresses in the specified address family are not supported by the protocol family.

**2740** Address already in use Indicates that the specified address is already in use.

**2741** Can't assign requested address

Indicates that the specified address is not available from the local machine.

**2742** Network is down

Indicates that a socket operation has encountered a network that is down. This error may be reported at any time if the Windows Sockets implementation detects an underlying failure.

**2743** Network is unreachable Indicates that no route to the network or host exists.

**2744** Network dropped connection on reset Indicates that the network connection dropped when the remote host reset it by rebooting.

**2745** Software caused connection abort

Indicates that the software caused a connection abort because there is no space on the socket's queue and the socket cannot receive further connections.

#### **2746** Connection reset by peer

Indicates that a connection was forcibly reset (closed) by a peer. The situation normally results when a timeout or a reboot causes the loss of the connection on the remote socket.

#### **2747** No buffer space available

Indicates insufficient resources, such as buffers, to complete the call. Typically, a call used with sockets has failed due to a shortage of message or send/receive buffer space.

**2748** Socket is already connected Indicates that the socket is already connected.

**2749** Socket is not connected Indicates that the socket is not connected.

**274A** Can't send after socket shutdown Indicates that data cannot be sent to a socket because it has been shut down.

#### **274B** Too many references; can't splice

Indicates that there are too many references to some kernel-level object. The associated resource has presumably run out.

#### **274C** Connection timed out

Indicates one or more of the following errors:

The requested attempt at a connection timed out before a connection was established.

For NFS files that are mounted with the soft option, either the server is down or there is a network problem.

**274D** Connection refused

Indicates that the connection request was refused.

**274E** Too many levels of symbolic links

Indicates that too many links were encountered in translating a path-name.

#### **274F** File name too long

Indicates that the pathname argument exceeds PATH\_MAX (currently 1024), or a pathname component exceeds NAME\_MAX (255).

**2750** Host is down Indicates that a socket operation failed because the destination host was down.

**2751** Host is unreachable Indicates that a socket operation failed because no route could be found to the host.

**276B** Subsystem unusable Indicates that the network subsystem is unusable.

**276C** Version not supported Indicates that the Windows Sockets DLL cannot support this application.

**276D** Not initialized

Indicates that a successful initialization has not yet been performed.

**2AF9** The name you have used is not an official host name or alias; this is not a soft error, another type of name server request may be successful.

**2AFA** Operation would block

Indicates that the requested resource, such as a lock or a process, is temporarily unavailable. This error may also indicate one or both of the following:

If the O\_NONBLOCK flag is set for the requested function, the process would be delayed in a read or write operation.

The specified time has elapsed (pthread cond timedwait()).

2AFC No message on stream head read queue.

Indicates that is no message on the stream head read queue.

#### *SNA LU6.2 Return Codes (From Microsoft Documentation)*

The LU6.2 error codes are displayed in the following format (XXXX YYYYYYYY) where: **'XXXX' is the PRIMARY RETURN CODE 'YYYYYYYY' is the SECONDARY RETURN CODE.**

#### **PRIMARY RETURN CODES**

**0001** The verb did not execute because of a parameter error.

**0002** The verb did not execute because it was issued in an invalid state.

**0003** APPC has failed to allocate a conversation. The conversation state is set to RESET.

This code may be returned through a verb issued after [MC\_]ALLOCATE.

**0005** The conversation has been deallocated for one of the following reasons:

- The partner TP issued MC\_DEALLOCATE with dealloc\_type set to AP\_ABEND.
- The partner TP encountered an ABEND, causing the partner LU to send an MC\_DEALLOCATE request.

**0006** The conversation has been deallocated for one of the following reasons:

- The partner TP has issued DEALLOCATE with dealloc type set to AP\_ABEND\_PROG.
- The partner TP has encountered an ABEND, causing the partner LU to send a DEALLOCATE request.

**0007** The conversation has been deallocated because the partner TP issued DEALLOCATE with dealloc type set to AP\_ABEND\_SVC.

**0008** The conversation has been deallocated because the partner TP issued DEALLOCATE with dealloc type set to AP\_ABEND\_TIMER.

**0009** The partner TP has deallocated the conversation without requesting confirmation.

**000C** The partner TP has issued one of the following verbs while the conversation was in SEND state:

- SEND\_ERROR with err\_type set to AP\_PROG
- $\bullet$  MC SEND ERROR
- Data was not truncated.

**000F** The conversation was terminated because of a temporary error. Restart the TP to see if the problem occurs again. If it does, the system administrator should examine the error log to determine the cause of the error.

**0010** The conversation was terminated because of a permanent condition, such as a session protocol error.

The system administrator should examine the system error log to determine the cause of the error.

Do not retry the conversation until the error has been corrected.

**0011** While in SEND state, the partner TP (or partner LU) issued SEND ERROR with err type set to AP\_SVC. Data was not truncated.

**0012** In SEND state, after sending an incomplete logical record, the partner TP issued SEND ERROR. The local TP may have received the first part of the logical record.

**0013** The partner TP (or partner LU) issued SEND ERROR with err type set to AP SVC while in RECEIVE, PENDING POST (Windows NT and OS/2 only), CONFIRM, CONFIRM SEND, or CONFIRM\_DEALLOCATE state. Data sent to the partner TP may have been purged.

**0014** No data is immediately available from the partner TP.

**0017** APPC is currently processing a CNOS verb issued by a local LU.

**0018** The partner LU rejected a CNOS request from the local LU:

**0019** The TP has issued both Basic and Mapped conversation verbs. Only one type can be issued in a single conversation.

**0021** The local TP issued one of the following verbs, which cancelled [MC\_]RECEIVE\_AND\_POST:

- DEALLOCATE with dealloc\_type set to AP\_ABEND\_PROG, AP\_ABEND\_SVC, or AP\_ABEND\_TIMER
- MC\_DEALLOCATE with dealloc\_type set to AP\_ABEND
- [MC\_]SEND\_ERROR
- TP\_ENDED

Issuing one of these verbs causes the semaphore to be cleared.

**F002** The local TP has issued a call to APPC while APPC was processing another call for the same TP. This may occur if the local TP has multiple threads, and more than one thread is issuing APPC calls using the same tp\_id.

**F003** Indicates one of the following conditions:

- The node used by this conversation encountered an ABEND.
- The connection between the TP and the PU 2.1 node has been broken (a LAN error).
- The SnaBase at the TP's computer encountered an ABEND.
- The system administrator should examine the error log to determine the reason for the ABEND.

**F004** A required component could not be loaded or has terminated while processing the verb. Thus, communication could not take place. Contact the system administrator for corrective action.

**F005** There can only be one outstanding conversation verb at a time on any conversation. **F006** The calling thread is already in a blocking call.

**F008** The VCB extended beyond the end of the data segment.

**F011** The operating system has returned an error to APPC while processing an APPC call from the local TP. The operating system return code is returned through the secondary rc. It appears in Intel byte-swapped order. If the problem persists, consult the system administrator.

**F015** The stack size of the application is too small to execute the verb. Increase the stack size of your application.

**F020** The supplied key was incorrect.

#### **SECONDARY RETURN CODES**

**00000001** The value of tp\_id did not match a TP identifier assigned by APPC.

**00000002** The value of conv id did not match a conversation identifier assigned by APPC.

**00000003** Secondary return code; APPC cannot find the specified lu\_alias among those defined.

**00000004** The conversation cannot be allocated because of a permanent condition, such as a configuration error or session protocol error. To determine the error, the system administrator should examine the error log file. Do not retry the allocation until the error has been corrected.

**00000005** The conversation could not be allocated because of a temporary condition, such as a link failure. The reason for the failure is logged in the system error log. Retry the allocation.

**00000006** The PIP data was longer than the allocated data segment, or the address of the PIP data buffer was wrong.

**00000007** APPC accepts the session limits and responsibility as negotiable by the partner LU.

Values that can be negotiated are:

- plu mode session limit
- min\_conwinners\_source
- min conwinners target
- responsible
- drain\_target

**00000011** The value specified for conv\_type was invalid.

**00000012** The value specified for sync\_level was invalid.

**00000013** The value specified for security was invalid.

**00000014** The value specified for rtn\_ctl was invalid.

**00000016** The value of pip dlen was greater than 32,767.

**00000017** SNASVCMG is not a valid value for mode\_name.

**00000018** The value specified for mode name was invalid.

**00000031** The local TP attempted to use [MC\_]CONFIRM in a conversation with a synchronization level of AP\_NONE. The synchronization level, established by [MC\_]ALLOCATE, must be AP\_CONFIRM\_SYNC\_LEVEL.

**00000032** The conversation was not in SEND state.

**00000033** The conversation for the local TP was in SEND state, and the local TP did not finish sending a logical record.

**00000051** The dealloc type parameter was not set to a valid value.

**00000053** The conversation was not in SEND state, and the TP attempted to flush the send buffer and send a confirmation request.

**00000055** The conversation was in SEND state, and the TP did not finish sending a logical record. The dealloc type parameter was set to AP\_SYNC\_LEVEL or AP\_FLUSH.

**00000057** The LL field of the GDS error log variable did not match the actual length of the log data.

**00000061** The conversation was not in SEND state.

**000000A1** The ptr\_type parameter was not set to a valid value.

**000000A2** The local TP did not finish sending a logical record.

**000000A3** The conversation was not in SEND state.

**000000B1** The conversation was not in RECEIVE or SEND state when the TP issued this verb.

**000000B2** The conversation was in SEND state; the TP began but did not finish sending a logical record.

**000000B5** The fill parameter was set to an invalid value.

**000000C1** The conversation was not in RECEIVE state.

**000000C4** The fill parameter was set to an invalid value.

**000000D1** The conversation was not in RECEIVE or SEND state when the TP issued this verb.

**000000D2** The conversation was in SEND state; the TP began but did not finish sending a logical record.

**000000D5** The fill parameter was set to an invalid value.

**000000D6** The address of the RAM semaphore or system semaphore handle was invalid.

**000000D7** The specified rtn status value was not recognized by APPC.

**000000E1** The conversation is not in an allowed state when the TP issued this verb.

**000000F1** The logical record length field of a logical record contained an invalid value—X'0000', X'0001', X'8000', or X'8001'.

**000000F2** The local TP issued [MC\_]SEND\_DATA, but the conversation was not in SEND state.

**000000F5** The type CONFIRM is not permitted for a conversation that was allocated with a sync level of NONE.

**000000F6** The TP started but did not finish sending a logical record. This occurs only when type is one of the following:

AP\_SEND\_DATA\_CONFIRM

AP\_SEND\_DATA\_DEALLOC\_FLUSH

AP\_SEND\_DATA\_DEALLOC\_SYNC\_LEVEL

AP\_SEND\_DATA\_P\_TO\_R\_FLUSH

AP\_SEND\_DATA\_P\_TO\_R\_SYNC\_LEVEL

**00000102** The LL field of the error log GDS variable did not match the actual length of the data.

**00000103** The value of err\_type was invalid.

**00000105** The specified err\_dir was not recognized by APPC.

**00000150** APPC does not permit a program to change the session limit for a mode other than SNASVCMG mode for the implicit partner template when the template specifies parallel sessions. (The term template is used because many of the actual values are yet to be filled in).

**00000151** APPC does not permit setting session limits to a nonzero value unless the limits currently are 0.

**00000152** On the CNOS verb, the value for auto\_activate is greater than the value for partner\_lu\_mode\_session\_limit.

**00000153** APPC does not permit a nonzero session limit when mode\_name\_select indicates ALL.

**00000154** Your program specified invalid settings for the partner lu mode session limit, min\_conwinners\_source, or min\_conwinners\_target parameters when mode\_name was supplied.

**00000155** The sum of min\_conwinners\_source and min\_conwinners\_target specifies a number greater than partner\_lu\_mode\_session\_limit.

**00000156** The local LU cannot negotiate a nonzero session limit because the local maximum session limit at the partner LU is 0.

**00000157** The partner LU does not recognize the specified mode name.

**00000159** The SNASVCMG mode does not support the drain parameter values.

**0000015A** For a single-session CNOS verb, APPC permits only the local (source) LU to be responsible for deactivating sessions.

**0000015B** APPC did not recognize the supplied partner lu alias.

**0000015C** Your program issued a CNOS verb, specifying a partner lu mode session limit number and set negotiable (NO).

**0000015D** APPC does not permit mode name select (ONE) and drain source (YES) when drain source (NO) is currently in effect for the specified mode.

**0000015E** A command has reset the definition of the local LU before the CNOS verb tried to specify the LU.

**0000015F** The local LU is currently processing a CNOS verb issued by the partner LU.

**00000167** Your local program attempted to issue the CNOS verbs for the mode named SNASVCMG, specifying a session limit of 0.

**000001B4** The returned DISPLAY information did not fit in the buffer.

**000001B5** The value supplied for NUM\_SECTIONS or INIT\_SEC\_LEN is invalid.

**00000506** Secondary return code; in the configuration file for your application, APPC could not find an invokable TP name matching the value of tp\_name.

**00000509** APPC did not find an incoming allocate (from the invoking TP) to match the value of tp\_name, supplied by RECEIVE\_ALLOCATE. RECEIVE\_ALLOCATE waited for the incoming allocate and eventually timed out.

**00000519** The mode named CPSVCMG cannot be specified as the mode\_name on the DEACTIVATE\_SESSION verb.

**00000525** The process issuing RECEIVE\_ALLOCATE was different from the one started by APPC.

**080F6051** The user ID or password specified in the allocation request was not accepted by the partner LU.

**084B6031** The remote LU rejected the allocation request because it was unable to start the requested partner TP. The condition may be temporary, such as a time-out. The reason for the error may be logged on the remote node. Retry the allocation.

**084C0000** The remote LU rejected the allocation request because it was unable to start the requested partner TP. The condition is permanent. The reason for the error may be logged on the remote node. Do not retry the allocation until the error has been corrected.

**10086021** The partner LU does not recognize the TP name specified in the allocation request.

**10086031** The allocation request specified PIP data, but either the partner TP does not require this data, or the partner LU does not support it.

**10086032** The partner TP requires PIP data, but the allocation request specified either no PIP data or an incorrect number of parameters.

**10086034** The partner LU or TP does not support the conversation type (Basic or Mapped) specified in the allocation request.

**10086041** The partner TP does not support the sync\_level (AP\_NONE or AP\_CONFIRM\_SYNC\_LEVEL) specified in the allocation request, or the sync\_level was not recognized.

*X.25 Return Codes (From EICON Documentation)*

**The X.25 error codes are displayed in the following format (XXXX – CAUSE=YY DIAG=ZZ) where:**

**'XXXX' is the EICON RETURN CODE**

**'YY' is the cause code from the X.25 packet switched network used**

**'ZZ' is the diagnostic code from the X.25 packet switched network used**

#### **EICON codes from the EICON documentation**

 /\* Invalid buffer length \*/ /\* Invalid command \*/ /\* Command timeout \*/ /\* Incomplete message \*/ /\* Invalid local session number \*/ /\* No circuit available \*/ **000A** /\* Call cleared \*/ **000B** /\* Command cancelled \*/ **000D** /\* PU name exist \*/ **000E** /\* PU name table full \*/ /\* Session table full \*/ /\* Unsuccessful call \*/ /\* Protocol name not found \*/ /\* Circuit in use \*/ /\* PU name not found \*/ /\* Session reset \*/ /\* Trace not started \*/ **001A** /\* Insufficient memory \*/ /\* Too many outstanding commands \*/ /\* Too many outstanding commands \*/ /\* Bad port number \*/ /\* No number to dial \*/ /\* No dial tone \*/ /\* Modem test failed \*/ /\* Modem not ready \*/ /\* Modem not ready (no DSR) \*/ /\* Modem not ready (no CTS) \*/ /\* Modem not ready (no clock) \*/ /\* Remote line busy \*/ /\* Remote not answering \*/ /\* No line available \*/ /\* Modem in use \*/ **009E** /\* Bad phone number syntax \*/ **009F** /\* Modem initialized \*/ **00A0** /\* Link level not ready \*/ **00B0** /\* Packet level not ready \*/ **00B2** /\* Restart indication received \*/

- **00C0** /\* Transport connection cleared remotely \*/
- **00C1** /\* Transport connection cleared locally \*/
- **00C2** /\* Timeout occurred on CR or DR \*/
- **00C3** /\* X.25 network connection cleared \*/
- **00C4** /\* X.25 network reset \*/
- **00C5** /\* Transport connection refused by remote \*/
- **00C6** /\* CR sent by remote site not acceptable \*/
- **00CF** /\* Not enough memory to start transport layer \*/
- **00F8** /\* Submit request again \*/
- **00F9** /\* EiconCard snapshot \*/
- **00FA** /\* EiconCard snarked \*/
- **00FB** /\* EiconCard error \*/
- **00FC** /\* EiconCard not loaded \*/
- **00FD** /\* EiconCard halted \*/
- **00FE** /\* EiconCard driver not installed \*/
- **00FF** /\* Command not completed \*/
- **0100** /\* Library not initialized \*/
- **0101** /\* Library error \*/
- **0102** /\* No more memory available or request bigger than MAXSHORT \*/
- **0103** /\* Bad DTE address \*/
- **0104** /\* Interrupted operation \*/
- **0105** /\* Buffer in use \*/
- **0106** /\* Connection not established \*/
- **0107** /\* Bad facility length \*/
- **0108** /\* Done command timed-out \*/
- **0109** /\* Invalid connection number \*/
- **010A** /\* No pending request \*/
- **010B** /\* Invalid toolkit initialization \*/
- **010C** /\* Invalid gateway name \*/
- **010D** /\* Invalid NULL pointer address \*/
- **010E** /\* Invalid Toolkit User option \*/

#### **CLEARING CAUSES**

- **00h** DTE originated call
- **01h** Number busy
- **03h** Invalid facility request
- **05h** Network congestion
- **09h** Out-of-order
- **0Bh** Access barred
- **0Dh** Not obtainable
- **11h** Remote procedure error
- **13h** Local procedure error
- **15h** RPOA out of order
- **19h** Reverse charging not subscribed to
- **21h** Incompatible destination
- **29h** Fast Select acceptance not subscribed to
- **39h** Ship absent (for mobile maritime service)

#### **RESETTING CAUSES**

- **00h** DTE originated call
- **01h** Out of order (PVC only)
- **03h** Remote procedure error
- **05h** Local procedure error
- **07h** Network congestion<br> **09h** Remote DTE operati
- Remote DTE operational (PVC only)
- **0Fh** Network operational (PVC only)
- **11h** Incompatible destination
- **1Dh** Network out of order (PVC only)

## **RESTARTING CAUSES**

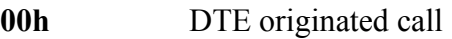

- **01h** Local procedure error
- **D7h** Network operational

*Cause codes above 80h are network-specific.*

## **DIAGNOSTICS**

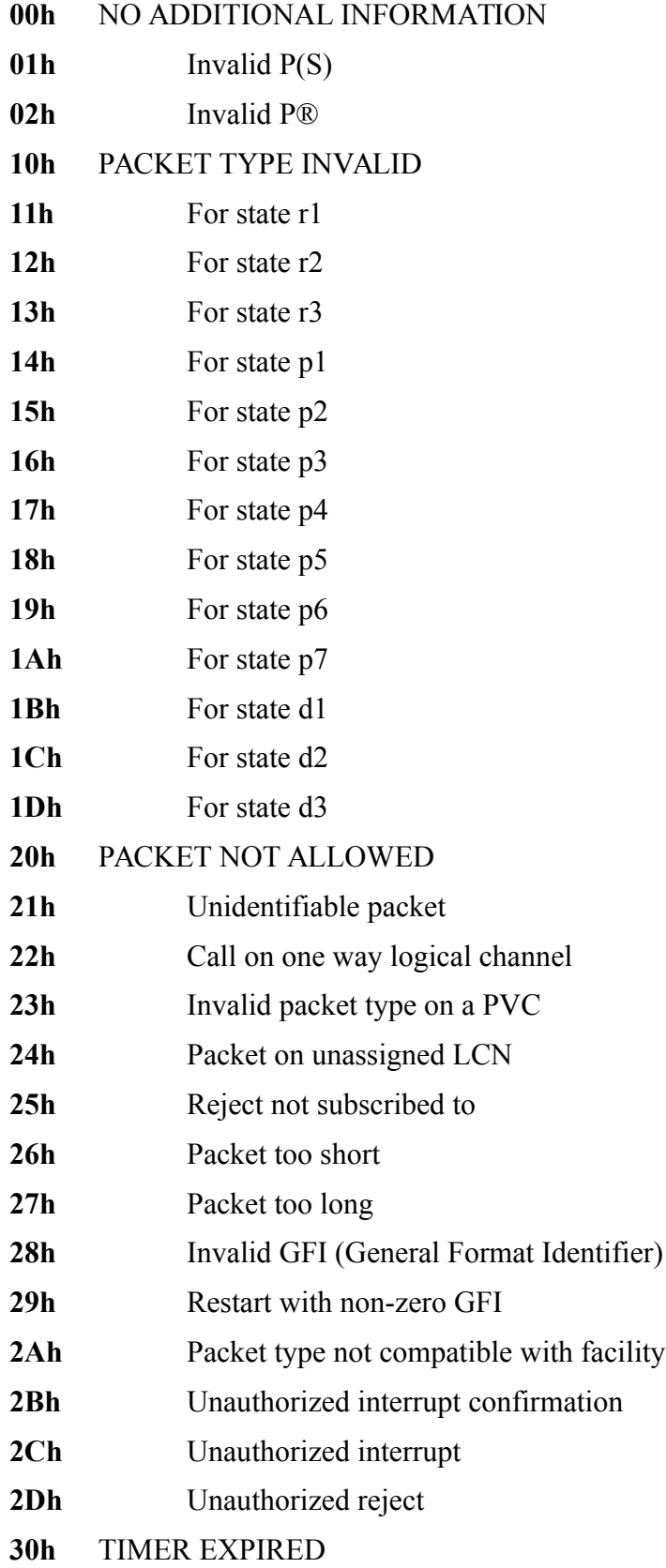

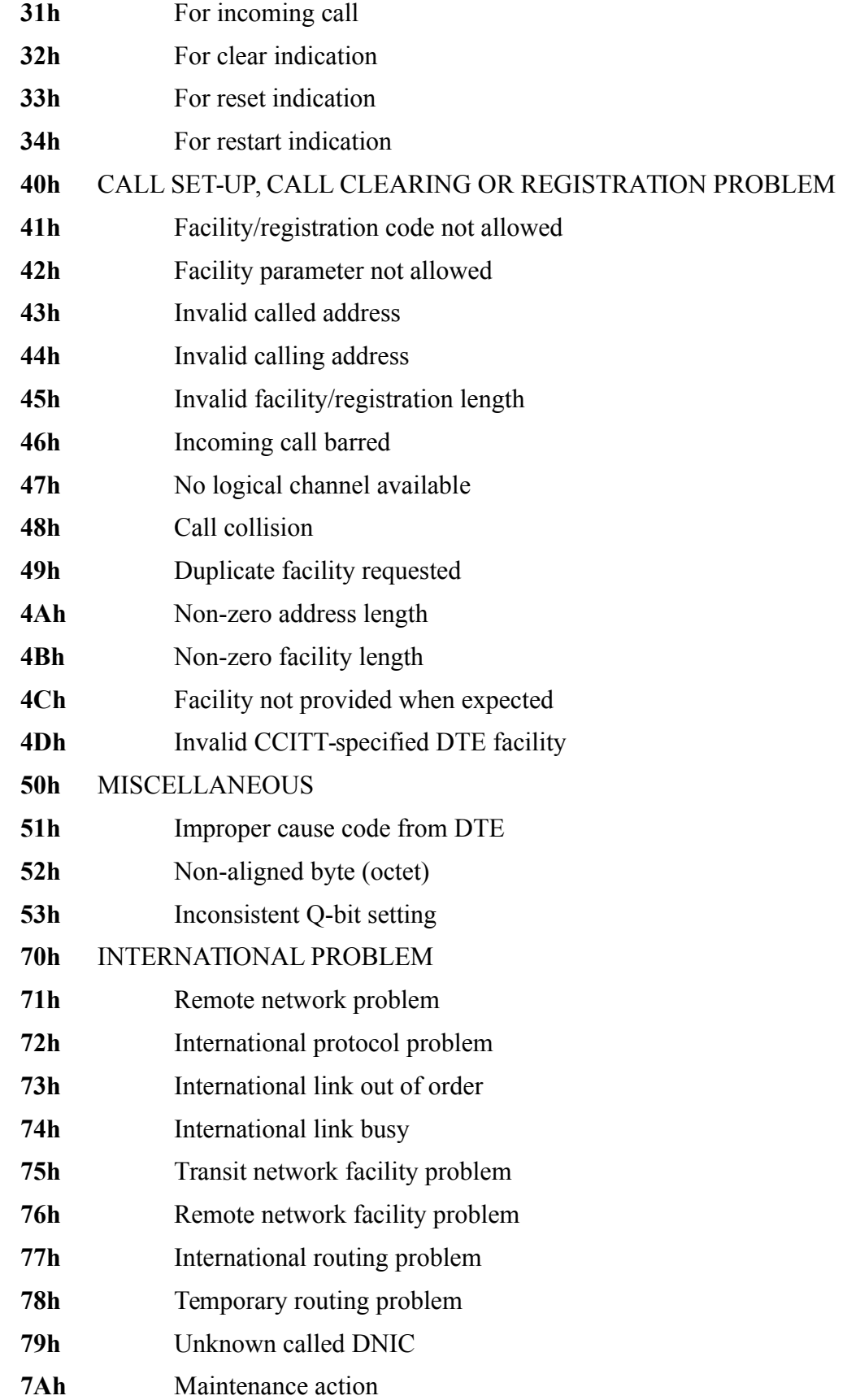

Diagnostic codes above 80h are network-specific.\*

# C-TREE Return Codes (From FAIRCOM Documentation)

- /\* Key value already exists \*/
- /\* Could not delete since pntr's don't match \*/
- /\* Could not find key to delete \*/
- /\* Cannot call delete w/o verification with duplicate keys \*/
- $6 \frac{\pi}{6}$  c-tree(...) jump table error  $\frac{\pi}{6}$
- /\* Terminate user \*/
- /\* sysiocod value when FNOP\_ERR caused by conflicting open requests (server) \*/
- /\* sysiocod value when FNOP\_ERR, DCRAT\_ERR or KCRAT\_ERR caused by device access error \*/
- /\* INTREE parameters require too much space \*/
- /\* Bad INTREE parameters \*/
- /\* Could not open file: not there or locked \*/
- /\* Unknown file type \*/
- /\* File corrupt at open \*/
- /\* File has been compacted \*/
- /\* Could not create index file \*/
- /\* Could not create data file \*/
- /\* Tried to create existing index file \*/
- /\* Tried to create existing data file \*/
- /\* Key length too large for node size \*/
- /\* Record length too small \*/
- /\* File number out of range \*/
- /\* Illegal index member info \*/
- /\* Could not close file \*/
- /\* Bad link in deleted node list. REBUILD \*/
- /\* File number not active \*/
- /\* drn before beginning of data records \*/
- /\* Zero drn in ADDKEY \*/
- /\* Zero drn in data file routine \*/
- /\* drn exceeds logical end of file \*/
- /\* Flag not set on record in delete chain \*/
- /\* Attempt to delete record twice in a row \*/
- /\* Attempt to use NULL ptr in read/write \*/
- /\* Predecessor repeat attempts exhausted \*/
- /\* Seek error: check sysiocod value \*/
- /\* Read error: check sysiocod error \*/
- /\* Write error: check sysiocod error \*/
- /\* Could not convert virtual open to actual \*/
- /\* No more records availble \*/
- /\* Index node size too large \*/
- /\* Could not unlock data record \*/
- /\* Could not obtain data record lock \*/
- /\* Version incompatibility \*/
- /\* Data file serial number overflow \*/
- /\* Key length exceeds MAXLEN parameter \*/
- /\* File number already in use \*/
- /\* c-tree has not been initialized \*/
- /\* Operation incompatible with type of file \*/
- /\* Could not save file \*/
- /\* Could not lock node \*/
- /\* Could not unlock node \*/
- /\* Variable length keys disabled OR invalid key type \*/
- /\* File mode inconsistent with c-tree config \*/
- /\* Attempt to write a read only file \*/
- /\* File deletion failed \*/
- /\* File must be opened exclusive for delete \*/
- /\* Proper lock is not held (CHECKLOCK/READ) \*/
- /\* LOADKEY called with incorrect key number. You cannot continue \*/
- /\* LOADKEY called with key out of order You may skip this key & continue \*/
- /\* Percent out of range \*/
- /\* NULL fcb detected during I/O \*/
- /\* File must be opened exclusively \*/
- /\* Start file / log file serial number error \*/
- /\* Checkpoint past end of log file \*/
- /\* Not enough memory during tran processing \*/
- /\* Log file entry failed to find checkpoint \*/
- /\* Could not rename file \*/
- /\* Could not allocate memory for control list \*/
- /\* Node does not belong to index \*/
- /\* Transaction already pending \*/
- /\* No active transaction \*/
- /\* No space for shadow buffer \*/
- /\* LOGFIL encountered during shadow only \*/
- /\* Recovery: two active tran for user \*/
- /\* Recovery: bad tran owner \*/
- /\* Recovery: bad tran type \*/
- /\* Recovery: file name too long \*/
- /\* Transaction abandoned: too many log extents or dynamic dump wait exhausted \*/
- /\* Could not log file opn/cre/cls/del \*/
- /\* NULL target or bad keyno \*/
- /\* Transaction allocation error \*/
- /\* User allocation error \*/
- /\* ISAM allocation error \*/
- /\* Maximum users exceeded \*/
- /\* Reduce lock to read lock after update \*/
- /\* Dead lock detected \*/
- /\* System not quiet: files in use \*/
- /\* Linked list memory allocation error \*/
- /\* Memory allocation during tran processing \*/
- /\* Could not create queue \*/
- /\* Queue write error \*/
- /\* Queue memory error during write \*/
- /\* Queue read error \*/
- /\* Pending error: cannot save or commit tran \*/
- /\* Could not start task \*/
- /\* Start-file/log open error \*/
- /\* Bad user handle \*/
- /\* Bad transaction mode \*/
- /\* Transaction type / filmod conflict \*/
- /\* No current record for isam datno \*/
- /\* Could not find isam keyno request \*/
- /\* Could not open ISAM parameter file \*/
- /\* Could not read first 5 parameters in ISAM parameter file \*/
- /\* Too many files in ISAM parameter file \*/
- /\* Could noy undo ISAM update. Rebuild Files \*/
- /\* Could not read data file record in ISAM parameter file \*/
- /\* Too many keys for data file in ISAM parameter file \*/
- /\* Incorrect keyno for index member in parameter file \*/
- /\* Too many key segments defined in ISAM parameter file \*/
- /\* Could not read segment record in ISAM parameter file \*/
- /\* Could not read index file record in ISAM parameter file \*/
- /\* LKISAM(ENABLE) found pending locks \*/
- /\* No memory for user lock table \*/
- **114**  $\frac{1}{3}$  ist byte of data record equals delete flag or bad variable length record mark  $\frac{1}{3}$
- /\* Key segments do not match key length \*/
- /\* Bad mode parameter \*/
- /\* Could not read index member record \*/
- /\* NXTSET called before FRSSET for keyno \*/
- /\* FRSSET called for index with wrong keytyp \*/
- /\* Data record length exceeds rebuild max \*/
- /\* Tried to update data with ctISAMKBUFhdr on \*/
- /\* Attempt to change fixed vs variable len \*/
- /\* Var length header has bad record mark \*/
- /\* # of indices does not match (OPNIFIL) \*/
- /\* c-tree already initialized \*/
- /\* Bad directory path get \*/
- /\* Could not send request \*/
- /\* Could not receive answer \*/
- /\* c-tree not initialized \*/
- /\* Null file name pointer in OPNFIL \*/
- /\* File name length exceeds msg size \*/
- /\* No room for application message buffer \*/
- /\* Server is not active \*/
- /\* Could not get servers message id \*/
- /\* Could not allocate application id \*/
- /\* Could not get application msg status \*/
- /\* Could not set message appl msg size \*/
- /\* Could not get rid of application msg \*/
- /\* Badly formed file name \*/
- /\* Variable record length too long \*/
- /\* Required message size exceeds maximum \*/
- /\* Application MAXLEN > server's MAXLEN \*/
- /\* Communications handler not installed \*/
- /\* Application could not id output queue \*/
- /\* Could not find COMM software \*/
- /\* Could not update free space info \*/
- /\* Space to be reused is not marked deleted \*/
- /\* WRTVREC cannot fit record at recbyt \*/
- /\* Varlen less than minimum in ADDVREC \*/
- /\* Server is shutting down \*/
- /\* Could not shut down. transactions pending \*/
- /\* Could not extend logfile \*/
- /\* Buffer too small \*/
- /\* Zero length record in REDVREC \*/
- /\* Native system failure \*/
- /\* timeout error \*/
- /\* REDVREC record not marked active \*/
- /\* Zero recbyt value \*/
- /\* Multi-user interefernce: index information updated by the time user got to actual data record \*/
- /\* User appears inactive \*/
- /\* Server has gone away \*/
- /\* No more room in server lock table \*/
- /\* File number out of range \*/
- /\* No file control block available \*/
- /\* No more ct file control blocks in server \*/
- /\* Could not read request \*/
- /\* Could not send answer \*/
- /\* Create file already opened (in recovery) \*/
- /\* Bad function number \*/
- /\* Application msg size exceeds server size \*/
- /\* Could not allocate server msg buffer \*/
- /\* Could not identify server \*/
- /\* Could not get server message id \*/
- /\* Server could not allocate user msg area \*/
- /\* Could not get server msg status \*/
- /\* Could not set message server msg size \*/
- **178** /\* Unexpected file# assigned to [si] in rcv \*/<br>**179** /\* Server is at full user capacity \*/
- /\* Server is at full user capacity \*/
- /\* Could not read symbolic key name \*/
- /\* Could not get mem for key symb name \*/
- /\* No room for sort key. increase MAXFIL \*/
- /\* Could not read file field number values \*/
- /\* Attempt to reallocate set space \*/
- /\* Not enough memory for addt'l sets-batches \*/
- /\* Set number out of range \*/
- /\* Null buffer in rtread.c \*/
- /\* Null target buffer in rtread.c \*/
- /\* Join\_to skip \*/
- **190** /\* Join to error  $*/$
- **191** /\* Join to null fill  $*/$
- **192** /\* Detail for skip  $*/$
- /\* Detail\_for error \*/
- **194** /\* Detail for null fill  $*/$
- /\* Could not get mem for dat symb name \*/
- /\* Exceeded RETRY\_LIMIT in RTREAD.C \*/
- /\* Could net get memory for ifil block \*/
- /\* Improper ifil block \*/
- /\* Schema not defined for data file \*/
- /\* Resource already enabled \*/
- /\* Resources not enabled \*/
- /\* File must be exclusive to enable res\*/
- /\* Empty resource id \*/
- /\* Output buffer to small \*/
- /\* Resource id already added \*/
- /\* Bad resource search mode \*/
- /\* Attempt to get non-resource info \*/
- /\* Resource not found \*/
- /\* Not in use: available \*/
- /\* User not active \*/
- /\* Not a superfile \*/
- /\* WRL to WXL commit promote pending(CIL) \*/
- /\* Superfile host not opened \*/
- /\* Cannot nest superfiles \*/
- /\* Illegal ADDKEY to superfile \*/
- /\* Illegal DELBLD to superfile \*/
- /\* Cache page size error \*/
- /\* Max name inconsistency \*/
- /\* Host superfile does not support recovery \*/
- /\* Key update with pending transaction \*/
- /\* Filter not supported yet \*/
- /\* Other functions not sup \*/
- /\* Incomplete \*/
- /\* Add list err \*/
- /\* Batch in progress \*/
- /\* No batch active \*/
- /\* Status info already returned \*/
- /\* No more info, batch cancelled \*/

 /\* Bufsiz too small for record \*/ /\* Request is empty or inconsistent \*/ /\* Aggregate/serialization lock denied \*/ /\* Fixed length string requires len in DODA \*/ /\* Segment def inconsistent with schema \*/ /\* Very long def block not supported \*/ /\* File def memory error \*/ /\* Bad def number \*/ /\* defptr NULL during GETDEFBLK \*/ /\* Requested def blk is empty \*/ /\* No conversion routine for Definition Block \*/ /\* Dynamic dump already in progress \*/ /\* No memory for dynamic dump file buffer \*/ /\* One or more files not available for dump \*/ /\* File length discrepancy \*/ /\* Could not create file during dump rcv \*/ /\* Not enough data to assemble key value \*/ /\* Bad key segment mode \*/ /\* Only the file's owner can perform op \*/ /\* Permission to set file definition denied \*/ /\* ADMIN has opened file. Cannot delete file \*/ /\* Invalid user id \*/ /\* Invalid password \*/ /\* Server could not process user/acct info \*/ /\* No such server \*/ /\* Service not supported \*/ /\* User does not belong to group \*/ /\* Group access denied \*/ /\* File password invalid \*/ /\* Write permission not granted \*/ /\* File delete permission denied \*/ /\* Resource not enabled \*/ /\* Bad permission flag \*/ /\* No directory found in superfile \*/ /\* File id uniqueness error \*/ /\* ISAM level logon not performed \*/ /\* Incremental Index: dnumidx  $\lt 1$  \*/ /\* Incremental Index: dfilno not a ISAM file \*/ 467 /\* Incremental Index: aidxnam NULL for 1<sup>st \*</sup>/ /\* Incremental Index: active tran not allowed \*/ /\* Negative I/O request \*/ /\* Guest logons disabled \*/ = error deleting sortwork file = error creating unique name = error opening first dummy file = too few handles available min 3 = error closing dummy file

**476** = error unlinking dummy file **477** = error getting first data area **478** = sinit phase not previously performed-srelease **479** = sreturn phase already started **480** = no records in data buffers **481** = sint phase not previously performed-sreturn  $482$  = not enough memory **483** = no valid record pointers in merge buffers **484** = error opening sortwork file **485** = error creating sortwork.00x file **486** = no records fit in output buffer **487** = error reading sortwork file **488** = bytes in buf  $\leq$  merge buf size **489** = error adjusting file pointer **490** = error closing sortwork.00x **491** = error closing sortwork file **492** = error deleting sortwork file **493** = error renaming sortwork.00x **494** = error closing output file **495** = error creating output file **496** = insufficient disk space **498 /**\* Old log file found during log create \*/ **499 /**\* Mismatch between recv log & file id \*/ **500 /**\* Server could not init SQL engine \*/ **501 /**\* Could not init SQL for a user \*/ **502 /**\* Could not access SQL master info \*/ **503 /**\* Could not continue SQL request \*/ **504 /**\* Server does not support SQL \*/ **505 /**\* User profile does not enable SQL \*/ **506 /**\* Could open save-restore file \*/ **507 /**\* Could not process save-restore file \*/ **508 /**\* Save restore inconsistency \*/ **509 /**\* Duplicate server \*/ **510 /**\* Active chkpnt at start of roll-forward \*/ **511 /**\* Index nodes form illegal loop: rebuild \*/ **512 /**\* Data file loop detected \*/ **513 /**\* FPUTFGET does not support CTSBLDX () \*/ **514 /**\* Queue has been closed \*/ **515 /**\* Cannot convert old IFIL structure \*/ **516 /**\* ctNOGLOBALS not allocated \*/ **517 /**\* 'regid' is not registered \*/ **518 /**\* 'regid' is already registered \*/ **519 /**\* index logical EOF error \*/ **520** /\* Attempt to update index with inconsistent tran#  $*/$ **521** /\* Could not allocate memory for the streettalk login message buffer \*/ **522 /**\* Userid in INTISAM does not match current login id \*/ **530 /**\* client does not match server \*/

**531 /**\* index reorg entry error \*/ **532 /**\* TRANSAV called with AUTOSAVE on \*/ **533 /**\* file header high-water-mark overflow\*/ **534 /**\* transaction # overflow \*/ **535 /**\* ctree not registered. Call REGCTREE\*/ **541 /**\* transaction log cannot be written \*/ **542 /**\* could not create mirror file \*/ **543 /**\* could not open mirror file \*/ **544 /**\* could not close mirror file \*/ **545 /**\* could not delete mirror file \*/ **546 /**\* could not write to mirror file \*/ **547 /**\* could not save mirror file \*/ **548** /\* could not read from mirror  $*$ **549 /**\* mismatch between mirror headers \*/ **550 /**\* attempt to open primary w/o mirror\*/ **551 /**\* file already opened without mirror \*/ **555 /**\* could not read primary, switching \*/ **556 /**\* could not write primary, switching \*/ **557 /**\* could not write mirror,suspend mir \*/ **558 /**\* could not save primary, switching \*/ **559 /**\* could not save mirror, suspend mir \*/ **560 /**\* only one of each monitor at a time \*/ **561 /**\* SYSMON: dynamic dump begins \*/ **562 /**\* SYSMON: dynamic dump ends \*/ **563 /**\* SYSMON: dynamic dump ends (errors) \*/ **570 /**\* incomplete compression \*/ **571 /**\* index rebuild required \*/ **572 /**\* incomplete compression & index re-build required \*/ **573** /\* primary\mirror out-of-sync. Copy good file over bad.\*/ **574 /**\* incomplete compression & primary\mirror out-of-sync\*/ **575 /**\* index rebuild required & primary/mirror out-of-sync\*/ **576 /**\* incomplete compression & index rebuild required & primary\mirror out-of-sync \*/ **590 /**\* could not find ISAM context ID \*/ **591 /**\* old context ID. Call CLSICON() \*/ **592 /**\* context ID exists \*/ **595 /**\* varlen too small in PUTCIDX \*/ **596** /\* missing information **597 /**\* could not initialize expression \*/ **598 /**\* could not evalutate condtional exp \*/ **600** /\* no more client threads **601 /**\* ctVERIFY detected problems with idx\*/ **602 /**\* no memory for system lock table \*/ **610 /**\* CTHIST target==NULL \*/ **611 /**\* CTHIST could not access log \*/ **612 /**\* CTHIST must be called with ctHISTfirst\*/ **613 /**\* CTHIST can only access data or index \*/ **614 /**\* CTHIST could not map from indx to data\*/

- **615 /**\* cannot get index info from data filno \*/
- **616 /**\* CTHIST cannot be called during a tran \*/
- **617 /**\* did not find target \*/
- **618** /\* log scan terminated: EOF or bad entry  $*/$ <br>**619** /\* CTHIST on data file: recbyt==0  $*/$
- **619** /\* CTHIST on data file: recbyt==0
- **620 /**\* bufsiz too small \*/
- **621 /**\* transaction type not expected \*/
- **622 /**\* must reset CTHIST first \*/
- **623** /\* not enough memory for CTHIST  $*$
- **624 /**\* net change only applies to specific match of key or record position \*/
- **625 /**\* must specify exactly one matching criteria (user & node may be combined)\*/
- **626 /**\* encountered an UNDTRAN going forward: must completely restart this CTHIST sequence \*/

**627 /**\* unknown type of request \*/

**628 /**\* must specify filno \*/

**629 /**\* could net initialize internal file ID \*/

# Sterling Connect:Express API Return Codes

: API already initialized : Named Pipe I/O error : Invalid message received : Rejected by the monitor : API not initialized : Invalid link type : TCP/IP I/O error : API version unknown : Invalid resource code **000A**: Invalid list address **000B**: Invalid command **000C**: Initialization file I/O error **000D**: Invalid password **000E**: Client not authorized **000F**: Client unknown : Memory allocation error : Memory lock error : Too many simultaneous connections : Bad connection ID : Authorization information not found or invalid : Monitor type not authorized

PeSIT Protocol Identifiers

Fields identifiers

- CRC USE DIAGNOSTIC
- REQUESTER ID
- SERVER ID
- ACCESS CONTROL
- VERSION NUMBER
- SYNCHRONIZATION OPTION
- FILE ID
- FILE TYPE
- FILE NAME
- TRANSFER ID
- REQUESTED ATTRIBUTES
- TRANSFER RETRY FLAG
- DATA CODE
- TRANSFER PRIORITY
- RESTART POINT
- END OF TRANSFER CODE
- NUMBER OF SYNCHRONIZATION POINTS
- COMPRESSION
- ACCESS TYPE
- RESYNCHRONIZATION
- MAXIMUM SIZE OF THE DATA ENTITY
- MONITORING TIMER
- NUMBER OF DATA BYTES
- NUMBER OF ARTICLES
- DIAGNOSTIC COMPLEMENT
- LOGICAL ATTRIBUTES
- RECORD FORMAT
- RECORD LENGTH
- FILE ORGANIZATION
- SIGNATURE INDICATOR
- SIT DATA DIGEST
- FILE LABEL
- KEY LENGTH
- KEY OFFSET
- PHYSICAL ATTRIBUTES
- SPACE ALLOCATION UNIT
- MAXIMUM VALUE OF SPACE ALLOCATION
- HISTORICAL ATTRIBUTES
- CREATION DATE AND TIME
- LAST EXTRACTION DATE AND TIME
- CUSTOMER IDENTIFICATION (INITIAL SENDER)
- BANK IDENTIFICATION (FINAL RECEIVER)
- FILE ACCESS CONTROL
- SERVER DATE AND TIME
- AUTHENTICATION TYPE
- ELEMENTS OF AUTHENTICATION
- TYPE OF DATA DIGEST
- ELEMENTS OF DATA DIGEST
- TYPE OF ENCRYPTION
- TYPE OF SIGNATURE
- DATA DIGEST
- SIGNATURE
- ACCREDITATION
- NOTIFICATION OF SIGNATURE RECEPTION
- SECOND SIGNATURE
- MESSAGE
- FREE FIELD

Command identifiers

- FPDU.DTF FPDU.READ
- FPDU.WRITE
- FPDU.SYN
- FPDU.DTF.END
- FPDU.RESYN
- FPDU.IDT
- FPDU.TRANS.END
- FPDU.CREATE
- FPDU.SELECT
- FPDU.DESELECT
- FPDU.ORF
- FPDU.CRF
- FPDU.MSG
- FPDU.MSGDM
- FPDU.MSGMM
- FPDU.CONNECT
- FPDU.ACONNECT
- FPDU.RCONNECT
- FPDU.RELEASE
- FPDU.RELCONF
- FPDU.ABORT
- FPDU.ACK(CREATE)
- FPDU.ACK(SELECT)
- FPDU.ACK(DESELECT)
- FPDU.ACK(ORF)
- FPDU.ACK(CRF)
- FPDU.ACK(READ)
- FPDU.ACK(WRITE)
- FPDU.ACK(TRANS.END)
- 
- **38** FPDU.ACK(SYN)<br>**39** FPDU.ACK(RESY) FPDU.ACK(RESYN)
- **3A** FPDU.ACK(IDT)
- **3B** FPDU.ACK(MSG)
- FPDU.DTFMA
- FPDU.DTFDA
- FPDU.DTFFA

# **Notices**

This information was developed for products and services offered in the U.S.A.

IBM may not offer the products, services, or features discussed in this document in other countries. Consult your local IBM representative for information on the products and services currently available in your area. Any reference to an IBM product, program, or service is not intended to state or imply that only that IBM product, program, or service may be used. Any functionally equivalent product, program, or service that does not infringe any IBM intellectual property right may be used instead. However, it is the user's responsibility to evaluate and verify the operation of any non-IBM product, program, or service.

IBM may have patents or pending patent applications covering subject matter described in this document. The furnishing of this document does not grant you any license to these patents. You can send license inquiries, in writing, to:

IBM Director of Licensing

IBM Corporation

North Castle Drive

Armonk, NY 10504-1785

U.S.A.

For license inquiries regarding double-byte character set (DBCS) information, contact the IBM Intellectual

Property Department in your country or send inquiries, in writing, to:

Intellectual Property Licensing

Legal and Intellectual Property Law

IBM Japan Ltd.

1623-14, Shimotsuruma, Yamato-shi

Kanagawa 242-8502 Japan

**The following paragraph does not apply to the United Kingdom or any other country where such provisions are inconsistent with local law:** INTERNATIONAL BUSINESS MACHINES CORPORATION PROVIDES THIS PUBLICATION "AS IS" WITHOUT WARRANTY OF ANY KIND, EITHER EXPRESS OR IMPLIED, INCLUDING, BUT NOT LIMITED TO, THE IMPLIED WARRANTIES OF NON-INFRINGEMENT, MERCHANTABILITY OR FITNESS FOR A PARTICULAR PURPOSE. Some states do not allow disclaimer of express or implied warranties in certain transactions, therefore, this statement may not apply to you.

This information could include technical inaccuracies or typographical errors. Changes are periodically made to the information herein; these changes will be incorporated in new editions of the publication. IBM may make improvements and/or changes in the product(s) and/or the program(s) described in this publication at any time without notice.

Any references in this information to non-IBM Web sites are provided for convenience only and do not in any manner serve as an endorsement of those Web sites. The materials at those Web sites are not part of the materials for this IBM product and use of those Web sites is at your own risk.

IBM may use or distribute any of the information you supply in any way it believes appropriate without incurring any obligation to you.

Licensees of this program who wish to have information about it for the purpose of enabling: (i) the exchange of information between independently created programs and other programs (including this one) and (ii) the mutual use of the information which has been exchanged, should contact:

IBM Corporation

J46A/G4

555 Bailey Avenue

San Jose, CA\_\_95141-1003

U.S.A.

Such information may be available, subject to appropriate terms and conditions, including in some cases, payment of a fee.

The licensed program described in this document and all licensed material available for it are provided by IBM under terms of the IBM Customer Agreement, IBM International Program License Agreement or any equivalent agreement between us.

Any performance data contained herein was determined in a controlled environment. Therefore, the results obtained in other operating environments may vary significantly. Some measurements may have been made on development-level systems and there is no guarantee that these measurements will be the same on generally available systems. Furthermore, some measurements may have been estimated through extrapolation. Actual results may vary. Users of this document should verify the applicable data for their specific environment.

Information concerning non-IBM products was obtained from the suppliers of those products, their published announcements or other publicly available sources. IBM has not tested those products and cannot confirm the accuracy of performance, compatibility or any other claims related to non-IBM products. Questions on the capabilities of non-IBM products should be addressed to the suppliers of those products.

All statements regarding IBM's future direction or intent are subject to change or withdrawal without notice, and represent goals and objectives only.

This information is for planning purposes only. The information herein is subject to change before the products described become available. This information contains examples of data and reports used in daily business operations. To illustrate them as completely as possible, the examples include the names of individuals, companies, brands, and products. All of these names are ficticious and any similarity to the names and addresses used by an actual business enterprise is entirely coincidental.

#### COPYRIGHT LICENSE:

This information contains sample application programs in source language, which illustrate programming techniques on various operating platforms. You may copy, modify, and distribute these sample programs in any form without payment to IBM, for the purposes of developing, using, marketing or distributing application programs conforming to the application programming interface for the operating platform for which the sample programs are written. These examples have not been thoroughly tested under all conditions. IBM, therefore, cannot guarantee or imply reliability, serviceability, or function of these programs. The sample programs are provided "AS IS", without warranty of any kind. IBM shall not be liable for any damages arising out of your use of the sample programs.

Each copy or any portion of these sample programs or any derivative work, must include a copyright notice as follows:

© IBM 2010. Portions of this code are derived from IBM Corp. Sample Programs. © Copyright IBM Corp. 2010.

If you are viewing this information softcopy, the photographs and color illustrations may not appear.

#### **Trademarks**

IBM, the IBM logo, and ibm.com are trademarks or registered trademarks of International Business Machines Corp., registered in many jurisdictions worldwide. Other product and service names might be trademarks of IBM or other companies. A current list of IBM trademarks is available on the Web at

"Copyright and trademark information" at www.ibm.com/legal/copytrade.shtml.

Adobe, the Adobe logo, PostScript, and the PostScript logo are either registered trademarks or trademarks of Adobe Systems Incorporated in the United States, and/or other countries.

IT Infrastructure Library is a registered trademark of the Central Computer and Telecommunications Agency which is now part of the Office of Government Commerce.

Intel, Intel logo, Intel Inside, Intel Inside logo, Intel Centrino, Intel Centrino logo, Celeron, Intel Xeon, Intel SpeedStep, Itanium, and Pentium are trademarks or registered trademarks of Intel Corporation or its subsidiaries in the United States and other countries.

Linux is a registered trademark of Linus Torvalds in the United States, other countries, or both.

Microsoft, Windows, Windows NT, and the Windows logo are trademarks of Microsoft Corporation in the United States, other countries, or both.

ITIL is a registered trademark, and a registered community trademark of the Office of Government Commerce, and is registered in the U.S. Patent and Trademark Office.

UNIX is a registered trademark of The Open Group in the United States and other countries.

Java and all Java-based trademarks and logos are trademarks or registered trademarks of Oracle and/or its affiliates.

Cell Broadband Engine is a trademark of Sony Computer Entertainment, Inc. in the United States, other countries, or both and is used under license therefrom.

Linear Tape-Open, LTO, the LTO Logo, Ultrium and the Ultrium Logo are trademarks of HP, IBM Corp. and Quantum in the U.S. and other countries.

Connect:Express®, Connect Control Center®, Connect:Direct®, Connect:Enterprise, Gentran®, Gentran:Basic®, Gentran:Control®, Gentran:Director®, Gentran:Plus®, Gentran:Realtime®, Gentran:Server®, Gentran:Viewpoint®, Sterling Commerce™, Sterling Information Broker®, and Sterling Integrator® are trademarks or registered trademarks of Sterling Commerce, Inc., an IBM Company.

Other company, product, and service names may be trademarks or service marks of others.